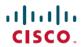

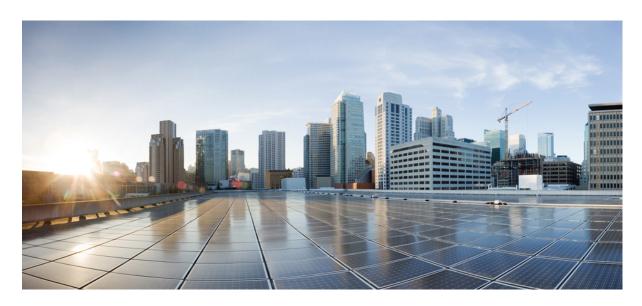

# **Segment Routing Command Reference for Cisco ASR 9000 Series Routers**

**First Published:** 2015-09-01 **Last Modified:** 2024-02-28

# **Americas Headquarters**

Cisco Systems, Inc. 170 West Tasman Drive San Jose, CA 95134-1706 USA http://www.cisco.com Tel: 408 526-4000

800 553-NETS (6387) Fax: 408 527-0883 THE SPECIFICATIONS AND INFORMATION REGARDING THE PRODUCTS IN THIS MANUAL ARE SUBJECT TO CHANGE WITHOUT NOTICE. ALL STATEMENTS, INFORMATION, AND RECOMMENDATIONS IN THIS MANUAL ARE BELIEVED TO BE ACCURATE BUT ARE PRESENTED WITHOUT WARRANTY OF ANY KIND, EXPRESS OR IMPLIED. USERS MUST TAKE FULL RESPONSIBILITY FOR THEIR APPLICATION OF ANY PRODUCTS.

THE SOFTWARE LICENSE AND LIMITED WARRANTY FOR THE ACCOMPANYING PRODUCT ARE SET FORTH IN THE INFORMATION PACKET THAT SHIPPED WITH THE PRODUCT AND ARE INCORPORATED HEREIN BY THIS REFERENCE. IF YOU ARE UNABLE TO LOCATE THE SOFTWARE LICENSE OR LIMITED WARRANTY, CONTACT YOUR CISCO REPRESENTATIVE FOR A COPY.

The Cisco implementation of TCP header compression is an adaptation of a program developed by the University of California, Berkeley (UCB) as part of UCB's public domain version of the UNIX operating system. All rights reserved. Copyright © 1981, Regents of the University of California.

NOTWITHSTANDING ANY OTHER WARRANTY HEREIN, ALL DOCUMENT FILES AND SOFTWARE OF THESE SUPPLIERS ARE PROVIDED "AS IS" WITH ALL FAULTS. CISCO AND THE ABOVE-NAMED SUPPLIERS DISCLAIM ALL WARRANTIES, EXPRESSED OR IMPLIED, INCLUDING, WITHOUT LIMITATION, THOSE OF MERCHANTABILITY, FITNESS FOR A PARTICULAR PURPOSE AND NONINFRINGEMENT OR ARISING FROM A COURSE OF DEALING, USAGE, OR TRADE PRACTICE.

IN NO EVENT SHALL CISCO OR ITS SUPPLIERS BE LIABLE FOR ANY INDIRECT, SPECIAL, CONSEQUENTIAL, OR INCIDENTAL DAMAGES, INCLUDING, WITHOUT LIMITATION, LOST PROFITS OR LOSS OR DAMAGE TO DATA ARISING OUT OF THE USE OR INABILITY TO USE THIS MANUAL, EVEN IF CISCO OR ITS SUPPLIERS HAVE BEEN ADVISED OF THE POSSIBILITY OF SUCH DAMAGES.

Any Internet Protocol (IP) addresses and phone numbers used in this document are not intended to be actual addresses and phone numbers. Any examples, command display output, network topology diagrams, and other figures included in the document are shown for illustrative purposes only. Any use of actual IP addresses or phone numbers in illustrative content is unintentional and coincidental.

All printed copies and duplicate soft copies of this document are considered uncontrolled. See the current online version for the latest version.

Cisco has more than 200 offices worldwide. Addresses and phone numbers are listed on the Cisco website at www.cisco.com/go/offices.

Cisco and the Cisco logo are trademarks or registered trademarks of Cisco and/or its affiliates in the U.S. and other countries. To view a list of Cisco trademarks, go to this URL: <a href="https://www.cisco.com/c/en/us/about/legal/trademarks.html">https://www.cisco.com/c/en/us/about/legal/trademarks.html</a>. Third-party trademarks mentioned are the property of their respective owners. The use of the word partner does not imply a partnership relationship between Cisco and any other company. (1721R)

© 2015-2024 Cisco Systems, Inc. All rights reserved.

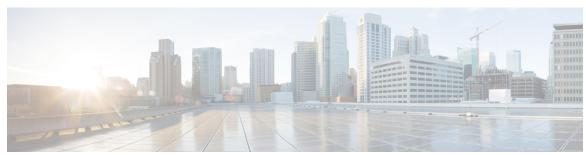

# CONTENTS

#### PREFACE

# Preface ix

Changes to This Document ix

Communications, Services, and Additional Information x

# CHAPTER 1 Segment Routing Commands 1

address ipv4 (PCE) 4

adjacency-sid 5

advertise-definition 7

affinity (flexible algorithm) 8

affinity flex-algo 10

affinity-map (flexible algorithm) 12

apply-weight ecmp-only bandwidth 13

bgp auto-discovery segment-routing 14

bgp best-path sr-policy 15

clear segment-routing local-block discrepancy all 16

clear traffic-collector ipv4 counters prefix 17

clear traffic-collector ipv4 counters tunnels 18

data-plane 19

disjoint-path (PCE) 20

distribute link-state (IS-IS) 21

egress-engineering 22

evi (bridge-domain) 23

explicit-path 24

fast-detect sbfd 25

fast-reroute per-prefix ti-lfa 26

flex-algo 28

```
group-id type (PCE) 29
hw-module profile segment-routing srv6 mode 31
index 33
isis prefix-attributes n-flag-clear 35
keepalive (PCE) 36
local-discriminator 37
lsp (PCE) 39
maximum-delay
mdt 41
mdt data
         42
metric-type delay 44
microloop avoidance rib-update-delay
microloop avoidance segment-routing 47
minimum-bandwidth 49
minimum-peer-keepalive 50
path-option 51
path-selection 53
pce 55
pce segment-routing traffic-eng p2mp 56
override-rules (PCE) 58
pce try-regex 60
performance-measurement delay-measurement 61
performance-measurement interface 62
performance-measurement delay-profile endpoint 63
performance-measurement delay-profile interfaces
performance-measurement delay-profile name 68
performance-measurement delay-profile 70
performance-measurement endpoint 73
performance-measurement liveness-detection
performance-measurement liveness-profile endpoint 77
performance-measurement liveness-profile 79
performance-measurement protocol twamp-light measurement delay 81
performance measurment source-address 83
ping mpls nil-fec labels 84
```

```
ping sr-mpls 86
prefix-sid 88
prefix-sid (flexible algorithm) 90
priority 91
prefix-unreachable 92
summary-prefix 94
router static
remote-discriminator 97
remote-target 99
reoptimization 100
sbfd 101
segment-routing global-block 102
segment-routing local-block 104
segment-routing mapping-server 106
segment-routing mpls 108
segment-routing prefix-sid-map advertise-local
segment-routing prefix-sid-map receive disable 111
segment-routing traffic-eng explicit 113
show bfd label session 115
show bfd reflector 118
show bfd target-identifier 120
show bgp egress-engineering 122
show isis segment-routing prefix-sid-map 123
show mvpn vrf 125
show ospf routes flex-algo 128
show ospf segment-routing prefix-sid-map 134
show mrib nsf private 136
show pce ipv4 138
show pce override-rules detail 140
show pce lsp 141
show pce lsp p2mp 144
show performance-measurement history 147
show pim vrf 150
show segment-routing local-block inconsistencies 152
```

show segment-routing mapping-server prefix-sid-map 153 show segment-routing srv6 sid 155 show segment-routing traffic-eng p2mp policy show traffic-collector 158 show traffic-collector ipv4 counters label 159 show traffic-collector ipv4 counters prefix 162 show traffic-collector ipv4 counters tunnels state-sync ipv4 (PCE) **167** strict (PCE) 168 tcp-buffer (PCE) 169 timers (PCE) 170 traceroute mpls nil-fec labels 171 traceroute sr-mpls 173 traffic-collector 176 traffic-collector interface 178 traffic-collector statistics collection-interval 180 traffic-collector statistics history-size 181 traffic-collector statistics history-timeout 182 UCMP Disable 183

# CHAPTER 2 Segment Routing Traffic Engineering Commands 185

accounting prefixes ipv6 mode 187

affinity (SR-TE) 188

affinity-map (SR-TE) 189

autoroute include ipv6 all 190

bfd timers 191

bgp bestpath igp-metric sr-policy 192

bgp prefix-path-label ignore 193

binding-sid (SR-TE) 194

distribute link-state 195

effective-metric 196

hw-module 13 feature sharedlspa enable 197

interface 198

kshortest-paths 199

```
logging 200
maximum-sid-depth 201
max-install-standby-cpaths
max-metric 205
nexthop validation color-extcomm disable 207
nexthop validation color-extcomm sr-policy 208
on-demand constraints
on-demand dynamic affinity
                            210
on-demand dynamic bounds
on-demand dynamic disjoint-path
on-demand dynamic metric 214
on-demand dynamic pcep 215
on-demand dynamic sid-algorithm 216
on-demand maximum-sid-depth 217
on-demand steering 218
path-invalidation drop 219
pcc pce address 221
pcc report-all 222
pcc source-address 223
pcc timers
policy bfd 226
policy binding-sid mpls 228
policy candidate-paths constraints affinity
policy candidate-paths constraints disjoint-path 230
policy candidate-paths constraints resources 232
policy candidate-paths dynamic 233
policy candidate-paths dynamic metric
policy candidate-paths explicit 235
policy candidate-paths per-flow
policy candidate-paths preference lock duration 237
policy color end-point 238
policy ipv6 disable 239
policy path-protection 240
policy performance-measurement
```

policy shutdown 243

resource-list 244

segment-list 245

te-latency 247

timers 248

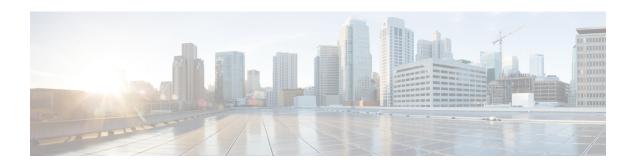

# **Preface**

The Cisco ASR 9000 Series Aggregation Services Router Segment Routing Command Reference Guide preface contains these sections:

- Changes to This Document, on page ix
- Communications, Services, and Additional Information, on page x

# **Changes to This Document**

The following table lists the technical changes made to this document since it was first published.

| Date           | Change Summary                              |
|----------------|---------------------------------------------|
| April 2019     | Republished for Cisco IOS XR Release 6.6.2. |
| March 2019     | Republished for Cisco IOS XR Release 6.5.3. |
| January 2019   | Republished for Cisco IOS XR Release 6.5.2. |
| March 2018     | Republished for Cisco IOS XR Release 6.4.1. |
| March 2018     | Republished for Cisco IOS XR Release 6.3.2. |
| September 2017 | Republished for Cisco IOS XR Release 6.3.1. |
| March 2017     | Republished for Cisco IOS XR Release 6.2.1. |
| November 2016  | Republished for Cisco IOS XR Release 6.1.2. |
| April 2016     | Republished for Cisco IOS XR Release 6.0.1. |
| September 2015 | Republished for Cisco IOS XR Release 5.3.2. |
| May 2015       | Republished for Cisco IOS XR Release 5.3.1. |
| January 2015   | Initial release of this document.           |

# **Communications, Services, and Additional Information**

- To receive timely, relevant information from Cisco, sign up at Cisco Profile Manager.
- To get the business impact you're looking for with the technologies that matter, visit Cisco Services.
- To submit a service request, visit Cisco Support.
- To discover and browse secure, validated enterprise-class apps, products, solutions and services, visit Cisco Marketplace.
- To obtain general networking, training, and certification titles, visit Cisco Press.
- To find warranty information for a specific product or product family, access Cisco Warranty Finder.

# Cisco Bug Search Tool

Cisco Bug Search Tool (BST) is a web-based tool that acts as a gateway to the Cisco bug tracking system that maintains a comprehensive list of defects and vulnerabilities in Cisco products and software. BST provides you with detailed defect information about your products and software.

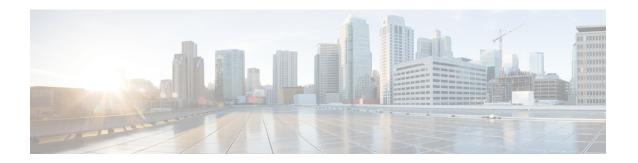

# **Segment Routing Commands**

This chapter describes the commands used to configure and use Segment Routing.

- address ipv4 (PCE), on page 4
- adjacency-sid, on page 5
- advertise-definition, on page 7
- affinity (flexible algorithm), on page 8
- affinity flex-algo, on page 10
- affinity-map (flexible algorithm), on page 12
- apply-weight ecmp-only bandwidth, on page 13
- bgp auto-discovery segment-routing, on page 14
- bgp best-path sr-policy, on page 15
- clear segment-routing local-block discrepancy all, on page 16
- clear traffic-collector ipv4 counters prefix, on page 17
- clear traffic-collector ipv4 counters tunnels, on page 18
- data-plane, on page 19
- disjoint-path (PCE), on page 20
- distribute link-state (IS-IS), on page 21
- egress-engineering, on page 22
- evi (bridge-domain), on page 23
- explicit-path, on page 24
- fast-detect sbfd, on page 25
- fast-reroute per-prefix ti-lfa, on page 26
- flex-algo, on page 28
- group-id type (PCE), on page 29
- hw-module profile segment-routing srv6 mode, on page 31
- index, on page 33
- isis prefix-attributes n-flag-clear, on page 35
- keepalive (PCE), on page 36
- local-discriminator, on page 37
- lsp (PCE), on page 39
- maximum-delay, on page 40
- mdt, on page 41
- mdt data, on page 42
- metric-type delay, on page 44

- microloop avoidance rib-update-delay, on page 45
- microloop avoidance segment-routing, on page 47
- minimum-bandwidth, on page 49
- minimum-peer-keepalive, on page 50
- path-option, on page 51
- path-selection, on page 53
- pce, on page 55
- pce segment-routing traffic-eng p2mp, on page 56
- override-rules (PCE), on page 58
- pce try-regex, on page 60
- performance-measurement delay-measurement, on page 61
- performance-measurement interface, on page 62
- performance-measurement delay-profile endpoint, on page 63
- performance-measurement delay-profile interfaces, on page 65
- performance-measurement delay-profile name, on page 68
- performance-measurement delay-profile, on page 70
- performance-measurement endpoint, on page 73
- performance-measurement liveness-detection, on page 75
- performance-measurement liveness-profile endpoint, on page 77
- performance-measurement liveness-profile, on page 79
- performance-measurement protocol twamp-light measurement delay, on page 81
- performance measurment source-address, on page 83
- ping mpls nil-fec labels, on page 84
- ping sr-mpls, on page 86
- prefix-sid, on page 88
- prefix-sid (flexible algorithm), on page 90
- priority, on page 91
- prefix-unreachable, on page 92
- summary-prefix, on page 94
- router static, on page 96
- remote-discriminator, on page 97
- remote-target, on page 99
- reoptimization, on page 100
- sbfd, on page 101
- segment-routing global-block, on page 102
- segment-routing local-block, on page 104
- segment-routing mapping-server, on page 106
- segment-routing mpls, on page 108
- segment-routing prefix-sid-map advertise-local, on page 109
- segment-routing prefix-sid-map receive disable, on page 111
- segment-routing traffic-eng explicit, on page 113
- show bfd label session, on page 115
- show bfd reflector, on page 118
- show bfd target-identifier, on page 120
- show bgp egress-engineering, on page 122
- show isis segment-routing prefix-sid-map, on page 123

- show mvpn vrf, on page 125
- show ospf routes flex-algo, on page 128
- show ospf segment-routing prefix-sid-map, on page 134
- show mrib nsf private, on page 136
- show pce ipv4, on page 138
- show pce override-rules detail, on page 140
- show pce lsp, on page 141
- show pce lsp p2mp, on page 144
- show performance-measurement history, on page 147
- show pim vrf, on page 150
- show segment-routing local-block inconsistencies, on page 152
- show segment-routing mapping-server prefix-sid-map, on page 153
- show segment-routing srv6 sid, on page 155
- show segment-routing traffic-eng p2mp policy, on page 156
- show traffic-collector, on page 158
- show traffic-collector ipv4 counters label, on page 159
- show traffic-collector ipv4 counters prefix, on page 162
- show traffic-collector ipv4 counters tunnels, on page 165
- state-sync ipv4 (PCE), on page 167
- strict (PCE), on page 168
- tcp-buffer (PCE), on page 169
- timers (PCE), on page 170
- traceroute mpls nil-fec labels, on page 171
- traceroute sr-mpls, on page 173
- traffic-collector, on page 176
- traffic-collector interface, on page 178
- traffic-collector statistics collection-interval, on page 180
- traffic-collector statistics history-size, on page 181
- traffic-collector statistics history-timeout, on page 182
- UCMP Disable, on page 183

# address ipv4 (PCE)

To configure the IPv4 self address for Path Computation Element (PCE), use the **address ipv4** command in PCE configuration mode.

address ipv4 address

# **Syntax Description**

**ipv4** address Configures the IPv4 address for PCE.

#### **Command Default**

No default behavior or values

#### **Command Modes**

PCE configuration

# **Command History**

| Release       | Modification                 |
|---------------|------------------------------|
| Release 6.2.1 | This command was introduced. |

# **Usage Guidelines**

To use this command, you must be in a user group associated with a task group that includes appropriate task IDs. If the user group assignment is preventing you from using a command, contact your AAA administrator for assistance.

#### Task ID

| Task | Operation |
|------|-----------|
| ID   |           |

This example shows how to configure the IPv4 address of the PCE:

RP/0/RSP0/CPU0:router # configure
RP/0/RSP0/CPU0:router(config)# pce
RP/0/RSP0/CPU0:router(config-pce)# address ipv4 192.168.0.1

# adjacency-sid

To manually allocate an adjacency segment ID (Adj-SID) on an interface, use the **adjacency-sid** command in IS-IS interface address family configuration mode.

adjacency-sid {index adj-sid-index | absolute adj-sid-value} [protected]

**no adjacency-sid** {index adj-sid-index | absolute adj-sid-value} [protected]

### **Syntax Description**

| index adj-sid-index    | Specifies the Adj-SID for each link based on the lower boundary of the SRLB $\pm$ the index.                                                                                                    |
|------------------------|----------------------------------------------------------------------------------------------------|
| absolute adj-sid-value | Specifies the specific Adj-SID for each link within the SRLB.                                                                                                    |
| protected              | Specify if the Adj-SID is protected. For each primary path, if the Adj-SID is protected on the primary interface and a backup path is available, a backup path is installed. By default, manual Adj-SIDs are not protected. |

#### **Command Default**

Adjacency SID is not protected.

# **Command Modes**

IS-IS interface address-family configuration

# **Command History**

| Release       | Modification                 |  |
|---------------|------------------------------|--|
| Release 6.3.1 | This command was introduced. |  |

#### **Usage Guidelines**

To use this command, you must be in a user group associated with a task group that includes appropriate task IDs. If the user group assignment is preventing you from using a command, contact your AAA administrator for assistance.

Segment routing must be configured on the ISIS instance before configuring adjacency SID value.

Manually allocated Adj-SIDs are supported on point-to-point (P2P) interfaces.

### Task ID

| Task<br>ID | Operations  |
|------------|-------------|
| isis       | read, write |

#### **Examples**

This example shows how to configure an Adj-SID.

```
RP/0/RSP0/CPU0:router # configure
RP/0/RSP0/CPU0:router(config) # router isis 100
RP/0/RSP0/CPU0:router(config-isis) # interface GigabitEthernet0/0/0/7
RP/0/RSP0/CPU0:router(config-isis-if) # point-to-point
RP/0/RSP0/CPU0:router(config-isis-if) # address-family ipv4 unicast
RP/0/RSP0/CPU0:router(config-isis-if-af) # adjacency-sid index 10
```

| - | Command                                  | Description                                        |
|---|------------------------------------------|----------------------------------------------------|
|   | segment-routing local-block, on page 104 | Configures the segment routing local block (SRLB). |

# advertise-definition

To enable advertisement of the flexible algorithm definition in IS-IS, use the **advertise-definition** command in the flexible algorithm configuration mode.

# advertise-definition

#### **Command Default**

No default behavior or values.

# **Command Modes**

flex-algo

# **Command History**

| Release              | Modification                 |
|----------------------|------------------------------|
| IOS XR Release 6.6.1 | This command was introduced. |

#### **Example**

RP/0/RSP0/CPU0:exr2(config) #router isis 1
RP/0/RSP0/CPU0:exr2(config-isis) #flex-algo 128
RP/0/RSP0/CPU0:exr2(config-isis-flex-algo) #priority 100
RP/0/RSP0/CPU0:exr2(config-isis-flex-algo) #advertise-definition

# affinity (flexible algorithm)

To configure flexible algorithm definition to include or exclude links with a particular affinity, use the **affinity** command in flexible algorithm configuration mode.

**router ospf** process **flex-algo** algo **affinity** { **include-any** | **include-all** | **exclude-any** } name1, ....

#### **Syntax Description**

instance Name of the IS-IS routing process. Maximum number of characters is 40.

process Name that uniquely identifies an OSPF routing process. The process name is any alphanumeric string no longer than 40 characters without spaces.

algo Flex-algo value. An algorithm is a one octet value. Values from 128 to 255 are reserved for user defined values and are used for Flexible Algorithm representation.

**reverse** Specifies the IS-IS Flexible Algorithm link admin group (affinity) constraint to include link colors on links in the reverse direction toward the calculating router.

name1 Name of affinity map.

#### **Command Default**

No default behavior or values

#### **Command Modes**

Flexible Algorithm configuration

#### **Command History**

| Release          | Modification                                                       |
|------------------|--------------------------------------------------------------------|
| Releaes<br>7.9.1 | The <b>reverse</b> keyword was added for IS-IS.                    |
| Release<br>7.1.1 | The <b>include-any</b> and <b>include-all</b> keywords were added. |
| Release<br>6.6.1 | This command was introduced.                                       |

### **Example**

The following example shows how to configure IS-IS Flex-Algo:

#### Router#configure

```
Router(config) #router isis 1
Router(config-isis) #flex-algo 128
Router(config-isis-flex-algo) #affinity exclude-any red
Router(config-isis-flex-algo) #affinity include-any blue
Router(config-isis-flex-algo) #exit
Router(config-isis) #flex-algo 129
Router(config-isis-flex-algo) #affinity exclude-any green
```

Router(config-isis-flex-algo) #affinity reverse exclude-any green

# affinity flex-algo

To advertise the affinity on an interface, use the **affinity flex-algo** command in the IS-IS interface configuration mode.

affinity flex-algo { name | [anomaly name] }

#### **Syntax Description**

name Name of affinity map.

anomaly Advertises flex-algo affinity on performance measurement anomaly.

#### **Command Default**

No default behavior or values

#### **Command Modes**

IS-IS interface configuration

#### **Command History**

| Release          | Modification                 |
|------------------|------------------------------|
| Release 7.8.1    | This command was modified    |
| Release<br>6.6.1 | This command was introduced. |

#### Example

The following example shows how ISIS advertises affinity FOO for the adjacency over interface GigabitEthernet0/0/0/0.

```
RP/0/RSP0/CPU0:router#configure
RP/0/RSP0/CPU0:router(config)#router isis 1
RP/0/RSP0/CPU0:router(config-isis)#interface GigabitEthernet0/0/0/0
RP/0/RSP0/CPU0:router(config-isis-if)#affinity flex-algo FOO
```

With the IOS XR Release 7.8.1, the new optional keyword **anomaly** is introduced to the **interface** submode of **affinity flex-algo**. This keyword option helps to advertise flex-algo affinity on PM anomaly. The following command is used to associate the affinity with an interface:

```
router isis instance interface type interface-path-id affinity flex-algo anomaly name 1, name 2, ...
```

router ospf process area area interface type interface-path-id affinity flex-algo anomaly name 1, name 2,  $\dots$ 

name - name of the affinity-map

You can configure both normal and anomaly values. For the following example, the **blue** affinity is advertised. However, if a metric is received with the anomaly flag set, it will change to **red**:

```
Router# configure
Router(config)# router isis 1
Router(config-isis)#flex-algo 128
Router(config-isis-flex-algo)# interface GigabitEthernet0/0/0/2
```

Router(config-isis-flex-algo)# affinity flex-algo blue Router(config-isis-flex-algo)# affinity flex-algo anomaly red

# affinity-map (flexible algorithm)

To define a name for the bit position, use the **affinity-map** command in the IS-IS configuration mode.

**affinity-map** *affinity name* { **bit-position***value* }

| •        | _ |     |     |     |
|----------|---|-----|-----|-----|
| Syntax   |   | 200 | rin | ti0 |
| JVIIIIAA | v | 636 |     | uu  |

| affinity name | Affinity map name.                                           |
|---------------|--------------------------------------------------------------|
| bit-position  | Configures the value of an affinity map for the bit position |
| value         | Bit position value.                                          |

# **Command Default**

No default behavior or values

# **Command Modes**

IS-IS configuration

# **Command History**

| Release          | Modification                 |
|------------------|------------------------------|
| Release<br>6.6.1 | This command was introduced. |

# **Example**

RP/0/RSP0/CPU0:exr2(config) #router isis 1
RP/0/RSP0/CPU0:exr2(config-isis) #affinity-map FOO bit-position 7

# apply-weight ecmp-only bandwidth

To enable Unequal Cost Multipath (UCMP) functionality locally between Equal Cost Multipath (ECMP) paths based on the bandwidth of the local links, use the **apply-weight ecmp-only bandwidth** command in IS-IS interface address family configuration mode.

#### apply-weight ecmp-only bandwidth

### **Syntax Description**

**bandwidth** Enables UCMP functionality locally between ECMP paths based on the bandwidth of the local links

#### **Command Default**

None.

#### **Command Modes**

IS-IS interface address-family configuration

# **Command History**

| Release          | Modification                 |
|------------------|------------------------------|
| Release<br>6.3.1 | This command was introduced. |

# **Usage Guidelines**

To use this command, you must be in a user group associated with a task group that includes appropriate task IDs. If the user group assignment is preventing you from using a command, contact your AAA administrator for assistance.

Bandwidth-based local UCMP is performed for prefixes, segment routing Adjacency SIDs, and Segment Routing label cross-connects installed by IS-IS, and is supported on any physical or virtual interface that has a valid bandwidth.

Segment routing must be configured on the ISIS instance before configuring bandwidth-based local UCMP.

#### Task ID

| Task<br>ID | Operations  |
|------------|-------------|
| isis       | read, write |

# **Examples**

This example shows how to configure bandwidth-based local UCMP.

```
RP/0/RSP0/CPU0:router # configure
RP/0/RSP0/CPU0:router(config) # router isis 100
RP/0/RSP0/CPU0:router(config-isis) # address-family ipv4 unicast
RP/0/RSP0/CPU0:router(config-isis-af) # apply-weight ecmp-only bandwidth
```

# bgp auto-discovery segment-routing

To configure the BGP Auto-Discovery function for transporting IP VPN multicast traffic, use the **bgp auto-discovery segment-routing** command in multicast routing VRF address family configuration mode. To remove the configuration, use the **no** form of the command.

#### bgp auto-discovery segment-routing

# **Syntax Description**

This command has no keywords or arguments.

#### **Command Default**

The BGP Auto-Discovery function is not enabled.

#### **Command Modes**

Multicast routing VRF address family configuration

# **Command History**

| Release          | Modification                 |
|------------------|------------------------------|
| Release<br>7.3.1 | This command was introduced. |

#### **Usage Guidelines**

The **bgp auto-discovery segment-routing** command must be enabled on the PE routers, for *default* MDT, *partitioned* MDT and *data* MDT configuration

#### **Example**

The following example shows how to enable the BGP MVPN Auto-Discovery function:

Router(config) # multicast-routing vrf cust1
Router(config-mcast-cust1) # address-family ipv4
Router(config-mcast-cust1-ipv4) # bgp auto-discovery segment-routing
Router(config-mcast-cust1-ipv4-bgp-ad) # commit

# bgp best-path sr-policy

To select the best path, backup, or multipath resolving over nexthop using SR policies, use the **bgp best-path sr-policy** command in BGP configuration mode. To remove the configuration, use the **no** form of the command.

|  | bgp | best-path sr-policy | { force | prefer | } |
|--|-----|---------------------|---------|--------|---|
|--|-----|---------------------|---------|--------|---|

# **Syntax Description**

**force** When force mode is enabled, only SR policy paths are considered for best path calculation.

**prefer** When prefer mode is enabled, SR policy paths and eBGP non-color paths are eligible for best path calculation.

#### **Command Default**

None.

#### **Command Modes**

BGP configuration mode

### **Command History**

| Release          | Modification                 |
|------------------|------------------------------|
| Release<br>7.5.2 | This command was introduced. |

# **Usage Guidelines**

No specific guidelines impact the use of this command.

# **Example**

The following example shows how to enable the force mode:

```
Router(config) #router bgp 100
Router(config-bgp) #bgp router-id 10.1.1.2
Router(config-bgp) #bgp best-path sr-policy force
```

# clear segment-routing local-block discrepancy all

Clears segment routing local block (SRLB) label conflicts.

clear segment-routing local-block discrepancy all

**Syntax Description** 

This command has no keywords or arguments.

**Command Default** 

Vone

**Command Modes** 

**EXEC** 

#### **Command History**

| Release       | Modification                 |
|---------------|------------------------------|
| Release 6.3.1 | This command was introduced. |

# **Usage Guidelines**

To use this command, you must be in a user group associated with a task group that includes appropriate task IDs. If the user group assignment is preventing you from using a command, contact your AAA administrator for assistance.

When you define a new SRLB range, there might be a label conflict (for example, if labels are already allocated, statically or dynamically, in the new SRLB range). In this case, the new SRLB range will be accepted, but not applied (pending). The previous SRLB range (active) will continue to be in use until one of the following occurs:

- Reload the router to release the currently allocated labels and allocate the new SRLB
- Use the **clear segment-routing local-block discrepancy all** command to clear the label conflicts

#### Task ID

# Task Operation ID

This example shows how to clear SRLB label conflicts.

RP/0/RSP0/CPU0:router(config)# clear segment-routing local-block discrepancy all

| Command                                                       | Description                   |
|---------------------------------------------------------------|-------------------------------|
| show segment-routing local-block inconsistencies, on page 152 | Displays SRLB label conflicts |
| segment-routing local-block, on page 104                      | Configures the SRLB           |

# clear traffic-collector ipv4 counters prefix

Clears all statistical counters of IPv4 prefixes.

clear traffic-collector ipv4 counters prefix [prefix-ID]

**Syntax Description** 

prefix-ID Specifies a particular prefix to clear.

**Command Default** 

None

**Command Modes** 

**EXEC** 

**Command History** 

| Release          | Modification                 |
|------------------|------------------------------|
| Release<br>6.0.1 | This command was introduced. |

# **Usage Guidelines**

To use this command, you must be in a user group associated with a task group that includes appropriate task IDs. If the user group assignment is preventing you from using a command, contact your AAA administrator for assistance.

# Task ID

| Task<br>ID | Operation       |
|------------|-----------------|
|            | execute:<br>cef |

This example shows how to clear the traffic-collector counter history for the specified prefix.

RP/0/RSP0/CPU0:router(config) # clear traffic-collector ipv4 counters prefix 1.1.1.10/32

| Command                                       | Description                                                                             |
|-----------------------------------------------|-----------------------------------------------------------------------------------------|
| clear traffic-collector ipv4 counters tunnels | Clears all statistical counters for IPv4 tunnels.                                       |
| show traffic-collector                        | Retrieves data about traffic routed through the system.                                 |
| traffic-collector                             | enable traffic collector and places the router in traffic collector configuration mode. |

# clear traffic-collector ipv4 counters tunnels

Clears all statistical counters for IPv4 tunnels.

clear traffic-collector ipv4 counters tunnels [tunnel-ID]

**Syntax Description** 

tunnel-ID Specifies a particular tunnel to clear.

**Command Default** 

None

**Command Modes** 

**EXEC** 

**Command History** 

| Release          | Modification                 |
|------------------|------------------------------|
| Release<br>6.0.1 | This command was introduced. |

# **Usage Guidelines**

To use this command, you must be in a user group associated with a task group that includes appropriate task IDs. If the user group assignment is preventing you from using a command, contact your AAA administrator for assistance.

#### Task ID

| Task<br>ID | Operation      |
|------------|----------------|
|            | read,<br>write |

#### **Example**

This example shows how to clear the traffic-collector counter history for the specified tunnel.

RP/0/RSP0/CPU0:router(config)# clear traffic-collector ipv4 counters tunnels tunnel-te 1

| Command                                      | Description                                                                             |
|----------------------------------------------|-----------------------------------------------------------------------------------------|
| clear traffic-collector ipv4 counters prefix | Clears all statistical counters for IPv4 prefixes.                                      |
| show traffic-collector                       | Retrieves data about traffic routed through the system.                                 |
| traffic-collector                            | enable traffic collector and places the router in traffic collector configuration mode. |

# data-plane

To enable participation of the Flexible Algorithm with segment routing (SR/SRv6) or IP data-planes, use the **data-plane** command in the IS-IS Flexible Algorithm configuration mode.

data-plane segment-routing | ip

| segment-routing | Participates with the segment routing data-plane. |
|-----------------|---------------------------------------------------|
| ip              | Participates with the IP data-plane.              |

# **Command Default**

Segment-routing data-plane is enabled.

# **Command Modes**

IS-IS Flexible Algorithm configuration (config-isis-flex-algo)

# **Command History**

| Release                 | Modification                 |
|-------------------------|------------------------------|
| IOS XR Release<br>7.6.1 | This command was introduced. |

# **Usage Guidelines**

To use this command, you must specify a data-plane.

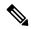

Note

If you are enabling participation of the IP Flexible Algorithm, data-plane ip must be enabled.

This example shows how to enable IP data-plane to participate with a Flexible Algorithm:

Router(config) #router isis 1 Router(config-isis) #flex-algo 128 Router(config-isis-flex-algo) #data-plane ip

# disjoint-path (PCE)

To enter PCE disjoint configuration mode to configure PCE disjoint policy, use the **timers** command in PCE configuration mode.

# disjoint-path

# **Syntax Description**

This command has no keywords or arguments.

# **Command Default**

No default behavior or values

#### **Command Modes**

PCE configuration

# **Command History**

| Release          | Modification                 |
|------------------|------------------------------|
| Release<br>6.2.1 | This command was introduced. |

#### **Usage Guidelines**

To use this command, you must be in a user group associated with a task group that includes appropriate task IDs. If the user group assignment is preventing you from using a command, contact your AAA administrator for assistance.

#### Task ID

| Task | Operation |
|------|-----------|
| ID   |           |

This example shows how to enter PCE disjoint configuration mode:

RP/0/RSP0/CPU0:router # configure
RP/0/RSP0/CPU0:router(config)# pce
RP/0/RSP0/CPU0:router(config-pce)# disjoint-path
RP/0/RSP0/CPU0:router(config-pce-disjoint)#

# distribute link-state (IS-IS)

To configure filters for IS-IS advertisements to BGP-LS, use the **distribute link-state** command in the IS-IS configuration mode.

distribute link-state [ exclude-external exclude-interarea route-policy name ]

#### Table 1: Syntax Description:

| Syntax            | Description                                                                                                    |
|-------------------|----------------------------------------------------------------------------------------------------|
| exclude-external  | Sets filter to exclude information for external prefixes and specify a route-policy name to filter based on a set of destination prefixes.  |
| exclude-interarea | Sets filter to exclude information for interarea prefixes and specify a route-policy name to filter based on a set of destination prefixes. |
| route-policyname  | Distributes prefixes based on the route policy name set.                                                                                    |

#### **Command Default**

BGP-LS is disabled by default.

#### **Command Modes**

**IS-IS Configuration** 

# **Command History**

| Release           | Modification                                                                |
|-------------------|-----------------------------------------------------------------------------|
| Release<br>7.10.1 | New keywords under the command <b>distribute link-state</b> was introduced. |

# **Example**

This example shows how to configure filters for IS-IS advertisements to BGP-LS:

#### Router#config

Router(config) #router isis 1
Router(config-isis) #distribute link-state exclude-external
Router(config-isis) #commit

#### Router#config

Router(config) #router isis 1
Router(config-isis) #ddistribute link-state exclude-interarea
Router(config-isis) #commit

#### Router# config

Router(config) # router isis 1
Router(config-isis) #distribute link-state route-policy isis-rp-1
Router(config-isis) #commit

# egress-engineering

To configure segment routing egress peer engineering (EPE) on the egress node, use the **egress-engineering** command.

# egress-engineering

# **Syntax Description**

This command has no keywords or arguments.

### **Command Default**

No default behavior or values

#### **Command Modes**

Neighbor configuration

# **Command History**

| Release       | Modification                 |
|---------------|------------------------------|
| Release 6.1.2 | This command was introduced. |

#### **Usage Guidelines**

To use this command, you must be in a user group associated with a task group that includes appropriate task IDs. If the user group assignment is preventing you from using a command, contact your AAA administrator for assistance.

### Task ID

| Task<br>ID | Operations  |
|------------|-------------|
| mpls-te    | read, write |

#### **Examples**

This example shows how to configure segment routing EPE on the egress node:

```
RP/0/RSP0/CPU0:router # configure
RP/0/RSP0/CPU0:router(config) # router bgp 1
RP/0/RSP0/CPU0:router(config-bgp) # neighbor 192.168.1.3
RP/0/RSP0/CPU0:router(config-bgp-nbr) # remote-as 3
RP/0/RSP0/CPU0:router(config-bgp-nbr) # egress-engineering
```

# evi (bridge-domain)

To associate an EVI instance with an L2VPN bridge domain or enable ELAN bridged unicast traffic over an SRv6 network, use the **evi** command in the L2VPN bridge domain configuration mode. To disable this feature, use the **no** form of this command.

#### evi instance [segment-routing srv6]

### **Syntax Description**

| instance | EVI instance that is associated with an L2VPN bridge domain. |
|----------|--------------------------------------------------------------|
|          |                                                              |

**segment-routing srv6** (Optional) Specifies that SRv6 is associated with the EVI instance.

#### **Command Default**

The EVI instance is not associated with an L2VPN bridge domain.

#### **Command Modes**

L2VPN bridge domain configuration.

#### **Command History**

| Release          | Modification                                                     |
|------------------|------------------------------------------------------------------|
| Release<br>6.2.2 | The evi command was introduced for MPLS bridging.                |
| Release 7.5.2    | The <b>segment-routing srv6</b> option was added to the command. |

# **Examples**

This example shows how to enable EVPN ELAN bridged unicast traffic over an SRv6 network:

```
Router # configure
Router(config) # 12vpn
Router(config-12vpn) # bridge group bg1
Router(config-12vpn-bg) # bridge-domain bd1
Router(config-12vpn-bg-bd) # interface Hu0/0/0/0.1
Router(config-12vpn-bg-bd-ac) # exit
Router(config-12vpn-bg-bd) # evi 1 segment-routing srv6
Router(config-12vpn-bg-bd-evi-srv6) # commit
```

# explicit-path

Configures a fixed path through the network.

explicit-path name path\_name

#### **Syntax Description**

path\_name Specifies a name for an explicit path.

# **Command Default**

None

# **Command Modes**

Global Configuration mode

# **Command History**

| Release       | Modification                 |
|---------------|------------------------------|
| Release 5.3.2 | This command was introduced. |

# **Usage Guidelines**

To use this command, you must be in a user group associated with a task group that includes appropriate task IDs. If the user group assignment is preventing you from using a command, contact your AAA administrator for assistance.

#### Task ID

| Task<br>ID | Operation      |
|------------|----------------|
| mpls-te    | read,<br>write |

### **Example**

This example shows how to specify a path name and enter explicit-path configuration mode:

RP/0/RSP0/CPU0:router(config) # explicit-path name ABCD1\_Nodes
RP/0/RSP0/CPU0:router(config-expl-path) #

| Command | Description                             |
|---------|-----------------------------------------|
| index   | Determines the order of path selection. |

# fast-detect sbfd

To enable seamless bidirectional forwarding detection (SBFD) fast-detection on a specified IPv4 destination address, use the **fast-detect sbfd** command.

#### fast-detect sbfd

### **Syntax Description**

This command has no keywords or arguments.

# **Command Default**

No default behavior or values

#### **Command Modes**

Tunnel interface configuration

# **Command History**

| Release       | Modification                 |
|---------------|------------------------------|
| Release 6.1.2 | This command was introduced. |

# **Usage Guidelines**

To use this command, you must be in a user group associated with a task group that includes appropriate task IDs. If the user group assignment is preventing you from using a command, contact your AAA administrator for assistance.

#### Task ID

| Task<br>ID | Operations  |
|------------|-------------|
| mpls-te    | read, write |

# **Examples**

This example shows how to enable SBFD fast-detection on the specified IPv4 destination address:

```
RP/0/RSP0/CPU0:router # configure
RP/0/RSP0/CPU0:router(config)# interface tunnel-tel
RP/0/RSP0/CPU0:router(config-if)# ipv4 unnumbered loopback0
RP/0/RSP0/CPU0:router(config-if)# destination 1.1.1.5
RP/0/RSP0/CPU0:router(config-if)# bfd
RP/0/RSP0/CPU0:router(config-tunte-bfd)# fast-detect sbfd
RP/0/RSP0/CPU0:router(config-tunte-bfd)# exit
```

| Command | Description                      |
|---------|----------------------------------|
| sbfd    | Enters seamless BFD (SBFD) mode. |

# fast-reroute per-prefix ti-lfa

To enable Topology Independent Loop Free Alternate (TI-LFA) path for SR-TE policies using the IP Fast Reroute (FRR) mechanism, use the **fast-reroute per-prefix ti-lfa** command in interface configuration mode. To return to the default behavior, use the **no** form of this command.

fast-reroute per-prefix [ ti-lfa | tiebreaker { node-protecting | srlg-disjoint } index priority ] no fast-reroute

### **Syntax Description**

| per-prefix      | Specifies an alternate path for every prefix on the specified interface.               |
|-----------------|----------------------------------------------------------------------------------------|
| ti-lfa          | Enables link-protecting TI-LFA.                                                        |
| tiebreaker      | Enables fast reroute tie-breaker.                                                      |
| node-protecting | Enables node-protecting TI-LFA.                                                        |
| srlg-disjoint   | Enables SRLG-protecting TI-LFA.                                                        |
| index priority  | Specifies the priority of the configured tie-breaker. Priority range is from 1 to 255. |

#### **Command Default**

FRR is disabled.

Link protection is disabled.

Node-protecting TI-LFA is disabled.

SRLG TI-LFA is disabled.

#### **Command Modes**

Interface configuration

#### **Command History**

| Release       | Modification                                                                                     |
|---------------|--------------------------------------------------------------------------------------------------|
| Release 3.7.2 | This command was introduced.                                                                     |
| Release 5.3.2 | The <b>per-prefix ti-lfa</b> option was introduced for segment routing.                          |
| Release 6.1.2 | The <b>tiebreaker</b> { <b>node-protecting</b>   <b>srlg-disjoint</b> } options were introduced. |

# **Usage Guidelines**

The goal of TI-LFA is to reduce the packet loss that results while routers converge after a topology change due to a link or node failure. Rapid failure repair (< 50 msec) is achieved through the use of pre-calculated backup paths that are loop-free and safe to use until the distributed network convergence process is completed. The optimal repair path is the path that the traffic will eventually follow after the IGP has converged.

TI-LFA supports the following protection:

- Link protection The link is excluded during the post-convergence backup path calculation.
- Node protection The neighbor node is excluded during the post convergence backup path calculation.

• Shared Risk Link Groups (SRLG) protection — SRLG refer to situations in which links in a network share a common fiber (or a common physical attribute). These links have a shared risk: when one link fails, other links in the group might also fail. TI-LFA SRLG protection attempts to find the post-convergence backup path that excludes the SRLG of the protected link. All local links that share any SRLG with the protecting link are excluded.

If the priority associated with the specified tiebreaker is higher than any other tiebreakers, then the specified post-convergence backup path will be selected, if it is available.

#### Task ID

| Task<br>ID | Operations |
|------------|------------|
| isis       | read,      |
| ospf       | write      |

# **Examples**

The following example shows how to enable FRR on an interface:

```
RP/0/RSP0/CPU0:R1(config) # router isis 1
RP/0/RSP0/CPU0:R1(config-isis) # interface TenGigE0/0/0/2/1
RP/0/RSP0/CPU0:R1(config-isis-if) # point-to-point
RP/0/RSP0/CPU0:R1(config-isis-if) # address-family ipv4 unicast
RP/0/RSP0/CPU0:R1(config-isis-if) # fast-reroute per-prefix
RP/0/RSP0/CPU0:R1(config-isis-if) # fast-reroute per-prefix ti-lfa
RP/0/RSP0/CPU0:R1(config-isis-if) # exit
```

The following example shows how to configure the SRLG-disjoint tiebreaker priority on an interface:

```
RP/0/RSP0/CPU0:R1(config) # router isis 1
RP/0/RSP0/CPU0:R1(config-isis) # interface TenGigE0/0/0/2/1
RP/0/RSP0/CPU0:R1(config-isis-if) # point-to-point
RP/0/RSP0/CPU0:R1(config-isis-if) # address-family ipv4 unicast
RP/0/RSP0/CPU0:R1(config-isis-if) # fast-reroute per-prefix
RP/0/RSP0/CPU0:R1(config-isis-if) # fast-reroute per-prefix ti-lfa
RP/0/RSP0/CPU0:R1(config-isis-if) # fast-reroute per-prefix tiebreaker srlg-disjoint index
100
RP/0/RSP0/CPU0:R1(config-isis-if) # exit
```

# flex-algo

To enter into the flexible algorithm configuration sub-mode to configure flexible algorithm, use the **flex-algo** command in the IS-IS interface configuration mode.

flex-algo algorithm number

# **Syntax Description**

algorithm number value from 128 to 255

# **Command Default**

No default behavior or values.

#### **Command Modes**

IS-IS interface

# **Command History**

| Release              | Modification                 |
|----------------------|------------------------------|
| IOS XR Release 6.6.1 | This command was introduced. |

# **Example**

This example shows how to enter the flex-algo configuration mode:

RP/0/RSP0/CPU0:exr2(config) #router isis 1
RP/0/RSP0/CPU0:exr2(config-isis) #flex-algo 128

# group-id type (PCE)

To configure the disjoint group ID and define the preferred level of disjointness (the type of resources that should not be shared by the two paths), use the **group-id type** command in PCE disjoint configuration mode.

group-id value type {link | node | srlg | srlg-node} [sub-id value]

# **Syntax Description**

| group-id value | Defines the disjoint group ID.                                                      |
|----------------|-------------------------------------------------------------------------------------|
| link           | Specifies that links are not shared on the computed paths.                          |
| node           | Specifies that nodes are not shared on the computed paths.                          |
| srlg           | Specifies that links with the same SRLG value are not shared on the computed paths. |
| srlg-node      | Specifies that SRLG and nodes are not shared on the computed paths                  |
| sub-id value   | (Optional) Specifies a sub ID. The range is from 1 to 65535.                        |

#### **Command Default**

None

#### **Command Modes**

PCE disjoint configuration

#### **Command History**

| Release          | Modification                 |
|------------------|------------------------------|
| Release<br>6.2.1 | This command was introduced. |

# **Usage Guidelines**

To use this command, you must be in a user group associated with a task group that includes appropriate task IDs. If the user group assignment is preventing you from using a command, contact your AAA administrator for assistance.

If a pair of paths meeting the requested disjointness level cannot be found, then the paths will automatically fallback to a lower level (unless **strict** is specified):

- If the requested disjointness level is SRLG or node, then link-disjoint paths will be computed.
- If the requested disjointness level is link, or if the first fallback from SRLG or node disjointness failed, then the lists of segments encoding two shortest paths, without any disjointness constraint, will be computed.

#### Task ID

| Task | Operation |
|------|-----------|
| ID   |           |

This example shows how to configure the PCE disjoint policy:

```
RP/0/RSP0/CPU0:router # configure
RP/0/RSP0/CPU0:router(config)# pce
RP/0/RSP0/CPU0:router(config-pce)# disjoint-path
```

RP/0/RSP0/CPU0:router(config-pce-disjoint)# group-id 1 type node

# hw-module profile segment-routing srv6 mode

To enable Segment Routing mode over IPv6, use the **hw-module profile segment-routing srv6 mode** command in XR Configuration mode

hw-module profile segment-routing srv6 mode  $[\{\{base\} \mid \{micro-segment format 3216 \mid [\{path-mtu\}]\}\}]$ 

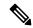

Note

You must reload the router or line card after enabling the command.

#### **Syntax Description**

mode

Defines the SRV6 format that are supported:

- · Base: f1
- Micro-segment: f3216 (represents 32-bit block and 16-bit IDs)

path-mtu Enables Path MTU Discovery over Ingress, Egress, and P or Transit nodes (with IPv6 role).

#### **Syntax Description**

This command has no keywords or arguments.

#### **Command Default**

None

# **Command Modes**

XR Configuration

# **Command History**

| Release           | Modification                                |
|-------------------|---------------------------------------------|
| Release<br>7.11.1 | The <b>path-mtu</b> keyword was introduced. |
| Release 7.7.1     | This command was introduced.                |

# **Usage Guidelines**

The router must be reloaded for the **hw-module profile segment-routing srv6 mode** feature to be functional.

# Task ID

| Task<br>ID | Operation      |
|------------|----------------|
| system     | read,<br>write |

#### **Example**

The following example shows how to enable Segment Routing over IPv6:

```
Router# configure
Router(config)# hw-module profile segment-routing srv6 mode
base Base SRv6 (Format-1) support only
```

micro-segment Micro-segment support only
Router(config) # hw-module profile segment-routing srv6 mode micro-segment format f3216

# index

Marks an explicit path. The index determines the order of path selection.

# **Syntax Description**

| index_number            | Defines priority for the path to be selected.                                                  |
|-------------------------|------------------------------------------------------------------------------------------------|
|                         | Ranges from 1 to 65535.                                                                        |
| exclude-address         | Specifies the IP address to be excluded from the path.                                         |
| exclude-srlg            | Specifies the IP address from which Shared Risk Link Groups (SRLGs) are derived for exclusion. |
| next-address            | Specifies the next IP address in the path.                                                     |
| loose                   | Specifies the next hop in the path as a flexible hop.                                          |
| strict                  | Specifies the next hop in the path as a fixed hop                                              |
| ipv4 unicast ip_address | Specifies the the IPv4 unicast address.                                                        |
| next-label label        | Specifies the next label in the path.                                                          |

# **Command Default**

None

# **Command Modes**

Explicit path configuration mode

# **Command History**

| Release       | Modification                 |
|---------------|------------------------------|
| Release 5.3.2 | This command was introduced. |

# **Usage Guidelines**

To use this command, you must be in a user group associated with a task group that includes appropriate task IDs. If the user group assignment is preventing you from using a command, contact your AAA administrator for assistance.

You can include multiple addresses, labels, or both. However, once you start configuring labels, you need to continue with labels. You cannot use addresses after you use labels.

#### Task ID

| Task<br>ID | Operation      |
|------------|----------------|
| mpls-te    | read,<br>write |

This example shows how to insert the next-address and next-label for explicit path ABCD1 Nodes:

RP/0/RSP0/CPU0:router(config) # explicit-path name ABCD1\_Nodes
RP/0/RSP0/CPU0:router(config-expl-path) # index 10 next-address strict ipv4 unicast
192.168.0.2
RP/0/RSP0/CPU0:router(config-expl-path) # index 20 next-label 24012

# **Related Commands**

| _ | Command       | Description                                  |
|---|---------------|----------------------------------------------|
|   | explicit-path | Configures a fixed path through the network. |

# isis prefix-attributes n-flag-clear

To set the N-flag in the Prefix Attribute Flags sub-TLV to 0, use the **isis prefix-attributes n-flag-clear** command.

isis prefix-attributes n-flag-clear [level-1 | level-2]

# **Syntax Description**

| level-1 | Clears the N-flag for level-1. |
|---------|--------------------------------|
| level-2 | Clears the N-flag for level-2. |

#### **Command Default**

The N-flag is set to 1 for host prefixes (/32 for IPv4 and /128 for IPv6).

#### **Command Modes**

Interface configuration

#### **Command History**

| Release          | Modification                 |
|------------------|------------------------------|
| Release<br>6.2.1 | This command was introduced. |

# **Usage Guidelines**

To use this command, you must be in a user group associated with a task group that includes appropriate task IDs. If the user group assignment is preventing you from using a command, contact your AAA administrator for assistance.

The Prefix Attributes Flag sub Type Length Value (TLV) supports the advertisement of attribute flags associated with prefix advertisements. By default, the N-flag is set by IS-IS when advertising a SID that is associated with a loopback address. The advertising router may choose to not set this flag. When the N-flag is cleared, the N-flag is set to 0 in the Prefix Attribute Flags sub-TLV.

Prefix attributes are only added when wide metric is used.

# Task ID

| Task | Operation |
|------|-----------|
| ID   |           |

This example shows how to clear the N-flag:

```
RP/0/RSP0/CPU0:router # configure
RP/0/RSP0/CPU0:router(config) # interface loopback0
RP/0/RSP0/CPU0:router(config-if) # isis prefix-attributes n-flag-clear
```

# keepalive (PCE)

To configure a locally generated path computation element protocol (PCEP) keepalive interval, use the **keepalive** command in PCE timer configuration mode. To disable this command, use the **no** form of this command.

#### keepalive interval

| •      | _    | -   |      |
|--------|------|-----|------|
| Syntax | Desc | rıp | tıoı |

interval Keepalive interval, in seconds. The range is 0 to 255.

#### **Command Default**

30

#### **Command Modes**

PCE timers configuration

# **Command History**

| Release          | Modification                 |
|------------------|------------------------------|
| Release<br>6.2.1 | This command was introduced. |

#### **Usage Guidelines**

To use this command, you must be in a user group associated with a task group that includes appropriate task IDs. If the user group assignment is preventing you from using a command, contact your AAA administrator for assistance.

When the keepalive interval is 0, the LSR does not send keepalive messages.

#### Task ID

| Task | Operation |
|------|-----------|
| ID   |           |

#### **Example**

This example shows how to configure PCEP keepalive interval for 10 seconds:

```
RP/0/RSP0/CPU0:router # configure
RP/0/RSP0/CPU0:router(config) # pce
RP/0/RSP0/CPU0:router(config-pce) # timers
PP/0/RSP0/CPU0:router(config-pce-timers) # keeplive 10
```

# local-discriminator

To configure a unique local disciminator on the SBFD reflector, use the **local-discriminator** command in SBFD configuration mode.

**local-discriminator** {*ipv4-address 32-bit-value* | **dynamic** | **interface** *interface*}

# **Syntax Description**

| ipv4-address        | Configures the IPv4 address as the local discriminator.                  |
|---------------------|--------------------------------------------------------------------------|
| 32-bit-value        | Configures a unique 32-bit value as the local discriminator.             |
| dynamic             | Creates a randomly generated value as the local discriminator.           |
| interface interface | Configures the IPv4 address of the interface as the local discriminator. |

#### **Command Default**

None

#### **Command Modes**

SBFD configuration mode

#### **Command History**

| Release       | Modification                 |
|---------------|------------------------------|
| Release 6.1.2 | This command was introduced. |

# **Usage Guidelines**

To use this command, you must be in a user group associated with a task group that includes appropriate task IDs. If the user group assignment is preventing you from using a command, contact your AAA administrator for assistance.

To ensure the BFD packet arrives on the intended reflector, configure at least one globally unique discriminator for each reflector. Globally unique discriminators of the reflector are known by the initiator before the session starts.

#### Example

This example shows how to configure various local discriminators on the SBFD reflector:

```
RP/0/RSP0/CPU0:router(config) # sbfd
RP/0/RSP0/CPU0:router(config-sbfd) # local-discriminator 1.1.1.5
RP/0/RSP0/CPU0:router(config-sbfd) # local-discriminator 987654321
RP/0/RSP0/CPU0:router(config-sbfd) # local-discriminator dynamic
RP/0/RSP0/CPU0:router(config-sbfd) # local-discriminator interface Loopback0
```

#### **Related Commands**

| Command              | Description                                                                              |
|----------------------|------------------------------------------------------------------------------------------|
| remote-discriminator | Specifies the remote discriminator that maps to the remote target on the SBFD initiator. |
| remote-target        | Maps a destination address to a remote discriminator.                                    |

| Command                    | Description                                                     |
|----------------------------|-----------------------------------------------------------------|
| sbfd                       | Enters seamless bidirectional forwarding detection (SBFD) mode. |
| show bfd label session     | Displays the BFD initiator session information.                 |
| show bfd reflector         | Displays the SBFD reflector configuration.                      |
| show bfd target-identifier | Displays the BFD local and remote discriminators.               |

# Isp (PCE)

To add label switched paths (LSPs) to the disjoint group, use the **lsp** command in PCE disjoint configuration mode.

lsp {1 | 2} pcc ipv4 address lsp-name name [shortest-path]

# **Syntax Description**

| 1   2         | Specifies the first or second LSP in the association.                                                                                                    |
|---------------|----------------------------------------------------------------------------------------------------|
| address       | Specifies the IPv4 address of the path computation client (PCC).                                                                                                    |
| пате          | Specifies the name of the LSP.                                                                                                    |
| shortest-path | (Optional) Forces one of the disjoint paths to follow the shortest path from the source to the destination. This option can only be applied to the first LSP specified (lsp 1). |

#### **Command Default**

None

#### **Command Modes**

PCE disjoint configuration

# **Command History**

| Release       | Modification                 |
|---------------|------------------------------|
| Release 6.2.1 | This command was introduced. |

#### **Usage Guidelines**

To use this command, you must be in a user group associated with a task group that includes appropriate task IDs. If the user group assignment is preventing you from using a command, contact your AAA administrator for assistance.

An LSP that is specified with **shortest-path** will follow the shortest path. The secondary LSP will follow the shortest possible path that is disjoint from the primary LSP.

#### Task ID

# Task Operation ID

This example shows how to configure the PCE disjoint policy:

```
RP/0/RSP0/CPU0:router# configure
RP/0/RSP0/CPU0:router(config)# pce
RP/0/RSP0/CPU0:router(config-pce)# disjoint-path
RP/0/RSP0/CPU0:router(config-pce-disjoint)# group-id path1 type node
RP/0/RSP0/CPU0:router(config-pce-disjoint)# lsp 1 pcc ipv4 192.168.0.1 lsp-name LSP1 shortest-path
RP/0/RSP0/CPU0:router(config-pce-disjoint)# lsp 2 pcc ipv4 192.168.0.5 lsp-name LSP2 rtrE_t2
```

# maximum-delay

To configure a minimum bandwidth value for computing a Flexible Algorithm path, use the **maximum-delay** command in IS-IS Flexible Algorithm configuration mode.

# maximum-delay delay

# **Syntax Description**

delay Specifies the maximum delay value in microseconds. The range is from 1 to 10000000.

# **Command Default**

None

#### **Command Modes**

IS-IS Flexible Algorithm configuration (config-isis-flex-algo)

# **Command History**

| Release           | Modification                 |
|-------------------|------------------------------|
| Release<br>7.11.1 | This command was introduced. |

# **Usage Guidelines**

None

# **Example**

This example shows how configure the maximum delay constraint for Flexible Algorithm 128:

```
router isis 1
  flex-algo 128
  maximum-delay 300
!
```

# mdt

To configure a default or partitioned MVPN profile for transporting IP VPN multicast traffic using SR-TE, use the **mdt** command in multicast routing VRF address family configuration mode. To remove the configuration, use the **no** form of the command.

mdt { default | partitioned } segment-routing mpls [ color value ] [ fast-reroute lfa ]

# **Syntax Description**

| default              | Specifies that the MPVN profile is of the type <i>default</i> .                                                                  |  |
|----------------------|----------------------------------------------------------------------------------------------------|--|
| partitioned          | Specifies that the MPVN profile is of the type <i>partitioned</i> .                                                              |  |
| segment-routing mpls | Specifies that the TE mechanism is Segment Routing, and data plane protocol is MPLS.                                             |  |
| color value          | (Optional) Specifies the on-demand color value that defines TE constraints and optimizations applied to the SR multicast policy. |  |
| fast-reroute lfa     | (Optional) Enables the LFA FRR function for SR multicast policies that are created for the MDT.                                  |  |

# **Command Default**

An MVPN default or partitioned profile is not configured.

#### **Command Modes**

Multicast routing VRF address family configuration.

# **Command History**

| Release          | Modification                 |
|------------------|------------------------------|
| Release<br>7.3.1 | This command was introduced. |

# **Usage Guidelines**

The mdt configuration is enabled on all the VPN end-points, the PE routers used for MVPN peering.

#### **Example**

The following example shows how to configure a default MDT MVPN Profile for SR multicast:

```
Router(config) # multicast-routing vrf cust1
Router(config-mcast-cust1) # address-family ipv4
Router(config-mcast-cust1-ipv4) # mdt default segment-routing mpls color 10
Router(config-mcast-cust1-ipv4) # commit
```

#### **Example**

The following example shows how to configure a partitioned MDT MVPN Profile for SR multicast:

```
Router(config) # multicast-routing vrf cust1
Router(config-mcast-cust1) # address-family ipv4
Router(config-mcast-cust1-ipv4) # mdt partitioned segment-routing mpls color 10
Router(config-mcast-cust1-ipv4) # commit
```

# mdt data

To configure an MVPN *data* profile for transporting IP VPN multicast traffic using SR-TE, use the **mdt data** command in multicast routing VRF address family configuration mode. To remove the configuration, use the **no** form of the command.

mdt data segment-routing mpls max-mdt-nmr [ color value ] [ fast-reroute lfa ] [ route-policy name ] [ threshold value ] [ ACL ] [ immediate-switch ]

# **Syntax Description**

| segment-routing mpls max-mdt-nmr | Specifies the maximum number of SR multicast polices to be used for <i>data</i> MDTs.                                                 |
|----------------------------------|----------------------------------------------------------------------------------------------------|
| color value                      | (Optional) Specifies the on-demand SR policy color value. The TE constraints and optimizations are associated with the color value.   |
| fast-reroute lfa                 | (Optional) Enables the LFA FRR function for SR multicast policies that are created for <i>data</i> MDTs.                              |
| route-policy name                | (Optional) Specifies the route policy that dictates multicast flow-to-SR multicast policy mapping (with different colors).            |
|                                  | The route policy option is an alternative to enabling the <b>color</b> <i>value</i> option.                                           |
| threshold value                  | (Optional) The traffic rate threshold value in Kbps.                                                                                  |
|                                  | When the rate exceeds the specified value, multicast flow is switched to a <i>data</i> MDT.                                           |
| ACL                              | (Optional) ACL that directs specific multicast flows to be switched to a <i>data</i> MDT.                                             |
| immediate-switch                 | (Optional) Specifies that the multicast flow be switched to a <i>data</i> MDT, without waiting for the threshold limit to be crossed. |

#### **Command Default**

An MVPN data profile is not configured.

# **Command Modes**

Multicast routing VRF address family configuration

#### **Command History**

| Release       | Modification                 |
|---------------|------------------------------|
| Release 7.3.1 | This command was introduced. |

# **Usage Guidelines**

The **mdt data** command has to be enabled on the ingress PEs where multicast flows need to be steered into the *data* MDT component for SR multicast processing. *Data* MDT can be configured for *default* and *partitioned* profiles.

#### **Example**

The following example shows how to configure an MVPN data profile.

Router(config) # multicast-routing vrf cust1
Router(config-mcast-cust1) # address-family ipv4
Router(config-mcast-cust1-ipv4) # mdt data segment-routing mpls 2 color 10
Router(config-mcast-cust1-ipv4) # commit

# metric-type delay

To use the measured delay on the links as a metric for flexible algorithm calculation, use the **metric-type delay** command in the flexible algorithm configuration mode.

#### metric-type delay

#### **Command Default**

By default, igp metric is used.

#### **Command Modes**

flex-algo

#### **Command History**

| Release              | Modification                 |
|----------------------|------------------------------|
| IOS XR Release 6.6.1 | This command was introduced. |

#### **Usage Guidelines**

By default the regular IGP metric is used. If delay metric is enabled, the advertised delay on the link is used as a metric for flexible algorithm computation. If delay metric is enabled, performance measurement must also be enabled.

#### **Example**

```
RP/0/RSP0/CPU0:router(config) #router isis 1
  RP/0/RSP0/CPU0:router(config-isis) #is-type level-2-only
  RP/0/RSP0/CPU0:router(config-isis) #net 49.0001.0000.0000.0001.00
  RP/0/RSP0/CPU0:router(config-isis) #log adjacency changes
  RP/0/RSP0/CPU0:router(config-isis)#flex-algo 128
  RP/0/RSP0/CPU0:router(config-isis-flex-algo) #metric-type delay
  RP/0/RSP0/CPU0:router(config-isis-flex-algo) #advertise-definition
  !
  RP/0/RSP0/CPU0:router(config-isis)#performance-measurement
  RP/0/RSP0/CPU0:router(config-isis)#interface GigabitEthernet0/2/0/3
  RP/0/RSP0/CPU0:router(config-isis-if) #delay-measurement
  !
  1
  RP/0/RSP0/CPU0:router(config-isis)#interface GigabitEthernet0/2/0/4
  RP/0/RSP0/CPU0:router(config-isis-if)#delay-measurement
   1
  !
  RP/0/RSP0/CPU0:router(config-isis)#interface GigabitEthernet0/2/0/7
  RP/0/RSP0/CPU0:router(config-isis-if)#delay-measurement
   1
```

# microloop avoidance rib-update-delay

To set the Routing Information Base (RIB) update delay value to avoid microloops in the network, use the **microloop avoidance rib-update-delay** command. To disable the RIB update delay, use the **no** form of this command.

microloop avoidance rib-update-delay delay-time

#### **Syntax Description**

delay-time Specifies the amount of time the node uses the microloop avoidance policy before updating its forwarding table. The delay-time is in milliseconds. The range is from 1-60000.

#### **Command Default**

The default value is 5000 milliseconds.

#### **Command Modes**

IPv4 address family configuration

Router configuration

#### **Command History**

| Release          | Modification                 |
|------------------|------------------------------|
| Release<br>6.2.1 | This command was introduced. |

# **Usage Guidelines**

To use this command, you must be in a user group associated with a task group that includes appropriate task IDs. If the user group assignment is preventing you from using a command, contact your AAA administrator for assistance.

Use this command with the **microloop avoidance segment-routing** command to specify how long the SR-TE policy path to the destination is used. After the RIB update delay timer expires, the SR-TE policy is replaced with regular forwarding paths.

# Task ID

| Operation      |
|----------------|
| read,<br>write |
|                |
|                |

#### Example

This example shows how to set the Routing Information Base (RIB) update delay value for OSPF:

```
RP/0/RSP0/CPU0:router# configure
RP/0/RSP0/CPU0:router(config) # router ospf 1
RP/0/RSP0/CPU0:router(config-ospf) # microloop avoidance segment-routing
RP/0/RSP0/CPU0:router(config-ospf) # microloop avoidance rib-update-delay 3000
```

This example shows how to set the Routing Information Base (RIB) update delay value for IS-IS:

RP/0/RSP0/CPU0:router# configure

```
RP/0/RSP0/CPU0:router(config)# router isis 1
RP/0/RSP0/CPU0:router(config-isis)# address-family ipv4 unicast
RP/0/RSP0/CPU0:router(config-isis-af)# microloop avoidance segment-routing
RP/0/RSP0/CPU0:router(config-isis-af)# microloop avoidance rib-update-delay 3000
```

# microloop avoidance segment-routing

To enable the segment routing microloop avoidance and set the Routing Information Base (RIB) update delay value, use the **microloop avoidance** command. To disable segment routing microloop avoidance, use the **no** form of this command.

microloop avoidance segment-routing [route-policy name]

#### **Syntax Description**

**route-policy** *name* Specifies the route policy for the destination prefixes for per-prefix filtering.

# **Command Default**

Disabled.

#### **Command Modes**

IS-IS IPv4 address family configuration

IS-IS IPv6 address family configuration

OSPF configuration

#### **Command History**

| Release        | Modification                                                   |
|----------------|----------------------------------------------------------------|
| Release 6.2.1  | This command was introduced.                                   |
| Release 7.11.1 | The <b>route-policy</b> <i>name</i> option is added for IS-IS. |

# **Usage Guidelines**

The Segment Routing Microloop Avoidance feature detects if microloops are possible following a topology change. If a node computes that a microloop could occur on the new topology, the node creates a loop-free SR-TE policy path to the destination using a list of segments. After the RIB update delay timer expires, the SR-TE policy is replaced with regular forwarding paths.

SR microloop avoidance per-prefix filtering uses route policies to identify the prefixes subjected to microloop avoidance. A route policy must be defined before it can be attached to the SR microloop avoidance configuration. Once a route policy is defined and attached to the SR microloop avoidance configuration, it cannot be modified or removed until the route policy is removed from the SR microloop avoidance configuration.

# Task ID

| Task<br>ID | Operation |
|------------|-----------|
| ospf       | read,     |
| isis       | write     |

#### Example

This example shows how to enable Segment Routing Microloop Avoidance for OSPF:

```
RP/0/RSP0/CPU0:router# configure
RP/0/RSP0/CPU0:router(config)# router ospf 1
RP/0/RSP0/CPU0:router(config-ospf)# microloop avoidance segment-routing
RP/0/RSP0/CPU0:router(config-ospf)# microloop avoidance rib-update-delay 3000
```

This example shows how to enable Segment Routing Microloop Avoidance for IS-IS:

```
RP/0/RSP0/CPU0:router# configure
RP/0/RSP0/CPU0:router(config)# router isis 1
RP/0/RSP0/CPU0:router(config-isis)# address-family ipv4 unicast
RP/0/RSP0/CPU0:router(config-isis-af)# microloop avoidance segment-routing
RP/0/RSP0/CPU0:router(config-isis-af)# microloop avoidance rib-update-delay 3000
```

This example shows how to enable per-prefix filtering for a prefix set defined in "route policy FOO2":

```
RP/0/RSP0/CPU0:router# configure
RP/0/RSP0/CPU0:router(config)# router isis 1
RP/0/RSP0/CPU0:router(config-isis)# address-family ipv4 unicast
RP/0/RSP0/CPU0:router(config-isis-af)# microloop avoidance segment-routing route-policy
FOO2
```

# minimum-bandwidth

To configure a minimum bandwidth value for computing a Flexible Algorithm path, use the **minimum-bandwidth** command in IS-IS Flexible Algorithm configuration mode.

minimum-bandwidth value

# **Syntax Description**

*value* Specifies the minimum bandwidth value in kbps. The range is from 1 to 4294967295.

# **Command Default**

None

#### **Command Modes**

IS-IS Flexible Algorithm configuration (config-isis-flex-algo)

# **Command History**

| Release           | Modification                 |
|-------------------|------------------------------|
| Release<br>7.11.1 | This command was introduced. |

# **Usage Guidelines**

None

# **Example**

This example shows how configure the minimum bandwidth constraint for Flexible Algorithm 129:

```
router isis 1
  flex-algo 129
  minimum-bandwidth 10000000
!
```

# minimum-peer-keepalive

To configure a minimum acceptable path computation element (PCE) peer keepalive interval, use the **minimum-peer-keepalive** command in PCE timer configuration mode. To disable this command, use the **no** form of this command.

minimum-peer-keepalive interval

| •      | _    | -   |      |
|--------|------|-----|------|
| Syntax | Desc | rıp | tıoı |

interval Keepalive interval, in seconds. The range is 0 to 255.

#### **Command Default**

20

#### **Command Modes**

PCE timers configuration

# **Command History**

| Release          | Modification                 |
|------------------|------------------------------|
| Release<br>6.2.1 | This command was introduced. |

#### **Usage Guidelines**

To use this command, you must be in a user group associated with a task group that includes appropriate task IDs. If the user group assignment is preventing you from using a command, contact your AAA administrator for assistance.

#### Task ID

| Task | Operation |
|------|-----------|
| ID   |           |

#### **Example**

This example shows how to configure a minimum acceptable PCEP peer keepalive interval for 10 seconds:

```
RP/0/RSP0/CPU0:router # configure
RP/0/RSP0/CPU0:router(config) # pce
RP/0/RSP0/CPU0:router(config-pce) # timers
PP/0/RSP0/CPU0:router(config-pce-timers) # minimum-peer-keepalive 10
```

# path-option

To configure a path option for an SR-TE policy, use the **path-option** command in tunnel-te interface configuration mode. To return to the default behavior, use the **no** form of this command.

path-option path\_preference\_value {dynamic [attribute-set | isis | lockdown |
 ospf | pce | protected-by] | explicit {identifier path-number | name path-name}
[attribute-set | isis | lockdown | ospf | protected-by | verbatim]}
segment-routing

# **Syntax Description**

| path_preference_value                                                               | Specifies the preference for an LSP.                                                                                                    |
|-------------------------------------------------------------------------------------|----------------------------------------------------------------------------------------------------|
|                                                                                     | Range is from 1 to 1000.                                                                                                    |
| dynamic [attribute-set   isis  <br>lockdown   ospf   pce                            | Configures a dynamically allocated path based on the configured options.                                                                                                    |
| protected-by]                                                                       | See the <b>attribute-set</b> statement for a description of all the attributes.                                                                                                    |
| explicit { identifier path-number                                                   | Configures a preset path, based on the configured options.                                                                                                    |
| name path-name } [attribute-set   isis   lockdown   ospf   protected-by   verbatim] | The <b>verbatim</b> option is required for disabling loop detection on the path. When you configure this option, the topology database is not referred by the source router while configuring the preset path. |
|                                                                                     | See the <b>attribute-set</b> statement for a description of all the attributes.                                                                                                    |
| segment-routing                                                                     | Configures a segment routing path, based on the configured options.                                                                                                    |

#### **Command Default**

None

# **Command Modes**

Tunnel-te interface configuration

# **Command History**

| Release          | Modification                                     |
|------------------|--------------------------------------------------|
| Release 3.7.2    | This command was introduced.                     |
| Release<br>5.2.0 | This command was introduced for segment routing. |

#### **Usage Guidelines**

To use this command, you must be in a user group associated with a task group that includes appropriate task IDs. If the user group assignment is preventing you from using a command, contact your AAA administrator for assistance.

# Task ID

# mpls-te read, write

# **Example**

This example shows how to configure the tunnel to use an explicit path for segment routing:

```
RP/0/RSP0/CPU0:router(config) # interface tunnel-te22
RP/0/RSP0/CPU0:router(config-if) # ipv4 unnumbered loopback0
RP/0/RSP0/CPU0:router(config-if) # destination 192.168.0.2
RP/0/RSP0/CPU0:router(config-if) # path-selection segment-routing adjacency protected
RP/0/RSP0/CPU0:router(config-if) # path-option 1 explicit name ABCD1_Nodes segment-routing
```

# **Related Commands**

| Command       | Description                              |
|---------------|------------------------------------------|
| attribute-set | Configures the attribute set for an LSP. |
| index         | Determines the order of path selection.  |

# path-selection

Configures the LSP to be selected for the SR-TE tunnel.

path-selection [cost-limit limit | hop-limit limit | invalidation timer [tear | drop] | metric [igp | te] segment-routing adjacency [protected | unprotected] | tiebreaker [max-fill | min-fill | random] ]

# **Syntax Description**

| cost-limit limit                                    | Configures the cost limit for the LSP.                                                                                                    |
|-----------------------------------------------------|----------------------------------------------------------------------------------------------------|
|                                                     | Ranges from 1 to 4294967295.                                                                                                    |
| hop-limit limit                                     | Configures the hop limit for the LSP.                                                                                                    |
|                                                     | Ranges from 1 to 255.                                                                                                    |
| invalidation timer [tear   drop]                    | Configures the path invalidation timer.                                                                                                    |
|                                                     | When the timer expires, the path is either torn down or just the segment labeled data is dropped.                                                                                                    |
|                                                     | Ranges from 0 to 60000.                                                                                                    |
| metric [igp   te]                                   | Configures the type of metric to be used for the LSP.                                                                                                    |
| segment-routing adjacency [protected   unprotected] | Configures the type of adjacency for segment routing.                                                                                                    |
| tiebreaker [max-fill   min-fill   random]           | Configures the tie breaker for path calculation of equal cost multiple paths. <b>Max-fill</b> selects the path with the most-utilized links. <b>Min-fill</b> selects the path with the least-utilized links. Random selects the path with randomly utilized links. |

# **Command Default**

None

# **Command Modes**

Tunnel interface configuration mode

# **Command History**

| Release       | Modification                 |
|---------------|------------------------------|
| Release 5.3.2 | This command was introduced. |

# **Usage Guidelines**

To use this command, you must be in a user group associated with a task group that includes appropriate task IDs. If the user group assignment is preventing you from using a command, contact your AAA administrator for assistance.

# Task ID

| Task<br>ID | Operation      |
|------------|----------------|
| mpls-te    | read,<br>write |

This example shows how to set the path-selection for segment routing adjacency protection.

RP/0/RSP0/CPU0:router(config)# interface tunnel-te22
RP/0/RSP0/CPU0:router(config-if)# path-selection segment-routing adjacency protected

# pce

To enable Path Computation Element (PCE) and enter PCE configuration mode, use the **pce** command in global configuration mode.

# pce

# **Syntax Description**

This command has no keywords or arguments.

# **Command Default**

No default behavior or values

# **Command Modes**

Global configuration (config)

# **Command History**

| Release       | Modification                 |
|---------------|------------------------------|
| Release 6.2.1 | This command was introduced. |

# **Usage Guidelines**

To use this command, you must be in a user group associated with a task group that includes appropriate task IDs. If the user group assignment is preventing you from using a command, contact your AAA administrator for assistance.

# Task ID

| Task | Operation |
|------|-----------|
| ID   |           |

This example shows how to enable PCE and enter PCE configuration mode:

RP/0/RSP0/CPU0:router # configure
RP/0/RSP0/CPU0:router(config)# pce
RP/0/RSP0/CPU0:router(config-pce)#

# pce segment-routing traffic-eng p2mp

To configure the SR-PCE server for managing multicast traffic flows, use the **pce segment-routing traffic-eng p2mp** command in global configuration mode. To remove the configuration, use the **no** form of the command.

pce segment-routing traffic-eng p2mp [policy name [candidate-paths [{ constraints [affinity { include-any | include-all | exclude-any } name ] | [sid-algorithm algo] }] ] [{ fast-reroute lfa | frr-node-set {from | to } [ipv4 address]}] | [label-range min value max value] | [multipath-disable]

# **Syntax Description**

| policy name                                             | (Optional) Specifies the static or dynamic SR multicast policy for which LFA FRR is enabled.                                                                        |
|---------------------------------------------------------|----------------------------------------------------------------------------------------------------|
| constraints                                             | Configures constraints.                                                                                                    |
| affinity {include-all   include-any   exclude-any} name | Configures the affinity constraints and the affinity name.                                                                                                    |
| sid-algorithm algo                                      | Flex-algo value. An algorithm is a one octet value. Values from 128 to 255 are reserved for user defined values and are used for Flexible Algorithm representation. |
| fast-reroute lfa                                        | Specifies that LFA FRR be enabled on all multicast routers of the SR multicast tree.                                                                                |
| frr-node-set {from to} [ipv4 address]                   | Specifies the ( <i>from</i> and <i>to</i> ) paths on multicast routers that requires FRR protection.                                                                |
|                                                         | The PCE server applies the LFA FRR function for traffic <i>from</i> a specific IP address, sent <i>to</i> specific IP address(es).                                  |
| label-range min value max value                         | Specifies the label range to be used for the multicast traffic LSPs.                                                                                                |
| multipath-disable                                       | Disables load balancing of SR multicast traffic across ECMP paths.                                                                                                  |

# **Command Default**

The SR-PCE server parameters are disabled.

#### **Command Modes**

Global configuration (config)

# **Command History**

| Release           | Modification                                                 |
|-------------------|--------------------------------------------------------------|
| Release<br>7.11.1 | The <b>sid-algorithm</b> <i>algo</i> options are introduced. |
| Release 7.3.1     | This command was introduced.                                 |

#### **Example**

The following example shows how to configure SR-PCE server parameters.

#### **Label Range Configuration**

The configuration specifies that labels between 30000 and 60000 be used for multicast traffic LSPs.

Router(config) # pce segment-routing traffic-eng p2mp label-range min 30000 max 60000 Router(config) # commit

## **FRR Configuration**

The LFA FRR function is configured for all SR policies.

```
Router(config) # pce segment-routing traffic-eng p2mp fast-reroute lfa
```

The LFA FRR function is configured for the SR policy *tree1*.

```
Router(config) # pce segment-routing traffic-eng p2mp policy tree1 fast-reroute 1fa
```

FRR protection is configured for traffic from the interface with IP address 192.168.0.3, and traffic being sent to the interface with IP address 192.168.0.4.

```
Router(config) # pce segment-routing traffic-eng p2mp frr-node-set from ipv4 192.168.0.3 Router(config) # pce segment-routing traffic-eng p2mp frr-node-set to ipv4 192.168.0.4 Router(config) # commit
```

#### **Disable Load Balancing**

To disable ECMP load splitting of different trees on the SR-PCE server, configure the **multipath-disable** command.

```
Router(config) \# pce segment-routing traffic-eng p2mp multipath-disable Router(config) \# commit
```

#### Flexible Algorithm

The following example shows how to configure a P2MP policy with Flex-Algo constraint:

```
Router(config) # pce
Router(config-pce) # segment-routing traffic-eng
Router(config-pce-sr-te) # p2mp
Router(config-pce-sr-te-p2mp) # policy FOO
Router(config-pce-p2mp-policy) # candidate-paths
Router(config-pce-p2mp-policy-path) # constraints
Router(config-pce-p2mp-path-const) # sid-algorithm 128
Router(config-pce-p2mp-path-const) #
```

# override-rules (PCE)

To configure a Path Computation Element (PCE) override of Path Computation Client (PCC)-Initiated policies, use the **override-rules** command in the PCE configuration mode.

# **Syntax Description**

| Matching-criteria {peer lsp color}                                    | (Optional) Specifies the matching criteria in the PCC-initiated policies to override. You can use peer, lsp, or color as the matching criteria. |
|-----------------------------------------------------------------------|----------------------------------------------------------------------------------------------------|
| peer{all access-list ipv4 ipv4-acl-name}                              | Specifies <i>all</i> available peers or the <i>access-list ipv4</i> name that matches your criteria to override the PCC initiated policies.     |
| LSP{all name} lsp-name in the form of regex}                          | Specifies the LSP, the PCE tunnel database by all or specific name as a matching criteria.                                                      |
| <b>color</b> < <i>colors and color ranges&gt;!</i> "0-50, 55, 70–80"] | Specifies the color range as a matching criteria.                                                                                               |
| override                                                              | (Optional) Disables load balancing of SR multicast traffic across ECMP paths.                                                                   |
| metric                                                                | Specifies the override metric for IGP, TE, latency, or hop-count.                                                                               |
| constraints                                                           | Specifies the override constraints in bandwidth value.                                                                                          |

# **Command Default**

No default behavior or values.

#### **Command Modes**

PCE configuration

#### **Command History**

| Release       | Modification                 |
|---------------|------------------------------|
| Release 7.7.1 | This command was introduced. |

This example shows PCE override rules

```
router# configure
router(config)# pce
router(config-pce)# Override-rules
router(config-pce-ovr-rule)# Sequence 100
router(config-pce-ovr-rule-seq)# matching-criteria
router(config-pce-ovr-rule-crit)# peer
router(config-pce-ovr-rule-peer)# all
router(config-pce-ovr-rule-peer)# exit
!
router(config-pce-ovr-rule-crit)# lsp colors 0-50
```

```
router(config-pce-ovr-rule-crit)# exit
!
router(config-pce-ovr-rule-seq)# override constraints bandwidth 1000!
!
```

# pce try-regex

To test whether regex matches the LSP name, use the **pce try-regex** command in EXEC mode.

pce try-regex { regex | name-to-test }

# **Syntax Description**

| regex        | Specifies the regular expression to match the LSP                                                              |
|--------------|----------------------------------------------------------------------------------------------------|
| name-to-test | Specifies the regex name that you want to test if it matches the LSP name and to verify the matching criteria. |

# **Command Default**

No default behavior or values

# **Command Modes**

**EXEC** configuration

# **Command History**

| Release       | Modification                 |
|---------------|------------------------------|
| Release 7.7.1 | This command was introduced. |

This example shows how to verify whether the override-rule for the matching-criteria *lsp name* < regex> works:

Router# pce try-regex ^cp\_c\_[0-9]+\$ cp\_c\_5000

# performance-measurement delay-measurement

To apply an SR performance measurement delay profile to an SR-TE policy, use the **performance-measurement delay-measurement** command in the SR-TE policy configuration mode. To disassociate the profile from the SR-TE policy, use the **no** form of the command.

performance-measurement delay-measurement [ delay-profile name profile ]
no performance-measurement delay-measurement [ delay-profile ]

#### **Syntax Description**

**delay-profile name** *profile* (Optional) Specifies the delay profile that is to be associated with the SR-TE policy.

#### **Command Default**

The Default performance measurement delay profile is associated with an SR-TE policy.

#### **Command Modes**

SR-TE policy configuration (config-sr-te-policy)
On-Demand SR-TE policy configuration (config-sr-te-color)

#### **Command History**

| Release       | Modification                 |
|---------------|------------------------------|
| Release 7.3.1 | This command was introduced. |

#### **Usage Guidelines**

The **performance-measurement** command is also available in global configuration mode. Amongst other configurations, you can use it for creating a Segment Routing performance measurement delay and liveness profiles.

#### **Example**

This example shows how to associate a delay profile to an SR-TE policy:

```
Router(config) # segment-routing traffic-eng
Router(config-sr-te) # policy TEST
Router(config-sr-te-policy) # color 4 end-point ipv4 10.10.10.10
Router(config-sr-te-policy) # performance-measurement delay-measurement delay-profile name
profile2
Router(config-sr-te-policy-perf-meas) # commit

Router(config-sr-te) # on-demand color 20
Router(config-sr-te-color) # performance-measurement delay-measurement delay-profile name
profile2
Router(config-sr-te-color) # commit
```

# performance-measurement interface

This command helps you configure the target interface with probe packets that transit Interface ID and timestamp templates within a network.

performance-measurement interface  $GigE\ 0/1/0/1$  { path-tracing { { interface-id {1-4095} | timestamp template {st0 | st1 | st2 | st3} } }

# **Syntax Description**

| path-tracing              | Enables path-tracing for the interface for tracing short timestamp, interface-id and interface load on source, midpoint and sink nodes in PT probes. |
|---------------------------|----------------------------------------------------------------------------------------------------|
| interface-id              | Enter interface ID that is between 1-4095.                                                                                                    |
|                           | Default value is none. Interface ID value 0 is used internally to indicate PT is disabled on the interface.                                          |
| Timestamp template {st0 / | Enter the Timestamp template you want to configure.                                                                                                  |
| st1   st2   st3}          | You can apply global template type for short timestamp to st1 to overwrite the default value.                                                        |

#### **Command Default**

Path tracing is disabled by default.

The default value for Interface ID is set to None.

The default value for timestamp template is set to st2.

#### **Command Modes**

Global Configuration

#### **Command History**

| Release          | Modification                 |
|------------------|------------------------------|
| Release<br>7.8.1 | This command was introduced. |

# **Usage Guidelines**

Enable path-tracing for the interface for tracing short timestamp, interface-id and interface load on source, midpoint and sink nodes in PT probes.

# **Examples**

This example shows how to configure Path Tracing midpoint with InterfaceID and time-stamp:

Router(config)# performance-measurement
Router(config-pm)# interface FourHundredGigEO/0/0/1
Router(config-pm-interf)# path-tracing
Router(config-pm-interf-interf-id)# interface-id 200
Router(config-pm-interf-time)# timestamp template st3
Router(config-pm-interf-time)# exit

## performance-measurement delay-profile endpoint

To detect the delay of an endpoint, use the **performance-measurement delay-profile endpoint** command in global configuration. To disable the delay-profile, use the **no** form of the command.

## **Syntax Description**

| advertisement                                                   | Enter interface delay profile advertisement submode                                                                              |
|-----------------------------------------------------------------|----------------------------------------------------------------------------------------------------|
| accelerated                                                     | Enter interface delay profile advertisement accelerated submode                                                                  |
| minimum change microseconds                                     | The range is from 0 to 100000 microseconds.                                                                                      |
| threshold percent                                               | Checks the minimum-delay metric change for threshold crossing for accelerated advertisement. The range is from 0 to 100 percent. |
| logging delay-exceeded                                          | Sends syslog when the delay exceeds the threshold.                                                                               |
| periodic                                                        | Enter periodic advertisement configuration submode.                                                                              |
| disabled                                                        | Disables periodic advertisement.                                                                                                 |
| interval seconds                                                | Periodic advertisement and metric aggregation interval. The interval range is from 30 to 3600 seconds.                           |
| minimum-change microseconds                                     | The range is from 0 to 100000 microseconds.                                                                                      |
| threshold percent                                               | Checks the minimum-delay metric change for threshold crossing for periodic advertisement. The range is from 0 to 100 percent.    |
| threshold-check {average-delay   maximum-delay   minimum-delay} | max = default                                                                                                    |
| probe                                                           | Enter probe configuration submode.                                                                                               |
| burst-interval microseconds                                     | Specify the interval for sending probe packet. The range is from 30 to 15000 milliseconds.                                       |
| computation-interval seconds                                    | Specify the interval for metric computation. The range is from 1 to 3600 seconds.                                                |
| measurement-mode {one-way   two-way}                            | Specify the interval measurement mode.                                                                                           |
| tos dscp value                                                  | Type of Service DSCP. The range is from 0 to 63.                                                                                 |
| flow-labelexplicit value                                        | Specify explicit list of flow labels. The range is from 1 to 28 flow labels.                                                     |
|                                                                 |                                                                                                    |

## flow-labelfrom value to value increment

Specify the flow labels range. The range is from 1 to 28 flow labels.

## **Command Default**

The default advertisement accelerated minimum change is 500 microseconds.

The default advertisement accelerated threshold is 20 percent.

The default advertisement periodic interval is 120 seconds.

The default advertisement periodic minimum-change is 500 microseconds.

The default advertisement periodic threshold is 10 percent.

The default advertisement threshold-check is **maximum-delay**.

The default burst-interval is 3000 microseconds.

The default computation-interval is 30 seconds.

The default measurement-mode is **one-way**.

The default ToS DSCP value is 48 for IP/UDP.

## **Command Modes**

Global Configuration

#### **Command History**

| Release           | Modification                                                                                                    |
|-------------------|----------------------------------------------------------------------------------------------------|
| Release 7.4.1     | This command was introduced.                                                                                                    |
| Release 7.6.1     | The <b>name</b> <i>name</i> keyword was deprecated. Use the <b>performance-measurement delay-profile name</b> command to create a named profile. |
| Release<br>24.1.1 | The command is modified to include the <b>flow-label</b> keyword.                                                                                |

## **Usage Guidelines**

## Example

```
Router(config) # performance-measurement
Router(config-perf-meas) # delay-profile endpoint default
Router(config-pm-dm-ep) # probe
Router(config-pm-dm-ep-probe) # measurement-mode one-way
```

The following example shows how to configure flow label for delay profile.

```
RP/0/RSP0/CPU0:ios#configure
RP/0/RSP0/CPU0:ios(config)#performance-measurement
RP/0/RSP0/CPU0:ios(config-perf-meas)#delay-profile endpoint default
RP/0/RSP0/CPU0:ios(config-pm-dm-ep)#probe
RP/0/RSP0/CPU0:ios(config-pm-dm-ep-probe)#flow-label explicit 100 200 300
```

## performance-measurement delay-profile interfaces

## **Syntax Description**

| advertisement                                                       | Enter interface delay profile advertisement submode.                                                                                                    |
|---------------------------------------------------------------------|----------------------------------------------------------------------------------------------------|
| accelerated                                                         | Enter interface delay profile advertisement accelerated submode.                                                                                                    |
| minimum change microseconds                                         | The range is from 0 to 100000 microseconds.                                                                                                    |
| threshold percent                                                   | Checks the minimum-delay metric change for threshold crossing for accelerated advertisement. The range is from 0 to 100 percent.                                                         |
| anomaly-check upper-bound<br>upper_bound lower-bound<br>lower_bound | Specify the upper and lower bounds of the interface delay profile advertisement anomaly check. The range for <i>upper_bound</i> and <i>lower_bound</i> is from 1 to 200000 microseconds. |
| logging delay-exceeded                                              | Sends syslog when the delay exceeds the threshold.                                                                                                    |
| periodic                                                            | Enter periodic advertisement configuration submode.                                                                                                    |
| disabled                                                            | Disables periodic advertisement.                                                                                                    |
| interval seconds                                                    | Periodic advertisement and metric aggregation interval. The interval range is from 30 to 3600 seconds.                                                                                   |
| minimum-change microseconds                                         | The range is from 0 to 100000 microseconds.                                                                                                    |
| threshold percent                                                   | Checks the minimum-delay metric change for threshold crossing for periodic advertisement. The range is from 0 to 100 percent.                                                            |
| probe                                                               | Enter probe configuration submode.                                                                                                    |
| burst-interval microseconds                                         | Specify the interval for sending probe packet. The range is from 30 to 15000 milliseconds.                                                                                               |
| computation-interval seconds                                        | Specify the interval for metric computation. The range is from 1 to 3600 seconds.                                                                                                    |
| measurement-mode {one-way   two-way}                                | Specify the interval measurement mode.                                                                                                    |
| protocol {pm-mpls   twamp-light}                                    | Specify the protocol used. MPLS (using RFC6374 with MPLS encap) or Two-Way Active Measurement Protocol (TWAMP) Light (using RFC 5357 with IP/UDP encap).                                 |
| tos dscp value                                                      | Type of Service DSCP. The range is from 0 to 63.                                                                                                    |

#### **Command Default**

The default advertisement accelerated minimum change is 500 microseconds.

The default advertisement accelerated threshold is 20 percent.

The default advertisement periodic interval is 120 seconds.

The default advertisement periodic minimum-change is 500 microseconds.

The default advertisement periodic threshold is 10 percent.

The default burst-interval is 3000 microseconds.

The default computation-interval is 30 seconds.

The default measurement-mode is two-way.

The default protocol is TWAMP-light.

The default ToS DSCP value is 48 for IP/UDP.

#### **Command Modes**

Global Configuration

## **Command History**

| Release          | Modification                                                                                                    |
|------------------|----------------------------------------------------------------------------------------------------|
| Release 7.3.1    | This command was introduced.                                                                                                    |
| Release<br>7.4.1 | The <b>anomaly-check upper-bound</b> <i>upper_bound</i> <b>lower-bound</b> <i>lower_bound</i> command is introduced.                 |
| Release<br>7.6.1 | The <b>name</b> keyword was deprecated. Use the <b>performance-measurement delay-profile name</b> command to create a named profile. |

## **Usage Guidelines**

## **Example**

This example shows how to configure performance-measurement functionalities for link delay as a global default profile.

```
RP/0/0/CPU0:router(config) # performance-measurement delay-profile interfaces default RP/0/0/CPU0:router(config-pm-dm-intf) # probe
RP/0/0/CPU0:router(config-pm-dm-intf-probe) # measurement-mode one-way RP/0/0/CPU0:router(config-pm-dm-intf-probe) # burst-interval 60
RP/0/0/CPU0:router(config-pm-dm-intf-probe) # computation-interval 60
RP/0/0/CPU0:router(config-pm-dm-intf-probe) # exit
RP/0/0/CPU0:router(config-pm-dm-intf) # advertisement periodic
RP/0/0/CPU0:router(config-pm-dm-intf-adv-per) # interval 120
RP/0/0/CPU0:router(config-pm-dm-intf-adv-per) # threshold 20
RP/0/0/CPU0:router(config-pm-dm-intf-adv-per) # minimum-change 1000
RP/0/0/CPU0:router(config-pm-dm-intf) # advertisement accelerated
RP/0/0/CPU0:router(config-pm-dm-intf) # advertisement accelerated
RP/0/0/CPU0:router(config-pm-dm-intf-adv-acc) # threshold 30
RP/0/0/CPU0:router(config-pm-dm-intf-adv-acc) # minimum-change 1000
RP/0/0/CPU0:router(config-pm-dm-intf-adv-acc) # minimum-change 1000
RP/0/0/CPU0:router(config-pm-dm-intf-adv-acc) # minimum-change 1000
RP/0/0/CPU0:router(config-pm-dm-intf-adv-acc) # minimum-change 1000
```

This example shows how to define thresholds above which delay and loss are considered "anomalous."

```
RP/0/0/CPU0:router(config) # performance-measurement delay-profile interfaces default
RP/0/0/CPU0:router(config-pm-dm-intf) # advertisement
RP/0/0/CPU0:router(config-pm-dm-intf-adv) # anomaly-check upper-bound 5000 lower-bound 1000
RP/0/0/CPU0:router(config-pm-dm-intf-adv) # interval 120
```

```
RP/0/0/CPU0:router(config-pm-dm-intf-adv)# threshold 20
RP/0/0/CPU0:router(config-pm-dm-intf-adv)# minimum-change 1000
RP/0/0/CPU0:router(config-pm-dm-intf-adv)# exit
```

## performance-measurement delay-profile name

To detect the delay of an name, use the **performance-measurement delay-profile name** command in global configuration. To disable the delay-profile, use the **no** form of the command.

performance-measurement delay-profile name value probe [{ flow-label { explicit value | from value to value increment value} | measurement-mode { one-way | two-way } | sweep destination ipv4 ip-address range range-value | tos { dscp value | traffic-class value } | tx-interval value }]

## **Syntax Description**

| flow-label {explicit value   from value to value increment} | Specify explicit list of flow labels or specify the range. The range is from 1 to 28 flow labels.             |
|-------------------------------------------------------------|----------------------------------------------------------------------------------------------------|
| measurement-mode {one-way   two-way}                        | Specify the interval measurement mode. There are two options:                                                 |
| two-way ;                                                   | one-way: Measures the one way delay with timestamp 1 and 2.                                                   |
|                                                             | two-way: Measures the one way delay with timestamp 1, 2, 3 and 4 without clock synchronization.               |
| sweep destination                                           | Specify the sweep IP destination addresses to perform ECMP hashing.                                           |
| ipv4ip-addressrangevalue                                    | The IPv4 adress range is 0 to 128.                                                                            |
| tos {dscp value   tos traffic-class value}                  | Specify the delay probe type of service. The allowed range for DSCP is 0 to 63.                               |
|                                                             | specify the traffic class value to indicate the TOS level used by protocol PM MPLS. The range is from 0 to 7. |
| tX interval value                                           | Specify the transmission interval. The allowed range is from 30000 to 15000000 micro seconds.                 |
| probe                                                       | Enter probe configuration submode.                                                                            |

## **Command Default**

The default measurement-mode is **one-way**.

The default ToS DSCP value is 48 for IP/UDP.

## **Command Modes**

**Global Configuration** 

## **Command History**

| Release           | Modification                                                                                                    |
|-------------------|----------------------------------------------------------------------------------------------------|
| Release 7.4.1     | This command was introduced.                                                                                                    |
| Release 7.6.1     | The <b>name</b> <i>name</i> keyword was deprecated. Use the <b>performance-measurement delay-profile name</b> command to create a named profile. |
| Release<br>24.1.1 | The command is modified to include the <b>flow-label</b> keyword.                                                                                |

## **Example**

To use this command, you must be in a user group associated with a task group that includes appropriate task IDs. If the user group assignment is preventing you from using a command, contact your AAA administrator for assistance.

```
Router(config)# performance-measurement
Router(config-perf-meas)# delay-profile endpoint default
Router(config-pm-dm-ep)# probe
Router(config-pm-dm-ep-probe)# measurement-mode one-way
```

The following example shows how to configure flow label for delay profile.

```
RP/0/RSP0/CPU0:ios#configure
RP/0/RSP0/CPU0:ios(config) #performance-measurement
RP/0/RSP0/CPU0:ios(config-perf-meas)#delay-profile endpoint default
RP/0/RSP0/CPU0:ios(config-pm-dm-ep) #probe
RP/0/RSP0/CPU0:ios(config-pm-dm-ep-probe)#flow-label explicit 100 200 300
```

## performance-measurement delay-profile

To create a unique Segment Routing performance measurement delay profile, use the **performance-measurement delay-profile** command in global configuration mode.

performance-measurement delay-profile  $\{$  sr-policy default  $\}$   $\{$  endpoint default  $\}$   $\{$  interface default  $\}$   $\{$  name  $string\ name\ \}$  advertisement  $\{$  anomaly-loss  $\}$   $\{$  anomaly-check  $\}$  upper-bound <1-99> lower-bound < number lower than the upper bound (0-98)>

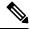

Note

Synthetic Loss Measurement is an inbuilt feature of delay measurement. To get the packet loss information for delay-measurement sessions, you only need to configure the delay sessions. No additional configuration is required for Synthetic Loss Measurement.

## **Syntax Description**

| name string name  | (Optional) Specifies the Segment Routing performance measurement delay profile name.                                                                                                    |
|-------------------|----------------------------------------------------------------------------------------------------|
| sr-policy default | (Optional) Specifies the Segment Routing performance measurement default sr-policy name.                                                                                                    |
| endpoint default  | (Optional) Specifies the Segment Routing performance measurement default endpoint name.                                                                                                    |
| interface default | (Optional) Specifies the Segment Routing performance measurement default interface.                                                                                                    |
| advertisement     | Specifies the Segment Routing performance measurement advertisement you want to configure.                                                                                                    |
| anomaly-check     | (optional) It checks the delay metrics, for example if the min delay changes exceed the configured threshold, it advertises ANOM-MIN-DYN; if you configured the anomaly-check and the static delay, and the configured static delay exceed the threshold, it advertises ANOM-MIN-STA. |
|                   | You can configure the anomaly loss with <b>upper-bound</b> and <b>lower-bound</b> values.                                                                                                    |
|                   | • <b>upper-bound</b> specifies the upper limit for the anomaly check. It must be between 2-200000                                                                                                    |
|                   | • <b>lower-bound</b> specifies the lower limit for the anomaly check. It must be between 1-199999 and lower than the <b>upper-bound</b> value.                                                                                                    |

## anomaly-loss

(optional) Once the packet loss exceed the configured threshold, it advertises ANOM-PKT-LOSS.

You can configure the anomaly loss with **upper-bound** and **lower-bound** values.

- **upper-bound** specifies the upper limit for the anomaly loss. It must be between 1-99
- **lower-bound** specifies the lower limit for the anomaly loss. It must be between 0-98 and lower than the **upper-bound** value.

If both **anomaly-check** and **anomaly-loss** are triggered, then it advertises for anomaly-check, because it has a higher priority than anomaly-loss

- min delay changes = current min delay previous min delay
- packet loss = (expected packet number received packet number) / expect packet number \* 100%

## **Command Default**

No user created performance measurement delay profile exists.

#### **Command Modes**

Global configuration (config)

## **Command History**

| Release           | Modification                                                                                            |
|-------------------|----------------------------------------------------------------------------------------------------|
| Release<br>24.1.1 | The <b>anomaly-loss</b> keyword was introduced.                                                         |
| Release 7.6.1     | This command was deprecated and replaced with the <b>performance-measurement delay-profile</b> command. |
| Release 7.3.1     | This command was introduced.                                                                            |

## Task ID

| Task ID                 | Operation  |
|-------------------------|------------|
| performance-measurement | write/read |

## **Usage Guidelines**

The **performance-measurement** command is also available in SR-TE specific configuration.

## **Example**

This example shows how to create a unique Segment Routing performance measurement delay profile:

Router(config) # performance-measurement delay-profile sr-policy name profile1 Router(config) # commit

This example shows the example of anomaly-loss:

Router(config) #performance-measurement
Router(config-perf-meas) #delay-profile sr-policy default
Router(config-pm-dm-srpolicy) #advertisement
Router(config-pm-dm-srpolicy-adv) #anomaly-loss

 $\label{local_config} \begin{tabular}{ll} Router(config-pm-dm-srpolicy-adv-anom-loss) \# upper-bound 30 lower-bound 20 Router(config-pm-dm-srpolicy-adv-anom-loss) \# commit \end{tabular}$ 

## This example shows the example of anomaly-check:

Router(config) #performance-measurement
Router(config-perf-meas) #delay-profile sr-policy default
Router(config-pm-dm-srpolicy) #advertisement
Router(config-pm-dm-srpolicy-adv) #anomaly-check
Router(config-pm-dm-srpolicy-adv-anom-loss) #upper-bound 2000 lower-bound 20
Router(config-pm-dm-srpolicy-adv-anom-loss) #commit

## performance-measurement endpoint

To enable endpoint for the performance measurement, use the **performance-measurement endpoint** command in global configuration mode. To disable the endpoint, use the **no** form of the command.

performance-measurement endpoint ipv4 | ipv6 endpoint\_ip\_addr [ vrf name ] [{
 delay-measurement [ delay-profile name profile\_name ] | description description |
 liveness-detection [ liveness-profile name profile\_name ] | segment-list name sidlist\_name |
 source-address ipv4 | ipv6 source\_ip\_addr }]

## **Syntax Description**

| endpoint_ip_addr                   | IPv4 and IPv6 address of the endpoint.     |
|------------------------------------|--------------------------------------------|
| vrf name                           | The name of the VRF instance.              |
| delay-measurement                  | Enable delay-measurement on the endpoint.  |
| delay-profile name profile_name    | Specify an optional delay profile name.    |
| description description            | Specify a description for the endpoint.    |
| liveness-detection                 | Enable liveness-detection on the endpoint. |
| liveness-profile name profile_name | Specify an optional liveness profile name. |
| segment-list name sidlist_name     | Specify a segment list for the endpoint.   |
| source-address ipv4 source_ip_addr | IPv4 address of the sender.                |
| source-address ipv6 source_ip_addr | IPv6 address of the sender.                |

## **Command Default**

None

## **Command Modes**

Global Configuration

## **Command History**

| Release           | Modification                                       |
|-------------------|----------------------------------------------------|
| Release<br>24.1.1 | The command was modified to include IPv6 endpoint. |
| Release 7.4.1     | This command was introduced.                       |

## **Usage Guidelines**

To use this command, you must be in a user group associated with a task group that includes appropriate task IDs. If the user group assignment is preventing you from using a command, contact your AAA administrator for assistance.

The following example show how to enable IPv4 endpoint for the delay measurement.

```
Router(config) # performance-measurement
Router(config-perf-meas) # endpoint ipv4 10.10.1.5
Router(config-pm-ep) # source-address ipv4 10.10.1.1
Router(config-pm-ep) # delay-measurement
```

The following example show how to configure IPv6 endpoint for liveness.

Router(config) #performance-measurement
Router(config-perf-meas) #source-address ipv6 FCBB:0:1::
Router(config-perf-meas) #endpoint ipv6 FCBB:0:5::
Router(config-perf-meas) #exit
Router(config-perf-meas) #liveness-profile endpoint default

## performance-measurement liveness-detection

To apply an SR performance measurement liveness profile to an SR-TE or an SRv6-TE policy, use the **performance-measurement liveness-detection** command in the SR-TE policy configuration mode. To disassociate the profile from the SR-TE policy, use the **no** form of the command.

performance-measurement liveness-detection [{ liveness-profile [backup] name profile | validation-cp minimum-active segment-lists [{ 1-128 | all }] }]

## **Syntax Description**

| liveness-profile [backup]<br>name profile | (Optional) Specifies the liveness profile that is to be associated with the SR-TE policy.                                                                                 |
|-------------------------------------------|----------------------------------------------------------------------------------------------------|
|                                           | The <b>name</b> <i>profile</i> command form specifies the liveness profile, and the <b>backup name</b> <i>profile</i> command form specifies the backup liveness profile. |
| validation-cp<br>minimum-active           | (Optional) Validates the activeness of the candidate-path based on minimum number of active segment-lists.                                                                |
| segment-lists                             | Indicates the number of active segment-lists.                                                                                                    |
| 1-128   <b>all</b>                        | • 1-128: Indicates the minimum number of segment-lists to have the PM liveness session up.                                                                                |
|                                           | • all: Indicates that all the segment-lists should be active to have the PM liveness session up.                                                                          |

## **Command Default**

The Default performance measurement liveness profile is associated with an SR-TE policy.

## **Command Modes**

SR-TE policy configuration (config-sr-te-policy)
On-Demand SR-TE policy configuration (config-sr-te-color)

## **Command History**

| Release           | Modification                                                          |
|-------------------|-----------------------------------------------------------------------|
| Release<br>7.11.1 | The validation-cp minimum-active segment-lists option was introduced. |
| Release 7.4.2     | The <b>backup</b> keyword was added to the command.                   |
| Release 7.3.1     | This command was introduced.                                          |

## **Usage Guidelines**

Path protection policies do not fully support PCE reporting of the standby LSP.

## **Example**

This example shows how to associate a liveness profile to an SR-TE policy:

Router(config) #segment-routing traffic-eng
Router(config-sr-te) #policy TRST2
Router(config-sr-te-policy) #color 40 end-point ipv4 20.20.20.20
Router(config-sr-te-policy) #performance-measurement liveness-detection liveness-profile
name profile3

```
Router(config) #segment-routing traffic-eng
Router(config-sr-te) #on-demand color 30
Router(config-sr-te-color) #performance-measurement liveness-detection liveness-profile name
profile3
Router(config-sr-te-color) #commit
```

This example shows how to associate a backup liveness profile to an SR-TE policy:

```
RP/0/RSP0/CPU0:ios# configure
RP/0/RSP0/CPU0:ios (config) #segment-routing traffic-eng
RP/0/RSP0/CPU0:ios (config-sr-te) #policy foo
RP/0/RSP0/CPU0:ios (config-sr-te-policy) # color 10 end-point ipv4 192.168.0.3
RP/0/RSP0/CPU0:ios (config-sr-te-policy) # performance-measurement
RP/0/RSP0/CPU0:ios (config-sr-te-policy-perf-meas) # liveness-detection
RP/0/RSP0/CPU0:ios (config-sr-te-policy-live-detect) # liveness-profile name profile-WORKING
RP/0/RSP0/CPU0:ios (config-sr-te-policy-live-detect) # liveness-profile backup name
profile-PROTECT
RP/0/RSP0/CPU0:ios (config-sr-te-policy-live-detect) # commit
```

This example shows how to activate two segment-lists to have the PM liveness session up:

```
Router(config) #segment-routing
Router(config-sr) #traffic-eng
Router(config-sr-te) #policy po-103
Router(config-sr-te-policy) #performance-measurement
Router(config-sr-te-policy-perf-meas) #liveness-detection
Router(config-sr-te-policy-live-detect) #validation-cp minimum-active segment-lists 2
```

## performance-measurement liveness-profile endpoint

## **Syntax Description**

| default                       | The default profile.                                                                                  |
|-------------------------------|----------------------------------------------------------------------------------------------------|
| name name                     | The name of profile.                                                                                  |
| liveness-detection            | Enter endpoint liveness detection submode.                                                            |
| logging state-change detected | Display a syslog when the liveness state change detected.                                             |
| multiplier value              | Specify the number of probe packets sent before the head-end node assumes the candidate path is down. |
| probe                         | Enter endpoint liveness detection probe submode.                                                      |
| burst-interval interval       | Specify the interval for sending probe packet. The range is from 30 to 15000 milliseconds.            |
| measurement-mode loopback     | Specify the measurement mode. Liveness detection must use loopback mode.                              |
| tos dscp value                | Type of Service DSCP. The range is from 0 to 63.                                                      |
|                               |                                                                                                    |

## **Command Default**

Default burst interval is 3000 milliseconds (3 seconds).

Default ToC DSCP value is 48.

## **Command Modes**

Global Configuration

#### **Command History**

| Release          | Modification                                                                                                    |
|------------------|----------------------------------------------------------------------------------------------------|
| Release<br>7.4.1 | This command was introduced.                                                                                                    |
| Release<br>7.6.1 | The <b>name</b> keyword was deprecated. Use the <b>performance-measurement liveness-profile name</b> command to create a named profile. |

## **Usage Guidelines**

Liveness-detection and delay-measurement aren't supported together

#### Example

```
Router(config) # performance-measurement
Router(config-perf-meas) # liveness-profile endpoint default
Router(config-pm-ld-ep) # liveness-detection
Router(config-pm-ld-ep-ld) # multiplier 3
Router(config-pm-ld-ep-ld) # exit
```

Router(config-pm-ld-ep)# probe
Router(config-pm-ld-ep-probe)# measurement-mode loopback

## performance-measurement liveness-profile

To create a unique Segment Routing performance measurement liveness profile, use the **performance-measurement liveness-profile** command in global configuration mode. To remove the profile, use the **no** form of the command.

#### Table 2: Syntax Description

| Syntax          | Description                                                                                                    |
|-----------------|----------------------------------------------------------------------------------------------------|
| name name       | Specifies the Segment Routing performance measurement liveness profile name.                                                                            |
| npu-offload     | Enables performance measurement liveness hardware (NPU) offload feature in the SR                                                                       |
| probe           | Enter the liveness detection probe sub mode.                                                                                                    |
| flow-label      | Indicates the flow labels associated with SRv6 header.                                                                                                  |
| explicit   from | Specify explicit flow label values or enter a range of flow labels that you want to configure. You can configure flow labels in the 0 to 1048575 range. |

## **Command Default**

No user created performance measurement liveness profile exists.

#### **Command Modes**

Global configuration (config)

Madification

## **Command History**

| Kelease                                                                  | Modification                                  |                                                                                                    |
|--------------------------------------------------------------------------|-----------------------------------------------|----------------------------------------------------------------------------------------------------|
| Release<br>7.11.1                                                        | The <b>flow-label</b> keyword was introduced. |                                                                                                    |
| Release                                                                  | npu-offload was introduced.                   |                                                                                                    |
| 7.10.1 Use <b>performance-measurement liveness-profile name</b> liveness |                                               | rmance-measurement liveness-profile nameliveness profile.                                                                                                    |
|                                                                          | Note                                          | • <b>performance-measurement liveness-profile name</b> (named profile) and <b>performance-measurement liveness-profile sr-policy</b> (default profile) are supported. |
|                                                                          |                                               | • nerformance-measurement liveness-profile sr-policyname is deprecated                                                                                                |

Release 7.6.1 This performance-measurement liveness-profile sr-policy was introduced.

## **Usage Guidelines**

The **performance-measurement** command is also available in SR-TE specific configuration.

## **Example**

This example shows how to create a unique Segment Routing performance measurement liveness profile:

```
Router(config)# performance-measurement liveness-profile name profile1
Router(config)# commit
```

This example shows how to configure a range of flow labels in the SRv6 header:

#### Router#configure

```
Router(config) #performance-measurement
Router(config-perf-meas) #liveness-profile name name1
Router(config-pm-ld-profile) # probe flow-label from 0 to 1000000 increment 10
Routerconfig-pm-ld-profile) #commit
```

This example shows how to explicitly configure flow labels in the SRv6 header:

#### Router#configure

```
Router(config) #performance-measurement
Router(config-perf-meas) #liveness-profile name name1
Router(config-pm-ld-profile) # probe flow-label explicit 100 200 300 400 500
Routerconfig-pm-ld-profile) #commit
```

# performance-measurement protocol twamp-light measurement delay

To configure the querier or responder nodes to accept packets from specific IP addresses on the network, use the **performance-measurement protocol twamp-light measurement delay** command in the global configuration mode. To remove the IP addresses, use the **no** form of the command.

performance-measurement protocol twamp-light measurement delay { querier allow responder address { ipv4 | ipv6 } | responder allow querier address { ipv4 | ipv6 } | unauthenticated { ipv4 | ipv6 | querier-dst-port | querier-src-port } }

## **Syntax Description**

| querier          | Enter the querier submode to configure the IP addresses on a querier node.                                                    |  |
|------------------|----------------------------------------------------------------------------------------------------|--|
| responder        | Enter the responder submode to configure the IP address on a responder node.                                                  |  |
| allow responder  | Specifies the allowed responder address on the querier node. The configuration is applicable to delay measurement sessions.   |  |
| allow querier    | Specifies the allowed querier addresses on the responder node. The configuration is applicable to delay measurement sessions. |  |
| address          | Specifies the querier or responder IP addresses that are configured.                                                          |  |
| { ipv4   ipv6 }  | Configure the allowed querier or responder ipv4 or ipv6 addresses.                                                            |  |
|                  | You can specify the prefix for the IP addresses.                                                                              |  |
| unauthenticated  | Enter the unauthenticated submode to configure the IP address timestamp or the source and destination UDP ports.              |  |
| ipv4   ipv6      | Configure the timestamp for ipv4 or ipv6 addresses.                                                                           |  |
| querier-dst-port | Configure the UDP port to process queries. By default, the TWAMP reserved UDP destination port is 862.                        |  |
| querier-src-port | UDP port on Route Processor used as source port in queries.                                                                   |  |

## **Command Default**

None.

## **Command Modes**

Global Configuration

## **Command History**

| Release           | Modification                                                      |
|-------------------|-------------------------------------------------------------------|
| Release<br>7.11.1 | The <b>querier</b> and <b>responder</b> keywords were introduced. |
| Release 7.0.1     | This command was introduced.                                      |

## **Usage Guidelines**

None.

This example shows how to configure the IP address of a querier on a responder node for delay measurement.

#### Router#configure

Router (config) #performance-measurement
Router (config-perf-meas) #protocol twamp-light
Router (config-pm-protocol) #measurement delay
Router (config-pm-proto-meas) #responder
Router (config-pm-proto-responder) #allow-querier
Router (config-pm-allowed-querier) #address ipv4 10.10.10.1
Router (config-sr-te-color) #commit

## performance measurment source-address

To configure source-address for the performance measurement, use the **performance-measurement source-address** command in global configuration mode. To disable the endpoint, use the **no** form of the command.

performance-measurement source-address ipv4 | ipv6 ip\_addr

## **Syntax Description**

| source-address ipv4 source_ip_addr | IPv4 address of the sender. |
|------------------------------------|-----------------------------|
| source_ip_addr                     | IPv6 address of the sender. |

#### **Command Default**

None

#### **Command Modes**

Global Configuration

## **Command History**

| Release           | Modification                 |
|-------------------|------------------------------|
| Release<br>24.1.1 | This command was introduced. |

## **Usage Guidelines**

To use this command, you must be in a user group associated with a task group that includes appropriate task IDs. If the user group assignment is preventing you from using a command, contact your AAA administrator for assistance.

The following example shows how to configure global IPv4 source address for an IP endpoint.

```
Router(config) # performance-measurement
Router(config-pm-ep) # source-address ipv4 10.10.1.1
Router(config-perf-meas) # endpoint ipv4 10.10.10.100 vrf green
Router(config-pm-ep) # source-address ipv4 10.1.1.1
Router(config-pm-ep) # delay-measurement
Router(config-pm-ep-dm) # exit
```

The following example shows how to configure global IPv6 source address for an IP endpoint.

```
Router(config) #performance-measurement
Router(config-perf-meas) #source-address ipv6 FCBB:0:1::
Router(config-perf-meas) #endpoint ipv6 FCBB:0:5::
Router(config-perf-meas) #liveness-profile endpoint default
```

## ping mpls nil-fec labels

To check network connectivity and identify LSP breakages, use the ping mpls nil-fec labels command.

ping mpls nil-fec labels {label[,label...]} [output {interface tx-interface} [nexthop
next-hop-ip-address]]

## **Syntax Description**

| labels label,label             | Specifies the label stack. Use commas to separate the each <i>label</i> . |  |
|--------------------------------|---------------------------------------------------------------------------|--|
| ouput interface tx-interface   | Specifies the output interface.                                           |  |
| nexthop<br>next-hop-ip-address | (Optional) Causes packets to go through the specified next-hop address.   |  |

#### **Command Default**

None

#### **Command Modes**

**EXEC** 

## **Command History**

| Release          | Modification                 |
|------------------|------------------------------|
| Release<br>6.0.1 | This command was introduced. |

## **Usage Guidelines**

To use this command, you must be in a user group associated with a task group that includes appropriate task IDs. If the user group assignment is preventing you from using a command, contact your AAA administrator for assistance.

## Task ID

| Task<br>ID | Operation      |
|------------|----------------|
| mpls-te    | read,<br>write |

#### Example

This example shows how to check connectivity for a known label stack using a specific output interface and next-hop address:

```
RP/0/RSP0/CPU0:router# ping mpls nil-fec labels 16005,16007 output interface GigabitEthernet
0/2/0/1 nexthop 10.1.1.4 repeat 1
Sending 1, 72-byte MPLS Echos with Nil FEC labels 16005,16007,
    timeout is 2 seconds, send interval is 0 msec:

Codes: '!' - success, 'Q' - request not sent, '.' - timeout,
    'L' - labeled output interface, 'B' - unlabeled output interface,
    'D' - DS Map mismatch, 'F' - no FEC mapping, 'f' - FEC mismatch,
    'M' - malformed request, 'm' - unsupported tlvs, 'N' - no label entry,
    'P' - no rx intf label prot, 'p' - premature termination of LSP,
    'R' - transit router, 'I' - unknown upstream index,
    'd' - see DDMAP for return code,
```

```
'X' - unknown return code, 'x' - return code 0

Type escape sequence to abort.
!

Success rate is 100 percent (1/1), round-trip min/avg/max = 1/1/1 ms

Total Time Elapsed 0 ms
```

## **Related Commands**

| Command                        | Description                                                |
|--------------------------------|------------------------------------------------------------|
| traceroute mpls nil-fec labels | Checks network connectivity and identifying LSP breakages. |

## ping sr-mpls

To check the connectivity of segment routing control plane, use the **ping sr-mpls** command in XR EXEC mode.

ping sr-mpls { ipv4-address/mask | ipv6-address/mask [ fec-type { bgp | generic | igp {
 ospf | isis } } ] | nil-fec | dataplane-only { labels { label1 [ , label2... ] ipv4-address/mask | ipv6-address/mask | policy } } { output { interface interface-path-id } } | { nexthop |
 next-hop-ip-address } }

## **Syntax Description**

| ipv4-address/mask or ipv6-address/mask | Address prefix of the target and number of bits in the target address network mask. |
|----------------------------------------|-------------------------------------------------------------------------------------|
| fec-type                               | (Optional) Specifies FEC type to be used. Default FEC type is generic.              |
|                                        | bgp                                                                                 |
|                                        | Use FEC type as BGP.                                                                |
|                                        | generic                                                                             |
|                                        | Use FEC type as generic                                                             |
|                                        | igp                                                                                 |
|                                        | Use FEC type as OSPF or IS-IS.                                                      |
| labels label1, label2                  | Specifies the label stack. Use commas to separate each label.                       |
| output interface interface-path-id     | Specifies the output interface where echo request packets are sent.                 |
| nexthop next-hop-ip-address            | Causes packets to go through the specified IPv4 or IPv6 next-hop address.           |

## **Command Default**

fec-type: generic

## **Command Modes**

XR EXEC mode

## **Command History**

| Release       | Modification                 |
|---------------|------------------------------|
| Release 6.3.1 | This command was introduced. |

## **Usage Guidelines**

To use this command, you must be in a user group associated with a task group that includes appropriate task IDs. If the user group assignment is preventing you from using a command, contact your AAA administrator for assistance.

#### Task ID

## Task Operations ID

mpls-te read, write

#### Example

These examples show how to use segment routing ping to test the connectivity of segment routing control plane. In the first example, FEC type is not specified. You can also specify the FEC type as shown in the second example.

```
RP/0/RSP0/CPU0:router# ping sr-mpls 10.1.1.2/32
Sending 5, 100-byte MPLS Echos to 10.1.1.2/32,
      timeout is 2 seconds, send interval is 0 msec:
Codes: '!' - success, 'Q' - request not sent, '.' - timeout,
  'L' - labeled output interface, 'B' - unlabeled output interface,
  'D' - DS Map mismatch, 'F' - no FEC mapping, 'f' - FEC mismatch,
  'M' - malformed request, 'm' - unsupported tlvs, 'N' - no rx label,
  'P' - no rx intf label prot, 'p' - premature termination of LSP,
  'R' - transit router, 'I' - unknown upstream index,
  'X' - unknown return code, 'x' - return code 0
Type escape sequence to abort.
11111
Success rate is 100 percent (5/5), round-trip min/avg/max = 1/2/5 ms
RP/0/RSP0/CPU0:router# ping sr-mpls 10.1.1.2/32 fec-type igp ospf
Sending 5, 100-byte MPLS Echos to 10.1.1.2/32,
      timeout is 2 seconds, send interval is 0 msec:
Codes: '!' - success, 'Q' - request not sent, '.' - timeout,
  'L' - labeled output interface, 'B' - unlabeled output interface,
  'D' - DS Map mismatch, 'F' - no FEC mapping, 'f' - FEC mismatch,
  'M' - malformed request, 'm' - unsupported tlvs, 'N' - no rx label,
  'P' - no rx intf label prot, 'p' - premature termination of LSP,
  'R' - transit router, 'I' - unknown upstream index,
  'X' - unknown return code, 'x' - return code 0
Type escape sequence to abort.
11111
Success rate is 100 percent (5/5), round-trip min/avg/max = 1/1/2 ms
```

## prefix-sid

To specify or advertise prefix (node) segment ID (SID) on all routers, use the **prefix-sid** command in IS-IS interface address family or OSPF interface configuration mode. To stop advertising prefix SID, use the **no** form of this command.

## **Syntax Description**

| strict-spf         | Specifies that the prefix-SID should use the SPF path instead of the SR-TE policy.                                                                                                    |
|--------------------|----------------------------------------------------------------------------------------------------|
| index sid-index    | Specifies the prefix SID based on the lower boundary of the SRGB + the index.                                                                                                    |
| absolute sid-value | Specifies the specific prefix SID value within the SRGB.                                                                                                    |
| n-flag-clear       | Specifies that the prefix-SID is not a node-SID by setting the N flag in the prefix-SID sub Type Length Value (TLV) to 0.                                                                    |
| explicit-null      | Adds an explicit-Null label by setting the E flag in the prefix-SID sub TLV to 1. Automatically disables penultimate-hop-popping (PHP) by setting the P flag (IS-IS) or NP flag (OSPF) to 1. |

## **Command Default**

Prefix SID is a node SID (N-flag is set to 1).

Explicit-Null label is not set (E-flag is set to 0).

#### **Command Modes**

IS-IS interface address-family configuration

OSPF interface configuration

## **Command History**

| Release       | Modification                                                    |
|---------------|-----------------------------------------------------------------|
| Release 5.2.0 | This command was introduced.                                    |
| Release 6.1.2 | The <b>absolute</b> <i>sid-value</i> option was added for OSPF. |
| Release 6.2.1 | The <b>strict-spf</b> keyword was added for IS-IS.              |

## **Usage Guidelines**

Segment routing must be configured on the ISIS instance or on the OSPF process, area, or interface before configuring prefix SID value.

Strict-SPF SIDs are used to forward traffic strictly along the SPF path. Strict-SPF SIDs are not forwarded to SR-TE policies. IS-IS advertises the SR Algorithm sub Type Length Value (TLV) (in the SR Router Capability SubTLV) to include both algorithm 0 (SPF) and algorithm 1 (Strict-SPF). When the IS-IS area or level is Strict-SPF TE-capable, Strict-SPF SIDs are used to build the SR-TE Strict-SPF policies. Strict-SPF SIDs are also used to program the backup paths for prefixes, node SIDs, and adjacency SIDs.

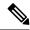

Note

The same SRGB is used for both regular SIDs and strict-SPF SIDs.

#### Task ID

| Task<br>ID | Operations  |
|------------|-------------|
| isis       | read, write |
| ospf       |             |

## **Examples**

This example shows how to configure a prefix SID.

```
RP/0/RSP0/CPU0:router # configure
RP/0/RSP0/CPU0:router(config) # router isis 100
RP/0/RSP0/CPU0:router(config-isis) # interface loopback0
RP/0/RSP0/CPU0:router(config-isis-if) # address-family ipv4 unicast
RP/0/RSP0/CPU0:router(config-isis-if-af) # prefix-sid index 1001
```

This example shows how to configure an absolute prefix SID on an OSPF interface.

```
RP/0/RSP0/CPU0:router # configure
RP/0/RSP0/CPU0:router(config) # router ospf 1
RP/0/RSP0/CPU0:router(config-ospf) # router area 0
RP/0/RSP0/CPU0:router(config-ospf-ar) # interface loopback0
RP/0/RSP0/CPU0:router(config-ospf-ar-if) # prefix-sid absolute 16041
```

## **Related Commands**

| Command                      | Description                                         |
|------------------------------|-----------------------------------------------------|
| segment-routing global-block | Configures the segment routing global block (SRGB). |

## prefix-sid (flexible algorithm)

To specify or advertise prefix (node) segment ID (SID) on all routers, use the **prefix-sid** command in IS-IS interface address family configuration mode.

prefix-sid [strict-spf | algorithm algorithm number] {index sid-index | absolute sid-value}

## **Syntax Description**

| strict-spf                   | Specifies that the prefix-SID should use the SPF path instead of the SR-TE tunnel. |
|------------------------------|------------------------------------------------------------------------------------|
| algorithmalgorithm<br>number | Specifies the flexible algorithm number.                                           |
| index sid-index              | Specifies the prefix SID based on the lower boundary of the SRGB + the index.      |
| absolute sid-value           | Specifies the specific prefix SID value within the SRGB.                           |

## **Command Default**

Prefix SID is a node SID (N-flag is set to 1).

#### **Command Modes**

IS-IS interface address-family configuration

## **Command History**

| Release          | Modification                 |
|------------------|------------------------------|
| Release<br>6.6.1 | This command was introduced. |

## **Examples**

This example shows how to advertise prefix-SID for flexible algorithm:

```
RP/0/RSP0/CPU0:router # configure
RP/0/RSP0/CPU0:router(config) # router isis 1
RP/0/RSP0/CPU0:router(config-isis) # interface loopback0
RP/0/RSP0/CPU0:router(config-isis-if) # address-family ipv4 unicast
RP/0/RSP0/CPU0:router(config-isis-if-af) # prefix-sid index 4
RP/0/RSP0/CPU0:router(config-isis-if-af) # prefix-sid algorithm 128 index 104
RP/0/RSP0/CPU0:router(config-isis-if-af) # prefix-sid algorithm 129 index 204
```

## priority

To set the priority of the flexible algorithm definition adevertisement, use the **priority** command in the flex-algo configuration mode.

priority priority value

**Syntax Description** 

priority value Priority associated with the flexible algorithm definition advertisement.

**Command Default** 

No default behavior or values.

**Command Modes** 

flex-algo

**Command History** 

| Release              | Modification                 |
|----------------------|------------------------------|
| IOS XR Release 6.6.1 | This command was introduced. |

## **Example**

RP/0/RSP0/CPU0:exr2(config) #router isis 1
RP/0/RSP0/CPU0:exr2(config-isis) #flex-algo 128
RP/0/RSP0/CPU0:exr2(config-isis-flex-algo) #priority 100

## prefix-unreachable

Use this command for UPA advertisements by enabling individual control parameters.

The new **prefix-unreachable** command under IS-IS address-family submode includes several command-options that control various parameters for UPAs originated by the router.

prefix-unreachable { adv-lifetime < value > | adv-metric < value > | adv-maximum < value > | rx-process-enable }

## **Syntax Description**

| Keyword            | Details                                                                                                    |
|--------------------|----------------------------------------------------------------------------------------------------|
| prefix-unreachable | Lists the control options of UPA.                                                                                                    |
| adv-lifetime       | This command is optional.                                                                                                    |
|                    | <ul> <li>Amount of time the UPA will be advertised after<br/>the prefix becomes unreachable.</li> </ul>                                                                                                    |
|                    | Range of values is 30–65535 seconds.                                                                                                    |
|                    | • Default value is 180 seconds.                                                                                                    |
| adv-metric         | • This command is optional.                                                                                                    |
|                    | <ul> <li>Metric used when advertising UPA.</li> </ul>                                                                                                    |
|                    | Range of values is 4261412865–4294967294 (0xFE000001 to 0xFFFFFFFE).                                                                                                    |
|                    | • Default value is 4261412865 (0xFE000001).                                                                                                    |
| adv-maximum        | This command is optional.                                                                                                    |
|                    | UPAs that are leaked or propagated are not counted against this limit.                                                                                                    |
|                    | <ul> <li>Maximum number of UPAs that the router is<br/>allowed to generate to any of its attached areas<br/>or domains. UPAs that are leaked, propagate, or<br/>redistributed are not counted against this limit.</li> </ul> |
|                    | Range of values is 1–65535.                                                                                                    |
|                    | • Default value is 32.                                                                                                    |
| rx-process-enable  | • This command is optional.                                                                                                    |
|                    | <ul> <li>If enabled, the UPA received by the router is sent<br/>to RIB and is used to trigger the BGP PIC.</li> </ul>                                                                                                    |
|                    | • It is disabled by default.                                                                                                    |

## **Command Default**

None.

## **Command Modes**

IS-IS interface address-family configuration

## **Command History**

| Release          | Modification                 |
|------------------|------------------------------|
| Release<br>7.8.1 | This command was introduced. |

## Task ID

| Task<br>ID | Operations  |
|------------|-------------|
| IS-IS      | read, write |

## **Examples**

This example shows how to configure UPA.

Router(config) #router isis 1
Router(config-isis) #address-family ipv6 un
Router(config-isis-af) #prefix-unreachable
Router(config-isis-prefix-unreachable) #adv-lifetime 500
Router(config-isis-prefix-unreachable) #adv-metric 4261412866
Router(config-isis-prefix-unreachable) #adv-maximum 77
Router(config-isis-prefix-unreachable) #rx-process-enable
Router(config-isis-prefix-unreachable) #commit

## summary-prefix

Use the exiting **summary-prefix** command for UPA advertisement.

## **Syntax Description**

| Keyword                        | Details                                                                                                    |
|--------------------------------|----------------------------------------------------------------------------------------------------|
| level1or 2                     | Enter the border router values 1 or 2. To set the border router level for UPA.                                                                                               |
| tagvalue                       | Enter the tag value for which you want to enable the UPA.                                                                                                    |
| adv-unreachable                | The new keyword <b>adv-unreachable</b> controls the UPA advertisement for the components of the summary.                                                                     |
|                                | The new <b>adv-unreachable</b> keyword is optional and disabled by default.                                                                                                  |
| unreachable-component-tagvalue | The <b>unreachable-component-tag</b> is used to limit UPAs to those components of the summary that are advertised with a specific tag value.                                 |
|                                | The <b>unreachable-component-tag</b> keyword is disabled by default and UPA is generated for all components of the summary if enabled by the <b>adv-unreachable</b> keyword. |
| partition-repair               | In case the area (domain) partition is detected, the summary is suppressed, and more specific prefixes are advertised.                                                       |

## **Command Default**

None.

## **Command Modes**

IS-IS address-family configuration

## **Command History**

| Release           | Modification                                        |
|-------------------|-----------------------------------------------------|
| Release<br>7.10.1 | The <b>partition-repair</b> keyword was introduced. |
| Release 7.8.1     | This command was introduced.                        |

## **Usage Guidelines**

New commands are added under the exiting IS-IS address-family sub-mode summary-prefix command.

## Task ID

| Task<br>ID | Operations |
|------------|------------|
| 21-21      | read write |

## **Examples**

This example shows how to configure Summary-Prefix for UPA.

```
Router(config) #router isis 1
Router(config) #router isis 1
Router(config-isis) #address-family ipv6 unicast
Router(config-isis-af) #router-id 2001:DB8:4::4
Router(config-isis-af) #summary-prefix 2001:DB8::/32 level 2 partition-repair
Router(config-isis-af) #summary-prefix 2001:DB9::/32 level 2 algorithm 128 partition-repair
```

## router static

Use **router static** command to configure the sink node

router static [ address-family ipv6 unicast ipv6-prefix/64 ipv6-address

## **Syntax Description**

| Keyword                     | Details                                                                            |
|-----------------------------|------------------------------------------------------------------------------------|
| address-family ipv6 unicast | Indicates that the following commands apply to IPv6 unicast routing.               |
|                             | ipv6-prefix/64 segment-routing srv6 endpoint behavior utef controller ipv6-address |

## **Command Default**

None.

## **Command Modes**

Global configuration

## **Command History**

| Release           | Modification                 |
|-------------------|------------------------------|
| Release<br>24.1.1 | This command was introduced. |

## **Usage Guidelines**

## Task ID

| Task ID         | Operations  |
|-----------------|-------------|
| Route<br>Static | read, write |

## **Examples**

This example shows how to configure Sink node.

Router(config) #router static
Router(config-isis) #address-family ipv6 unicast
Router(config-isis-af) #001:0DB8::/64 2001:0DB8:3000::1

## remote-discriminator

To specify the remote discriminator that maps to the remote target on the SBFD initiator, use the **remote-discriminator** command in SBFD remote target configuration mode.

## remote-discriminator value

## **Syntax Description**

value Specifies the remote discriminator value (which maps to the local discriminator of the reflector).

#### **Command Default**

None

#### **Command Modes**

SBFD remote-target configuration mode

## **Command History**

| Release       | Modification                 |
|---------------|------------------------------|
| Release 6.1.2 | This command was introduced. |

## **Usage Guidelines**

To use this command, you must be in a user group associated with a task group that includes appropriate task IDs. If the user group assignment is preventing you from using a command, contact your AAA administrator for assistance.

The SBFD initiator uses a Remote Target Identifier (RTI) table to map a destination address (Target Identifier) to a remote discriminator.

If the destination is an IPv4 address, the destination or target address can be used as the remote discriminator. (Configuration of an RTI is optional.)

## **Example**

This example shows how to configure various local discriminators on the SBFD reflector:

```
RP/0/RSP0/CPU0:router(config)# sbfd
RP/0/RSP0/CPU0:router(config-sbfd)# remote-target ipv4 1.1.1.5
RP/0/RSP0/CPU0:router(config-sbfd-nnnn)# remote-discriminator 16843013
```

## **Related Commands**

| Command                | Description                                                     |
|------------------------|-----------------------------------------------------------------|
| local-discriminator    | Configures a unique local disciminator on the SBFD reflector.   |
| remote-target          | Maps a destination address to a remote discriminator.           |
| sbfd                   | Enters seamless bidirectional forwarding detection (SBFD) mode. |
| show bfd label session | Displays the BFD initiator session information.                 |
| show bfd reflector     | Displays the SBFD reflector configuration.                      |

| Command                    | Description                                       |
|----------------------------|---------------------------------------------------|
| show bfd target-identifier | Displays the BFD local and remote discriminators. |

# remote-target

To map a destination address to a remote discriminator, use the **remote-target** command in SBFD configuration mode.

remote-target ipv4 ipv4-address

## **Syntax Description**

**ipv4** *ipv4-address* Configures the IPv4 address of the reflector.

## **Command Default**

None

## **Command Modes**

SBFD configuration mode

# **Command History**

| Release       | Modification                 |
|---------------|------------------------------|
| Release 6.1.2 | This command was introduced. |

# **Usage Guidelines**

To use this command, you must be in a user group associated with a task group that includes appropriate task IDs. If the user group assignment is preventing you from using a command, contact your AAA administrator for assistance.

The SBFD initiator uses a Remote Target Identifier (RTI) table to map a destination address (Target Identifier) to a remote discriminator.

## **Example**

This example shows how to configure the SBFD reflector IPv4 address as the remote target:

```
RP/0/RSP0/CPU0:router(config) # sbfd
RP/0/RSP0/CPU0:router(config-sbfd) # remote-target ipv4 1.1.1.5
RP/0/RSP0/CPU0:router(config-sbfd-nnnn) #
```

| Command                    | Description                                                                              |
|----------------------------|------------------------------------------------------------------------------------------|
| local-discriminator        | Configures a unique local disciminator on the SBFD reflector.                            |
| remote-discriminator       | Specifies the remote discriminator that maps to the remote target on the SBFD initiator. |
| sbfd                       | Enters seamless bidirectional forwarding detection (SBFD) mode.                          |
| show bfd label session     | Displays the BFD initiator session information.                                          |
| show bfd reflector         | Displays the SBFD reflector configuration.                                               |
| show bfd target-identifier | Displays the BFD local and remote discriminators.                                        |

# reoptimization

To configure a periodic reoptimization timer, use the **reoptimization** command in PCE timer configuration mode. To disable this command, use the **no** form of this command.

# reoptimization value

# **Syntax Description**

value Periodic reoptimization timer value, in seconds. The range is 60 to 604800

## **Command Default**

60

## **Command Modes**

PCE timers configuration

# **Command History**

| Release          | Modification                 |
|------------------|------------------------------|
| Release<br>6.2.1 | This command was introduced. |

# **Usage Guidelines**

To use this command, you must be in a user group associated with a task group that includes appropriate task IDs. If the user group assignment is preventing you from using a command, contact your AAA administrator for assistance.

## Task ID

| Task | Operation |
|------|-----------|
| ID   |           |

# **Example**

This example shows how to configure a periodic reoptimization timer for 200 seconds:

```
RP/0/RSP0/CPU0:router # configure
RP/0/RSP0/CPU0:router(config) # pce
RP/0/RSP0/CPU0:router(config-pce) # timers
PP/0/RSP0/CPU0:router(config-pce-timers) # reoptimization 200
```

# sbfd

To enter seamless bidirectional forwarding detection (SBFD) mode for configuring local and remote discriminators, use the **sbfd** command in global configuration mode.

## sbfd

# **Command Modes**

Global configuration mode

# **Command History**

| Release       | Modification                 |
|---------------|------------------------------|
| Release 6.1.2 | This command was introduced. |

# **Usage Guidelines**

To use this command, you must be in a user group associated with a task group that includes appropriate task IDs. If the user group assignment is preventing you from using a command, contact your AAA administrator for assistance.

# **Example**

This example shows how to enter SBFD configuration mode:

RP/0/RSP0/CPU0:router(config)# sbfd
RP/0/RSP0/CPU0:router(config-sbfd)#

| Command                    | Description                                                                              |
|----------------------------|------------------------------------------------------------------------------------------|
| fast-detect sbfd           | Enables SBFD fast-detection on a specified IPv4 destination address.                     |
| local-discriminator        | Configures a unique local disciminator on the SBFD reflector.                            |
| remote-discriminator       | Specifies the remote discriminator that maps to the remote target on the SBFD initiator. |
| remote-target              | Maps a destination address to a remote discriminator.                                    |
| show bfd label session     | Displays the SBFD initiator session information.                                         |
| show bfd reflector         | Displays the SBFD reflector configuration.                                               |
| show bfd target-identifier | Displays the BFD local and remote discriminators.                                        |

# segment-routing global-block

To configure the segment routing global block (SRGB), use the **segment-routing global-block** command.

segment-routing global-block starting\_value ending\_value

#### **Syntax Description**

starting\_value ending\_value Specifies the block of segment routing IDs that are allocated for the routers in the network. Ranges from 16000 to 1048574.

## **Command Default**

Default SRGB range is 16000 to 23999.

## **Command Modes**

Global Configuration mode

# **Command History**

| ļ | Release          | Modification                 |
|---|------------------|------------------------------|
|   | Release<br>5.2.0 | This command was introduced. |

## **Usage Guidelines**

To use this command, you must be in a user group associated with a task group that includes appropriate task IDs. If the user group assignment is preventing you from using a command, contact your AAA administrator for assistance.

To keep the segment routing configuration simple and to make it easier to troubleshoot segment routing issues, we recommend that you use the default SRGB range on each node in the domain. However, there are instances when you might need to define a different range:

- The nodes of another vendor support a label range that is different from the default SRGB, and you want to use the same SRGB on all nodes.
- The default range is too small.
- To specify separate SRGBs for IS-IS and OSPF protocols, as long as the ranges do not overlap.

Because the values assigned from the range have domain-wide significance, we recommend that all routers within the domain be configured with the same range of values.

# Task ID

| Task<br>ID | Operation      |
|------------|----------------|
| mpls-te    | read,<br>write |

# **Example**

This example shows how to configure the SRGB range:

RP/0/RSP0/CPU0:router(config)# segment-routing global-block 17000 20000

| Command    | Description                      |
|------------|----------------------------------|
| prefix-sid | Configures the segment ID (SID). |

# segment-routing local-block

To configure the segment routing local block (SRLB), use the **segment-routing local-block** command.

**segment-routing local-block** *starting\_value ending\_value* 

#### **Syntax Description**

starting\_value ending\_value Specifies the block of labels that are reserved for manual allocation of adjacency segment IDs (Adj-SIDs). Ranges from 15000 to 1048574.

# **Command Default**

Default SRLB range is 15000 to 15999.

#### **Command Modes**

Global Configuration mode

## **Command History**

| R | lelease          | Modification                 |
|---|------------------|------------------------------|
| _ | Release<br>5.3.1 | This command was introduced. |

## **Usage Guidelines**

To use this command, you must be in a user group associated with a task group that includes appropriate task IDs. If the user group assignment is preventing you from using a command, contact your AAA administrator for assistance.

When you define a new SRLB range, there might be a label conflict (for example, if labels are already allocated, statically or dynamically, in the new SRLB range). In this case, the new SRLB range will be accepted, but not applied (pending). The previous SRLB range (active) will continue to be in use until one of the following occurs:

- Reload the router to release the currently allocated labels and allocate the new SRLB
- Use the clear segment-routing local-block discrepancy all command to clear the label conflicts

The SRLB size cannot be more than 262,143.

To keep the segment routing configuration simple and to make it easier to troubleshoot segment routing issues, we recommend that you use the default SRLB range on each node in the domain. However, there are instances when you might need to define a different range:

- The nodes of another vendor support a label range that is different from the default SRLB, and you want to use the same SRLB on all nodes.
- The default range is too small.

Because the values assigned from the range have domain-wide significance, we recommend that all routers within the domain be configured with the same range of values.

# Task ID

| Task<br>ID | Operation      |
|------------|----------------|
| mpls-te    | read,<br>write |

This example shows how to configure the SRLB range:

RP/0/RSP0/CPU0:router(config)# segment-routing local-block 18000 19999

| Command                                                       | Description                   |
|---------------------------------------------------------------|-------------------------------|
| clear segment-routing local-block discrepancy all, on page 16 | Clears SRLB label conflicts   |
| show segment-routing local-block inconsistencies, on page 152 | Displays SRLB label conflicts |

# segment-routing mapping-server

To configure the segment routing mapping server (SRMS), use the **segment-routing mapping-server** command.

**segment-routing mapping-server prefix-sid-map address-family**{**ipv4** | **ipv6**} *ip\_address/subnet\_mask SID\_start\_value* **range** *range* 

# **Syntax Description**

| $address-family\{ipv4\  \ ipv6\}$ | Configures the address family for IS-IS.     |
|-----------------------------------|----------------------------------------------|
| ip_address/subnet_mask            | Specifies the prefix and mask.               |
| SID_start_value                   | Specifies the first prefix SID in the range. |
| range range                       | Specifies the size of the range.             |

#### **Command Default**

None

## **Command Modes**

Global Configuration mode

## **Command History**

| Release       | Modification                 |
|---------------|------------------------------|
| Release 5.2.0 | This command was introduced. |

# **Usage Guidelines**

To use this command, you must be in a user group associated with a task group that includes appropriate task IDs. If the user group assignment is preventing you from using a command, contact your AAA administrator for assistance.

The position of the mapping server in the network is not important. However, since the mapping advertisements are distributed in IGP using the regular IGP advertisement mechanism, the mapping server needs an IGP adjacency to the network.

The role of the mapping server is crucial. For redundancy purposes, you should configure multiple mapping servers in the networks.

# Task ID

| Task<br>ID | Operation      |
|------------|----------------|
| mpls-te    | read,<br>write |

## **Example**

This example shows how to configure the mapping server and add prefix-SID mapping entries in the active local mapping policy:

RP/0/RSP0/CPU0:router(config) # segment-routing mapping-server prefix-sid-map address-family

ipv4 10.1.1.1/32 17000 range 100

| Command                                            | Description                                                                   |
|----------------------------------------------------|-------------------------------------------------------------------------------|
| segment-routing prefix-sid-map advertise-local     | Enables the router to advertise the SRMS entries that are locally configured. |
| segment-routing prefix-sid-map receive disable     | Disables mapping client functionality.                                        |
| show isis segment-routing prefix-sid-map           | Displays the active and backup prefix-to-SID mappings for IS-IS.              |
| show ospf segment-routing prefix-sid-map           | Displays the active and backup prefix-to-SID mappings for OSPF.               |
| show segment-routing mapping-server prefix-sid-map | Displays the locally configured prefix-to-SID mappings.                       |

# segment-routing mpls

To enable segment routing for IPv4 addresses with MPLS data plane, use the **segment-routing mpls** command in IPv4 address family configuration mode. To disable segment routing, use the **no** form of this command.

# segment-routing mpls

# **Syntax Description**

**mpls** Enables segment routing for IPv4 addresses with MPLS data plane.

#### **Command Default**

No default behavior or values.

#### **Command Modes**

IPv4 address family configuration

Router configuration

Area configuration

# **Command History**

| Release       | Modification                 |
|---------------|------------------------------|
| Release 5.2.0 | This command was introduced. |

## **Usage Guidelines**

To use this command, you must be in a user group associated with a task group that includes appropriate task IDs. If the user group assignment is preventing you from using a command, contact your AAA administrator for assistance.

#### Task ID

| Task<br>ID | Operation      |
|------------|----------------|
| mpls-te    | read,<br>write |

## **Example**

This example shows how to enable segment routing with MPLS data plane.

```
RP/0/RSP0/CPU0:router# configure
RP/0/RSP0/CPU0:router(config)# router isis 100
RP/0/RSP0/CPU0:router(config-isis)# address-family ipv4 unicast
RP/0/RSP0/CPU0:router(config-isis-af)# segment-routing mpls
```

# segment-routing prefix-sid-map advertise-local

To enable the router to advertise the segment routing mapping server (SRMS) entries that are locally configured, use the **segment-routing prefix-sid-map advertise-local** command. In addition to advertising these local SRMS entries, these mapping entries are also used to calculate segment ID (SID).

## segment-routing prefix-sid-map advertise-local

## **Syntax Description**

advertise-local Advertises the SRMS mapping entries that are locally configured.

# **Command Default**

Disabled.

#### **Command Modes**

IPv4 address family configuration

Router configuration

# **Command History**

| Release       | Modification                 |
|---------------|------------------------------|
| Release 5.3.2 | This command was introduced. |

#### **Usage Guidelines**

To use this command, you must be in a user group associated with a task group that includes appropriate task IDs. If the user group assignment is preventing you from using a command, contact your AAA administrator for assistance.

#### Task ID

| Task<br>ID | Operation |
|------------|-----------|
| ospf       | read,     |
| isis       | write     |

# Example

This example shows how to enable the router to advertise the locally configured SRMS entries:

```
RP/0/RSP0/CPU0:router# configure
RP/0/RSP0/CPU0:router(config)# router ospf 1
RP/0/RSP0/CPU0:router(config-ospf)# segment-routing prefix-sid-map advertise-local
```

| Command                                        | Description                                           |
|------------------------------------------------|-------------------------------------------------------|
| segment-routing mapping-server, on page 106    | Configures the segment routing mapping server (SRMS). |
| segment-routing prefix-sid-map receive disable | Disables mapping client functionality.                |

| Command                                            | Description                                                      |
|----------------------------------------------------|------------------------------------------------------------------|
| show isis segment-routing prefix-sid-map           | Displays the active and backup prefix-to-SID mappings for IS-IS. |
| show ospf segment-routing prefix-sid-map           | Displays the active and backup prefix-to-SID mappings for OSPF.  |
| show segment-routing mapping-server prefix-sid-map | Displays the locally configured prefix-to-SID mappings.          |

# segment-routing prefix-sid-map receive disable

To disable mapping client functionality, use the **segment-routing prefix-sid-map receive disable** command. To reenable client functionality, use the **segment-routing prefix-sid-map receive** command.

segment-routing prefix-sid-map receive [disable]

# **Syntax Description**

receive Only remote SRMS mapping entries are used for SID calculation.

disable Disable remote SRMS mapping entries received by flooding.

## **Command Default**

Enabled.

## **Command Modes**

IPv4 address family configuration

Router configuration

## **Command History**

| Release       | Modification                 |
|---------------|------------------------------|
| Release 5.3.2 | This command was introduced. |

## **Usage Guidelines**

To use this command, you must be in a user group associated with a task group that includes appropriate task IDs. If the user group assignment is preventing you from using a command, contact your AAA administrator for assistance.

The mapping client functionality is enabled by default. When you disable client functionality, the SRMS active policy is calculated without remote SRMS entries.

You can use this command with the **segment-routing prefix-sid-map advertise-local** command simultaneously.

# Task ID

| Task<br>ID | Operation |
|------------|-----------|
| ospf       | read,     |
| isis       | write     |

#### Example

This example shows how to disable the mapping server client functionality:

```
RP/0/RSP0/CPU0:router(config) # router isis 1
RP/0/RSP0/CPU0:router(config-isis) # address-family ipv4 unicast
RP/0/RSP0/CPU0:router(config-isis-af) # segment-routing prefix-sid-map receive disable
```

| Command                                            | Description                                                                   |
|----------------------------------------------------|-------------------------------------------------------------------------------|
| segment-routing mapping-server, on page 106        | Configures the segment routing mapping server (SRMS).                         |
| segment-routing prefix-sid-map advertise-local     | Enables the router to advertise the SRMS entries that are locally configured. |
| show isis segment-routing prefix-sid-map           | Displays the active and backup prefix-to-SID mappings for IS-IS.              |
| show ospf segment-routing prefix-sid-map           | Displays the active and backup prefix-to-SID mappings for OSPF.               |
| show segment-routing mapping-server prefix-sid-map | Displays the locally configured prefix-to-SID mappings.                       |

# segment-routing traffic-eng explicit

To detect the liveness of the reverse path of the segment list and the configure the segment list, use the **segment-routing traffic-eng explicit** command in performance measurement configuration mode. To disable the reverse path, use the **no** form of the command.

segment-routingtraffic-engexplicit{ reverse-pathsegment-listnamesegment-list-namereverse-pathsegment-listnamesegment-list-namesegment-listnamesegment-list-namereverse-pathsegment-listnamesegment-list-name

## **Syntax Description**

| reverse-path                       | Specifes the return path on the endpoint for liveness detection.            |
|------------------------------------|-----------------------------------------------------------------------------|
| segment-listname segment-list-name | Specifes the segment list on the endpoint for liveness detection and delay. |

#### **Command Default**

None

#### **Command Modes**

Performance measurement endpoint submode

## **Command History**

| Release           | Modification                 |
|-------------------|------------------------------|
| Release<br>24.1.1 | This command was introduced. |

# **Usage Guidelines**

The default reverse path configured under endpoint submode is only used for sessions with segment list. The endpoint session without a segment list does not support reverse path configuration and will not use this reverse path.

The **reverse-path** under the **performance-measurement endpoint** is used as the default reverse path if there are no reverse paths configured under a segment list.

Use the **reverse-path** under the **performance-measurement endpoint segment-routing traffic-eng explicit segment-list name fwd-path** to configure reverse path under a segment list.

The reverse type must be the same as the forward path. Using different types for forward and reverse paths is not supported. For example, uSID forward path and uSID reverse path; MPLS forward path and MPLS reverse path.

User-configured segment-list can also represent the reverse path (reflector to sender) when probe is configured in liveness detection mode. Up to 128 segment-lists can be configured under a probe. An additional PM session is created for each segment-list. Segment-lists are configured under **segment-routing traffic-eng segment-list** submode. See SR-TE Policy with Explicit Path for details about configuring segment lists.

The following example shows how to configure liveness of the reverse path of the segment list:

The following example shows how to configure liveness reverse path under segment list and under endpoint:

```
Router(config) #performance-measurement
Router(config-perf-meas) #endpoint ipv6 ff::2

/* Configure reverse path segment-list with forward segment-list*\
Router(config-pm-ep) #segment-routing traffic-eng explicit segment-list name fwd-path
```

```
Router(config-pm-ep-sl) #reverse-path segment-list name rev-path
Router(config-pm-ep-sl) #exit

/* Configure reverse-path segment list on the endpoint*\
Router(config-pm-ep) # segment-routing traffic-eng explicit reverse-path segment-list name
rev-path-name
```

# show bfd label session

To display the BFD initiator session information, use the **show bfd label session** command.

show bfd label session [status] [location node-id] [detail]

# **Syntax Description**

| status           | (Optional) Displays the status of the BFD session.                                                                                                   |
|------------------|----------------------------------------------------------------------------------------------------|
| location node-id | (Optional) Displays BFD sessions hosted from the specified location. The <i>node-id</i> argument is entered in the <i>rack/slot/module</i> notation. |
| detail           | (Optional) Displays detailed session information, including statistics and number of state transitions.                                              |

## **Command Default**

None

## **Command Modes**

**EXEC** 

# **Command History**

| Release       | Modification                 |
|---------------|------------------------------|
| Release 6.1.2 | This command was introduced. |

# **Usage Guidelines**

To use this command, you must be in a user group associated with a task group that includes appropriate task IDs. If the user group assignment is preventing you from using a command, contact your AAA administrator for assistance.

# Task ID

| Task<br>ID | Operation |
|------------|-----------|
| bgp        | read      |
| ospf       | read      |
| isis       | read      |
| mpls-te    | read      |
|            |           |

# **Example**

This example shows how to display the BFD session information:

RP/0/RSP0/CPU0:router5# show bfd label session

| Interface   | Label | Local | det ti | me(int*mult)  | State |
|-------------|-------|-------|--------|---------------|-------|
|             |       | Echo  |        | Async         |       |
|             |       |       |        |               |       |
| tt1 (LSP:2) | 24008 | n/a   |        | 150ms(50ms*3) | UP    |

This example shows how to display the detailed BFD session information:

```
RP/0/RSP0/CPU0:router5# show bfd label session detail
I/f: tt1 (LSP:2), Location: 0/1/CPU0, Label: 24008
State: UP for 0d:0h:10m:32s, number of times UP: 1
Session type: SW/LB/V4/SH/TH/SB
LSP ping request sent:
Number of times sent: 0 times
Number of error send: 0 \text{ times}
Last sent time: [NA]
Last result: 0x0 (No error)
Last error time: [NA]
Last error: 0x0 (No error)
LSP ping reply rcvd:
Last received discriminator: 0x0
Number of times rcvd: 0 times
Last rcvd time: [NA]
Last return code/subcode/output: 0/0/''
Received parameters:
Version: 1, desired tx interval: 50 ms, required rx interval: 50 ms
Multiplier: 3, diag: None
My discr: 16843013, your discr: 65556, state UP, D/F/P/C/A: 0/0/0/1/0
Transmitted parameters:
Version: 1, desired tx interval: 50 ms, required rx interval: 0 ms
Multiplier: 3, diag: None
My discr: 65556, your discr: 16843013, state UP, D/F/P/C/A: 1/0/0/1/0
Timer Values:
Local negotiated async tx interval: 50 ms
Remote negotiated async tx interval: 50 ms
async detection time: 150 ms(50 ms*3)
Local Stats:
Intervals between async packets:
   Tx: Number of intervals=100, min=44 ms, max=51 ms, avg=47 ms
      Last packet transmitted 7 ms ago
  Rx: Number of intervals=100, min=40 ms, max=55 ms, avg=47 ms
      Last packet received 44 ms ago
MP download state: BFD_MP_DOWNLOAD_ACK
State change time: Jan 6 12:20:37.073
Session owner information:
                           Desired
                                               Adiusted
                     Interval Multiplier Interval Multiplier
  50 ms
                              3
 MPLS-TE
                                           50 ms
```

This example shows how to display the status of the BFD session on the specified lineard location:

```
RP/0/RSP0/CPU0:router5# show bfd label session status location 0/1/CPU0
I/f: tt1 (LSP:2), Location: 0/1/CPU0 table_id:0x0
State: UP, flags:0x80040
Iftype: 0x24, basecaps: 36
Async InLabel: 24008
Additional info from Flags:
FIB is READY
Session Active on 0/1/CPU0

. . . .

Received parameters:
Version: 1, desired tx interval: 50 ms, required rx interval: 50 ms
Multiplier: 3, diag: None
My discr: 16843013, your discr: 65556, state UP, D/F/P/C/A: 0/0/0/1/0
```

```
Transmitted parameters:

Version: 1, desired tx interval: 50 ms, required rx interval: 0 ms

Multiplier: 3, diag: None

My discr: 65556, your discr: 16843013, state UP, D/F/P/C/A: 1/0/0/1/0
```

| Command                    | Description                                                                              |
|----------------------------|------------------------------------------------------------------------------------------|
| local-discriminator        | Configures a unique local disciminator on the SBFD reflector.                            |
| remote-discriminator       | Specifies the remote discriminator that maps to the remote target on the SBFD initiator. |
| remote-target              | Maps a destination address to a remote discriminator.                                    |
| sbfd                       | Enters seamless bidirectional forwarding detection (SBFD) mode.                          |
| show bfd reflector         | Displays the SBFD reflector configuration.                                               |
| show bfd target-identifier | Displays the BFD local and remote discriminators.                                        |

# show bfd reflector

To verify the SBFD reflector configuration, use the **show bfd reflector** command.

**show bfd reflector** {counter | info} [location node-id]

# **Syntax Description**

| counter          | Displays the BFD session counters.                                                                                                    |
|------------------|----------------------------------------------------------------------------------------------------|
| info             | Displays the BFD session information.                                                                                                    |
| location node-id | (Optional) Displays BFD sessions hosted from the specified location. The <i>node-id</i> argument is entered in the <i>rack/slot/module</i> notation. |

## **Command Default**

None

# **Command Modes**

**EXEC** 

## **Command History**

| Release          | Modification                 |
|------------------|------------------------------|
| Release<br>6.1.2 | This command was introduced. |

# **Usage Guidelines**

To use this command, you must be in a user group associated with a task group that includes appropriate task IDs. If the user group assignment is preventing you from using a command, contact your AAA administrator for assistance.

#### Task ID

| Task<br>ID | Operation |
|------------|-----------|
| bgp        | read      |
| ospf       | read      |
| isis       | read      |
| mpls-te    | read      |

## Example

This example shows how to display the BFD reflector session counters:

 $\label{eq:reconstruction} \mbox{RP/O/RSPO/CPU0:} router5 \mbox{\# show bfd reflector counter location 0/0/CPU0}$ 

| Rx    | Tx  | DROPPED |          |           |       |
|-------|-----|---------|----------|-----------|-------|
|       |     | NO PPS  | LTI MISS | NO MEMORY | TOTAL |
| 961   | 960 | Λ       | 0        | 0         | 0     |
| J U I | 200 | O .     | 0        | 0         | 0     |

This example shows how to display the BFD reflector information:

# $\label{eq:rp_order} \mbox{RP/0/RSP0/CPU0:} router5 \mbox{\# show bfd reflector info location 0/0/CPU0}$

-----

| Command                    | Description                                                                              |
|----------------------------|------------------------------------------------------------------------------------------|
| local-discriminator        | Configures a unique local disciminator on the SBFD reflector.                            |
| remote-discriminator       | Specifies the remote discriminator that maps to the remote target on the SBFD initiator. |
| remote-target              | Maps a destination address to a remote discriminator.                                    |
| sbfd                       | Enters seamless bidirectional forwarding detection (SBFD) mode.                          |
| show bfd label session     | Displays the BFD initiator session information.                                          |
| show bfd target-identifier | Displays the BFD local and remote discriminators.                                        |

# show bfd target-identifier

To display the BFD local and remote discriminators, use the **show bfd target-identifier** command.

show bfd target-identifier {local | remote}

#### **Syntax Description**

| local  | Displays the local discriminator.  |
|--------|------------------------------------|
| remote | Displays the remote discriminator. |

#### **Command Default**

None

## **Command Modes**

**EXEC** 

## **Command History**

| Release       | Modification                 |
|---------------|------------------------------|
| Release 6.1.2 | This command was introduced. |

# **Usage Guidelines**

To use this command, you must be in a user group associated with a task group that includes appropriate task IDs. If the user group assignment is preventing you from using a command, contact your AAA administrator for assistance.

Seamless BFD (SBFD) uses initiators and reflectors to detect failures in the path between adjacent forwarding engines. The initiator is an SBFD session on a network node that performs a continuity test to a remote entity by sending SBFD packets. The reflector is an SBFD session on a network node that listens for incoming SBFD control packets to local entities and generates response SBFD control packets. The SBFD control packets contain the discriminator of the initiator, which is created dynamically, and the discriminator of the reflector, which is configured as a local discriminator on the reflector, using the **local-discriminator** command.

Use the **show bfd target-identifier local** command on the reflector to display locally configured discriminators.

Use the **show bfd target-identifier remote** command on the initiator to display remote discriminators. The initiator maps a destination address to the remote discriminator using the **remote-discriminator** command.

#### Task ID

| Task<br>ID | Operation |
|------------|-----------|
| bgp        | read      |
| ospf       | read      |
| isis       | read      |
| mpls-te    | read      |

#### Example

This example shows how to display the local discriminators on the BFD reflector (router5):

# $\label{eq:rp_order} \mbox{RP/O/RSPO/CPU0:} \mbox{router5\# show bfd target-identifier local}$

Local Target Identifier Table

| Discr      | Discr Src | VRF<br>Name | Status | Flags |
|------------|-----------|-------------|--------|-------|
|            |           |             |        |       |
| 16843013   | Local     | default     | enable | ia-   |
| 2147483649 | Local     | default     | enable | d     |

Legend: TID - Target Identifier
a - IP Address mode
d - Dynamic mode
i - Interface mode
v - Explicit Value mode

This example shows how to display the remote discriminators on the BFD initiator (router1):

RP/0/RSP0/CPU0:router1# show bfd target-identifier remote

Remote Target Identifier Table

| Discr      | Discr Src<br>Target ID | VRF<br>Name | TID Type | Status |
|------------|------------------------|-------------|----------|--------|
|            |                        |             |          |        |
| 16843013   | Remote<br>1.1.1.5      | default     | ipv4     | enable |
| 2147483649 | Remote<br>1.1.1.5      | default     | dynamic  | enable |

Legend: TID - Target Identifier

| Command                | Description                                                                              |
|------------------------|------------------------------------------------------------------------------------------|
| local-discriminator    | Configures a unique local disciminator on the SBFD reflector.                            |
| remote-discriminator   | Specifies the remote discriminator that maps to the remote target on the SBFD initiator. |
| remote-target          | Maps a destination address to a remote discriminator.                                    |
| sbfd                   | Enters seamless bidirectional forwarding detection (SBFD) mode.                          |
| show bfd label session | Displays the BFD initiator session information.                                          |
| show bfd reflector     | Displays the SBFD reflector configuration.                                               |

# show bgp egress-engineering

To display BGP egress peer engineering (EPE) information, use the **show bgp egress-engineering** command.

## show bgp egress-engineering

## **Syntax Description**

This command has no keywords or arguments.

# **Command Default**

Vone

## **Command Modes**

**EXEC** 

## **Command History**

| Release Modi |               | Modification                 |
|--------------|---------------|------------------------------|
|              | Release 6.1.2 | This command was introduced. |

## **Usage Guidelines**

To use this command, you must be in a user group associated with a task group that includes appropriate task IDs. If the user group assignment is preventing you from using a command, contact your AAA administrator for assistance.

# Task ID

| Task<br>ID | Operation |
|------------|-----------|
| bgp        | read      |

## **Example**

This example shows how to display BGP egress peer engineering (EPE) information:

RP/0/RSP0/CPU0:router2# show bgp egress-engineering

```
Egress Engineering Peer Set: 1.1.1.5/32 (10b48fec)
    Nexthop: 1.1.1.5
    Version: 2, rn_version: 2
        Flags: 0x00000006
    Local ASN: 1
    Remote ASN: 5
    Local RID: 1.1.1.2
    Remote RID: 1.1.1.5
    First Hop: 10.1.1.9
        NHID: 0, 0
        Label: 30025, Refcount: 3
    rpc_set: 10c34c24
```

# show isis segment-routing prefix-sid-map

To verify the active and backup prefix-to-SID mappings for IS-IS, use the **show isis segment-routing prefix-sid-map** command.

show isis segment-routing prefix-sid-map [active-policy | backup-policy]

# **Syntax Description**

**active-policy** (Optional) Specifies the active mapping policy. **backup-policy** (Optional) Specifies the backup mapping policy.

#### **Command Default**

None

## **Command Modes**

**EXEC** 

# **Command History**

| Release       | Modification                 |
|---------------|------------------------------|
| Release 6.1.2 | This command was introduced. |

## **Usage Guidelines**

To use this command, you must be in a user group associated with a task group that includes appropriate task IDs. If the user group assignment is preventing you from using a command, contact your AAA administrator for assistance.

## Task ID

| Task<br>ID | Operation |
|------------|-----------|
| isis       | read      |

## **Example**

The example shows how to verify the active mapping policy on IS-IS:

RP/0/0/CPU0:router# show isis segment-routing prefix-sid-map active-policy

#### IS-IS 1 active policy

| Prefix       | SID Index | Range | Flags |
|--------------|-----------|-------|-------|
| 1.1.1.100/32 | 100       | 20    |       |
| 1.1.1.150/32 | 150       | 10    |       |

Number of mapping entries: 2

The example shows how to verify the backup mapping policy on IS-IS:

RP/0/0/CPU0:router# show isis segment-routing prefix-sid-map backup-policy

#### IS-IS 1 backup policy

| Prefix       | SID Index | Range | Flags |
|--------------|-----------|-------|-------|
| 1.1.1.100/32 | 100       | 20    |       |
| 1.1.1.150/32 | 150       | 10    |       |

Number of mapping entries: 2

| Command                                            | Description                                                                   |
|----------------------------------------------------|-------------------------------------------------------------------------------|
| segment-routing mapping-server, on page 106        | Configures the segment routing mapping server (SRMS).                         |
| segment-routing prefix-sid-map advertise-local     | Enables the router to advertise the SRMS entries that are locally configured. |
| segment-routing prefix-sid-map receive disable     | Disables mapping client functionality.                                        |
| show ospf segment-routing prefix-sid-map           | Displays the active and backup prefix-to-SID mappings for OSPF.               |
| show segment-routing mapping-server prefix-sid-map | Displays the locally configured prefix-to-SID mappings.                       |

# show mvpn vrf

To view BGP MVPN configuration information for a VRF, use the **show mvpn vrf** command in EXEC mode.

show mvpn vrf name { context [ detail ] | database segment-routing | pe [ address ] }

# **Syntax Description**

| vrf name                 | Specifies the VRF for which BGP MVPN information is displayed.                                            |
|--------------------------|----------------------------------------------------------------------------------------------------|
| context [detail]         | Specifies that MVPN information including MDT, Route Distinguisher and Route Target details be displayed. |
| database segment-routing | Specifies that MDT database information be displayed.                                                     |
| pe [address]             | Specifies the ingress or egress PE router for which MVPN information is to be displayed.                  |

#### **Command Default**

None

#### **Command Modes**

**EXEC** 

#### **Command History**

| Release       | Modification                 |
|---------------|------------------------------|
| Release 7.3.1 | This command was introduced. |

# **Example**

# **View Default MDT Configuration Information**

Router# show mvpn vrf vpn1 context

This command displays SR multicast tree information, including the MDT details (of *Default* type, etc), and customer VRF information (route target, route distinguisher, etc).

```
MVPN context information for VRF vpn1 (0x9541cf0)

RD: 1:10 (Valid, IID 0x1), VPN-ID: 0:0

Import Route-targets: 2

RT:192.168.0.4:0, BGP-AD

RT:192.168.0.4:17, BGP-AD

BGP Auto-Discovery Enabled (I-PMSI added)

SR P2MP Core-tree data:

MDT Name: TRmdtvpn1, Handle: 0x4150, idb: 0x956fc30

MTU: 1376, MaxAggr: 255, SW_Int: 30, AN_Int: 60

RPF-ID: 3, C:0, O:1, D:0, CP:0

Static Type: - / -

Def MDT ID: 524289 (0x93993f0), added: 1, HLI: 0x80001, Cfg: 1/0
```

Part MDT ID: 0 (0x0), added: 0, HLI: 0x00000, Cfg: 0/0 Ctrl Trees: 0/0/0, Ctrl ID: 0 (0x0), Ctrl HLI: 0x00000

#### **View Partitioned MDT Configuration Information**

This command displays SR multicast tree information, including the MDT details (of *Partitioned* type, etc), and customer VRF information (route target, route distinguisher, etc).

# Router# show mvpn vrf vpnl context MVPN context information for VRF vpnl (0x9541cf0) RD: 1:10 (Valid, IID 0x1), VPN-ID: 0:0 Import Route-targets: 2 RT:192.168.0.4:0, BGP-AD RT:192.168.0.4:17, BGP-AD BGP Auto-Discovery Enabled (I-PMSI added), MS-PMSI sent SR P2MP Core-tree data: MDT Name: TRmdtvpnl, Handle: 0x4210, idb: 0x956fc30 MTU: 1376, MaxAggr: 255, SW\_Int: 30, AN\_Int: 60 RPF-ID: 1, C:0, O:1, D:0, CP:0 Static Type: - / Def MDT ID: 0 (0x0), added: 0, HLI: 0x00000, Cfg: 0/0 Part MDT ID: 524292 (0x9399318), added: 1, HLI: 0x80004, Cfg: 1/0 Ctrl Trees: 0/0/0, Ctrl ID: 0 (0x0), Ctrl HLI: 0x00000

# View MDT Configuration Information On The Ingress PE Router

This command displays SR multicast tree information on the PE router that receives the multicast traffic on the SP network. The information includes PE router details, MDT details, Tree-SID details, and the specified customer VRF information.

```
Router# show mvpn vrf vpn1 pe
MVPN Provider Edge Router information
VRF : vpn1
PE Address: 192.168.0.3 (0x9570240)
 RD: 0:0:0 (null), RIB HLI 0, RPF-ID 13, Remote RPF-ID 0, State: 0, S-PMSI: 2
  PPMP_LABEL: 0, MS_PMST_HLI: 0x00000, Bidir_PMSI_HLI: 0x00000, MLDP-added: [RD 0, ID 0,
Bidir ID 0, Remote Bidir ID 0], Counts(SHR/SRC/DM/DEF-MD): 0, 0, 0, 0, Bidir: GRE RP Count
0, MPLS RP Count ORSVP-TE added: [Leg 0, Ctrl Leg 0, Part tail 0 Def Tail 0, IR added:
[Def Leg 0, Ctrl Leg 0, Part Leg 0, Part tail 0, Part IR Tail Label 0
  Tree-SID Added: [Def/Part Leaf 1, Def Egress 0, Part Egress 0, Ctrl Leaf 0]
 bgp_i_pmsi: 1,0/0 , bgp_ms_pmsi/Leaf-ad: 1/1, bgp_bidir_pmsi: 0, remote_bgp_bidir_pmsi:
0, PMSIs: I 0x9570378, 0x0, MS 0x94e29d0, Bidir Local: 0x0, Remote: 0x0, BSR/Leaf-ad 0x0/0,
 Autorp-disc/Leaf-ad 0x0/0, Autorp-ann/Leaf-ad 0x0/0
 IIDs: I/6: 0x1/0x0, B/R: 0x0/0x0, MS: 0x1, B/A/A: 0x0/0x0/0x0
 Bidir RPF-ID: 14, Remote Bidir RPF-ID: 0
  I-PMSI: Unknown/None (0x9570378)
  I-PMSI rem: (0x0)
 MS-PMSI: Tree-SID [524290, 192.168.0.3] (0x94e29d0)
 Bidir-PMST: (0x0)
 Remote Bidir-PMSI: (0x0)
  BSR-PMSI: (0x0)
  A-Disc-PMSI: (0x0)
  A-Ann-PMSI: (0x0)
  RIB Dependency List: 0x0
  Bidir RIB Dependency List: 0x0
    Sources: 0, RPs: 0, Bidir RPs: 0
```

## **View MDT Configuration Information On The Egress PE Router**

This command displays SR multicast tree information on the MVPN egress PE router that sends multicast traffic from the SP network towards multicast receivers. The information includes PE router, Tree-SID, MDT, and the specified customer VRF details.

```
Router# show mvpn vrf vpn1 pe
MVPN Provider Edge Router information
```

```
PE Address: 192.168.0.4 (0x9fa38f8)
  RD: 1:10 (valid), RIB HLI 0, RPF-ID 15, Remote RPF-ID 0, State: 1, S-PMSI: 2
  PPMP LABEL: 0, MS PMSI HLI: 0x00000, Bidir PMSI HLI: 0x00000, MLDP-added: [RD 0, ID 0,
Bidir ID 0, Remote Bidir ID 0], Counts(SHR/SRC/DM/DEF-MD): 1, 1, 0, 0, Bidir: GRE RP Count
0, MPLS RP Count ORSVP-TE added: [Leg 0, Ctrl Leg 0, Part tail 0 Def Tail 0, IR added:
[Def Leg 0, Ctrl Leg 0, Part Leg 0, Part tail 0, Part IR Tail Label 0
  Tree-SID Added: [Def/Part Leaf 0, Def Egress 0, Part Egress 1, Ctrl Leaf 0]
 bgp_i_pmsi: 1,0/0 , bgp_ms_pmsi/Leaf-ad: 1/0, bgp_bidir_pmsi: 0, remote_bgp_bidir_pmsi:
0, PMSIs: I 0x9f77388, 0x0, MS 0x9fa2f98, Bidir Local: 0x0, Remote: 0x0, BSR/Leaf-ad 0x0/0,
Autorp-disc/Leaf-ad 0x0/0, Autorp-ann/Leaf-ad 0x0/0
 IIDs: I/6: 0x1/0x0, B/R: 0x0/0x0, MS: 0x1, B/A/A: 0x0/0x0/0x0
 Bidir RPF-ID: 16, Remote Bidir RPF-ID: 0
  I-PMSI: Unknown/None (0x9f77388)
  I-PMSI rem: (0x0)
 MS-PMSI: Tree-SID [524292, 192.168.0.4] (0x9fa2f98)
  Bidir-PMSI: (0x0)
  Remote Bidir-PMSI:
                     (0x0)
  BSR-PMSI: (0x0)
  A-Disc-PMSI: (0x0)
  A-Ann-PMSI: (0x0)
  RIB Dependency List: 0x9f81370
  Bidir RIB Dependency List: 0x0
    Sources: 1, RPs: 1, Bidir RPs: 0
```

#### **View Default or Partitioned MDT Database**

#### Router# show mvpn vrf vpn1 database segment-routing

| Core Type  | Core Source     | Tree Core<br>Information | State   | On-demand Color |
|------------|-----------------|--------------------------|---------|-----------------|
| Default    | 0.0.0.0         | 0 (0x0000                | 0) Down | 10              |
| Part       | 192.168.0.4     | 524292 (0x8000           | 4) Up   | 10              |
| Leaf AD Le | eg: 192.168.0.3 |                          |         |                 |
| Control    | 192.168.0.4     | 0 (0x0000                | 0) Down | 10              |

# show ospf routes flex-algo

To display the OSPF routing table for flexible algorithm, use the **show ospf routes flex-algo** command in the EXEC mode.

show ospf routes flex-algo [number] [{ IP prefix / prefix\_len | route-type { external | inter | intra } }] [backup-path] [detail]

# **Syntax Description**

| number               | Specifies the flexible algorithm number. The range is from 128 to 255. |
|----------------------|------------------------------------------------------------------------|
| IP prefix/prefix_len | Specifies IP address along with the subnet mask.                       |
| backup-path          | Displays the backup-path information of the OSPF routes.               |
| detail               | Displays the detailed information of the OSPF routes.                  |
| route-typeexternal   | Displays OSPF external routes.                                         |
| route-typeinter      | Display OSPF inter area routes.                                        |
| route-typeintra      | Displays OSPF intra area routes.                                       |

## **Command Default**

None

# **Command Modes**

EXEC mode

# **Command History**

| Release          | Modification                 |
|------------------|------------------------------|
| Release<br>7.5.1 | This command was introduced. |

# **Usage Guidelines**

Use the **show ospf routes flex-algo** command to display the OSPF private routing table for flexible algorithm (which contains only flexible algorithm routes calculated by OSPF). If there is something wrong with a route in the MPLS forwarding table and RIB, then it is useful to check the OSPF copy of the route to determine if it matches the RIB and MPLS forwarding entries. If it does not match, there is a synchronization problem between OSPF and the MPLS. If the routes match and the route is incorrect, OSPF has made an error in its routing calculation.

## **Example**

This following show output displays the external route type configured:

```
Router#show ospf routes flex-algo 240 route-type external detail
Route Table of ospf-1 with router ID 192.168.0.2 (VRF default)

Algorithm 240

Route entry for 192.168.4.3/32, Metric 220, SID 536, Label 16536
Priority: Medium

Route type: Extern Type 1
```

```
Last updated: Apr 25 14:30:12.718
     Flags: Inuse
     Prefix Contrib Algo 240 SID 536
     From 192.168.0.4 Route-type 5
     Total Metric: 220 Base metric 20 FAPM 20
     Contrib Flags : Inuse, Reachable
     SID Flags : PHP off, Index, Global, Valid
     Path: 10.1.1.3, from 192.168.0.4, via GigabitEthernet0/2/0/2
      Out Label : 16536
       Weight
      Area
                  : 0
      Path: 10.1.2.3, from 192.168.0.4, via GigabitEthernet0/2/0/3
      Out Label : 16536
      Weight
      Area
     Path: 10.2.1.5, from 192.168.0.4, via GigabitEthernet0/2/0/4
      Out Label : 16536
       Weight
                 : 0
      Area
                  : 0
  Route entry for 192.168.4.5/32, Metric 120, SID 556, Label 16556
  Priority : Medium
    Route type : Extern Type 1
     Last updated : Apr 25 14:30:12.724
     Flags: Inuse
     Prefix Contrib Algo 240 SID 556
     From 192.168.0.3 Route-type 5
     Total Metric : 120 Base metric 1 FAPM 20
     Contrib Flags : Inuse, Reachable
     SID Flags: PHP off, Index, Global, Valid
     Path: 10.1.1.3, from 192.168.0.3, via GigabitEthernet0/2/0/2
      Out Label : 16556
      Weight
                 : 0
                 : 0
      Area
     Path: 10.1.2.3, from 192.168.0.3, via GigabitEthernet0/2/0/3
      Out Label : 16556
       Weight
      Area
```

The following show output displays label information for flexible algorithm and its corresponding metric as added in RIB:

```
RP/0/RP0/CPU0:ios# show route 192.168.0.2/32 detail
Wed Apr 6 16:24:46.021 IST

Routing entry for 192.168.0.2/32

Known via "ospf 1", distance 110, metric 2, labeled SR, type intra area Installed Apr 6 15:51:57.973 for 00:32:48

Routing Descriptor Blocks

10.10.10.2, from 192.168.0.2, via GigabitEthernet0/2/0/0, Protected Route metric is 2

Label: 0x3 (3)

Tunnel ID: None

Binding Label: None

Extended communities count: 0

Path id:1 Path ref count:0
```

```
NHID: 0x1 (Ref:1)
    Backup path id:65
    OSPF area: 1
  10.11.11.2, from 192.168.0.2, via GigabitEthernet0/2/0/1, Backup (Local-LFA)
    Route metric is 6
    Label: 0x3 (3)
    Tunnel ID: None
    Binding Label: None
    Extended communities count: 0
    Path id:65
                           Path ref count:1
    NHID:0x2(Ref:1)
    OSPF area:
Route version is 0x12 (18)
Local Label: 0x3ee6 (16102)
Local Label Algo Set (ID, Label, Metric): (1, 16202, 0), (128, 17282, 2)
IP Precedence: Not Set
QoS Group ID: Not Set
Flow-tag: Not Set
Fwd-class: Not Set
Route Priority: RIB PRIORITY NON RECURSIVE MEDIUM (7) SVD Type RIB SVD TYPE LOCAL
Download Priority 1, Download Version 38
No advertising protos.
```

The following example shows the backup path for each path:

#### Router#show ospf routes flex-algo 240 route-type external backup-path

```
Route Table of ospf-1 with router ID 192.168.0.2 (VRF default)
 Algorithm 240
  192.168.4.3/32, Metric 220, SID 536, Label 16536
      10.1.1.3, from 192.168.0.4, via GigabitEthernet0/2/0/2
           Backup path:
              10.23.2.3, from 192.168.0.4, via GigabitEthernet0/2/0/3,
              Out Label: 16536
              Attributes: Metric: 220, Primary , Downstream, Interface Disjoint, SRLG
Disjoint.
      10.1.2.3, from 192.168.0.4, via GigabitEthernet0/2/0/3
           Backup path:
              10.23.1.3, from 192.168.0.4, via GigabitEthernet0/2/0/2,
              Out Label: 16536
              Attributes: Metric: 220, Primary , Downstream, Interface Disjoint, SRLG
Disjoint
      10.1.1.5, from 192.168.0.4, via GigabitEthernet0/2/0/4
           Backup path:
              10.23.1.3, from 192.168.0.4, via GigabitEthernet0/2/0/2,
              Out Label: 16536
            Attributes: Metric: 220, Primary , Downstream, Node Protect, Interface Disjoint,
 SRLG Disjoint
  192.168.4.5/32, Metric 120, SID 556, Label 16556
      10.1.1.3, from 192.168.0.3, via GigabitEthernet0/2/0/2
           Backup path:
              10.23.2.3, from 192.168.0.3, via GigabitEthernet0/2/0/3,
              Out Label: 16556
              Attributes: Metric: 120, Primary , Downstream, Interface Disjoint, SRLG
Disjoint
      10.1.2.3, from 192.168.0.3, via GigabitEthernet0/2/0/3
           Backup path:
              10.1.1.3, from 192.168.0.3, via GigabitEthernet0/2/0/2,
              Out Label: 16556
              Attributes: Metric: 120, Primary , Downstream, Interface Disjoint, SRLG
Disjoint
```

The following example shows details of the route, but not the backup paths:

```
Router#show ospf routes flex-algo 240 route-type external detail
Route Table of ospf-1 with router ID 192.168.0.2 (VRF default)
 Algorithm 240
 Route entry for 192.168.4.3/32, Metric 220, SID 536, Label 16536
  Priority: Medium
    Route type : Extern Type 1
    Last updated : Apr 25 14:30:12.718
    Flags: Inuse
     Prefix Contrib Algo 240 SID 536
     From 192.168.0.4 Route-type 5
     Total Metric: 220 Base metric 20 FAPM 20
     Contrib Flags : Inuse, Reachable
     SID Flags: PHP off, Index, Global, Valid
     Path: 10.1.1.3, from 192.168.0.4, via GigabitEthernet0/2/0/2
      Out Label : 16536
      Weight : 0
      Area
                 : 0
     Path: 10.1.2.3, from 192.168.0.4, via GigabitEthernet0/2/0/3
      Out Label : 16536
      Weight
                 : 0
      Path: 10.2.1.5, from 192.168.0.4, via GigabitEthernet0/2/0/4
      Out Label : 16536
      Weiaht
                 : 0
      Area
                 : 0
  Route entry for 192.168.4.5/32, Metric 120, SID 556, Label 16556
  Priority : Medium
    Route type : Extern Type 1
    Last updated : Apr 25 14:30:12.724
    Flags: Inuse
     Prefix Contrib Algo 240 SID 556
     From 192.168.0.3 Route-type 5
     Total Metric : 120 Base metric 1 FAPM 20
     Contrib Flags : Inuse, Reachable
     SID Flags: PHP off, Index, Global, Valid
     Path: 10.1.1.3, from 192.168.0.3, via GigabitEthernet0/2/0/2
      Out Label : 16556
      Weight
                 : 0
                 : 0
      Area
     Path: 10.1.2.3, from 192.168.0.3, via GigabitEthernet0/2/0/3
       Out Label : 16556
       Weight
                 : 0
                 : 0
      Area
```

The following example shows details of the route and backup paths:

Router#show ospf routes flex-algo 240 route-type external backup-path detail

```
Route Table of ospf-1 with router ID 192.168.0.2 (VRF default)
  Algorithm 240
  Route entry for 192.168.4.3/32, Metric 220, SID 536, Label 16536
   Priority : Medium
     Route type : Extern Type 1
     Last updated : Apr 25 14:30:12.718
     Flags: Inuse
     Prefix Contrib Algo 240 SID 536
      From 192.168.0.4 Route-type 5
      Total Metric : 220 Base metric 20 FAPM 20
      Contrib Flags : Inuse, Reachable
      SID Flags : PHP off, Index, Global, Valid
      Path: 10.1.1.3, from 192.168.0.4, via GigabitEthernet0/2/0/2
      Out Label: 16536
      Weight
                 : 0
      Area
                  : 0
           Backup path:
              10.1.2.3, from 192.168.0.4, via GigabitEthernet0/2/0/3,
              Out Label: 16536
              Attributes: Metric: 220, Primary , Downstream, Interface Disjoint, SRLG
Disjoint
      Path: 23.23.2.3, from 192.168.0.4, via GigabitEthernet0/2/0/3
      Out Label : 16536
       Weight
                  : 0
      Area
                  : 0
           Backup path:
              10.1.1.3, from 192.168.0.4, via GigabitEthernet0/2/0/2,
              Out Label: 16536
              Attributes: Metric: 220, Primary , Downstream, Interface Disjoint, SRLG
Disjoint
      Path: 25.25.1.5, from 192.168.0.4, via GigabitEthernet0/2/0/4
      Out Label : 16536
       Weight
                  : 0
      Area
                  : 0
           Backup path:
              10.1.1.3, from 192.168.0.4, via GigabitEthernet0/2/0/2,
              Out Label: 16536
            Attributes: Metric: 220, Primary , Downstream, Node Protect, Interface Disjoint,
 SRLG Disjoint
  Route entry for 192.168.4.5/32, Metric 120, SID 556, Label 16556
   Priority : Medium
     Route type : Extern Type 1
     Last updated : Apr 25 14:30:12.724
     Flags: Inuse
     Prefix Contrib Algo 240 SID 556
      From 192.168.0.3 Route-type 5
      Total Metric : 120 Base metric 1 FAPM 20
      Contrib Flags : Inuse, Reachable
      SID Flags : PHP off, Index, Global, Valid
      Path: 10.1.1.3, from 192.168.0.3, via GigabitEthernet0/2/0/2
```

```
Out Label : 16556
      Weight
                 : 0
      Area
                 : 0
          Backup path:
             10.1.2.3, from 192.168.0.3, via GigabitEthernet0/2/0/3,
             Out Label: 16556
             Attributes: Metric: 120, Primary , Downstream, Interface Disjoint, SRLG
Disjoint
     Path: 10.1.2.3, from 192.168.0.3, via GigabitEthernet0/2/0/3
      Out Label : 16556
      Weight
                 : 0
                 : 0
      Area
          Backup path:
             10.1.1.3, from 192.168.0.3, via GigabitEthernet0/2/0/2,
             Out Label: 16556
             Attributes: Metric: 120, Primary , Downstream, Interface Disjoint, SRLG
Disjoint
```

# show ospf segment-routing prefix-sid-map

To verify the active and backup prefix-to-SID mappings for OSPF, use the **show ospf segment-routing prefix-sid-map** command.

show ospf segment-routing prefix-sid-map [active-policy | backup-policy]

# **Syntax Description**

**active-policy** (Optional) Specifies the active mapping policy. **backup-policy** (Optional) Specifies the backup mapping policy.

# **Command Default**

None

## **Command Modes**

**EXEC** 

## **Command History**

| Release       | Modification                 |
|---------------|------------------------------|
| Release 6.1.2 | This command was introduced. |

## **Usage Guidelines**

To use this command, you must be in a user group associated with a task group that includes appropriate task IDs. If the user group assignment is preventing you from using a command, contact your AAA administrator for assistance.

#### Task ID

| Task<br>ID | Operation |
|------------|-----------|
| ospf       | read      |

## **Example**

The example shows how to verify the active mapping policy on OSPF:

RP/0/0/CPU0:router# show ospf segment-routing prefix-sid-map active-policy

SRMS active policy for Process ID 1

| Prefix       | SID Index | Range | Flags |
|--------------|-----------|-------|-------|
| 1.1.1.100/32 | 100       | 20    |       |
| 1.1.1.150/32 | 150       | 10    |       |

Number of mapping entries: 2

The example shows how to verify the backup mapping policy on OSPF:

RP/0/0/CPU0:router# show ospf segment-routing prefix-sid-map backup-policy

 ${\bf SRMS}$  backup policy for Process ID 1

Prefix SID Index Range Flags

| 1.1.1.100/32 | 100 | 20 |
|--------------|-----|----|
| 1.1.1.150/32 | 150 | 10 |

Number of mapping entries: 2

| Command                                            | Description                                                                   |
|----------------------------------------------------|-------------------------------------------------------------------------------|
| segment-routing mapping-server, on page 106        | Configures the segment routing mapping server (SRMS).                         |
| segment-routing prefix-sid-map advertise-local     | Enables the router to advertise the SRMS entries that are locally configured. |
| segment-routing prefix-sid-map receive disable     | Disables mapping client functionality.                                        |
| show isis segment-routing prefix-sid-map           | Displays the active and backup prefix-to-SID mappings for IS-IS.              |
| show segment-routing mapping-server prefix-sid-map | Displays the locally configured prefix-to-SID mappings.                       |

## show mrib nsf private

To display the state of nonstop forwarding (NSF) operation in the Multicast Routing Information Base (MRIB), use the **show mrib nsf private**command in the appropriate mode.

#### show mrib nsf private

### **Syntax Description**

**show mrib nsf private** Displays the state of NSF operation in the MRIB.

#### **Command Default**

None

#### **Command Modes**

EXEC mode

#### Table 3: Release History

| Release        | Modification               |
|----------------|----------------------------|
| Release 7.10.1 | This command was modified. |

## **Usage Guidelines**

To use this command, you must be in a user group associated with a task group that includes appropriate task IDs. If the user group assignment is preventing you from using a command, contact your AAA administrator for assistance.

The **show mrib nsf** command displays the current multicast NSF state for the MRIB. The state may be normal or activated for NSF. The activated state indicates that recovery is in progress due to a failure in MRIB or Protocol Independent Multicast (PIM). The total NSF timeout and time remaining are displayed until NSF expiration.

#### Table 4: Task ID

| Release   | Modification |
|-----------|--------------|
| multicast | read         |

#### Example

The example shows how to verify the Non Stop Forwarding:

### Router#show mrib nsf private

```
Mon Jul 31 13:27:05.056 UTC

IP MRIB Non-Stop Forwarding Status:

Multicast routing state: Normal

NSF Lifetime: 00:03:00

Respawn Count: 6

Last NSF On triggered: Tue Jul 25 13:20:49 2023, 6d00h

Last NSF ICD Notification sent: Tue Jul 25 13:22:49 2023, 6d00h

Last Remote NSF On triggered: Tue Jul 25 13:10:18 2023, 6d00h

Last Remote NSF Off triggered: Tue Jul 25 13:10:18 2023, 6d00h

Last Label TE NSF On triggered: Tue Jul 25 13:10:27 2023, 6d00h

Last Label TE NSF Off triggered: Tue Jul 25 13:10:18 2023, 6d00h

Last Label TE NSF Off triggered: Tue Jul 25 13:10:27 2023, 6d00h
```

```
Last Label mLDP NSF On triggered: Tue Jul 25 13:10:18 2023, 6d00h
  Last Label mLDP NSF Off triggered: Tue Jul 25 13:10:27 2023, 6d00h
  Last Label PIM NSF On triggered: Tue Jul 25 13:20:49 2023, 6d00h
  Last Label PIM NSF Off triggered: Tue Jul 25 13:22:49 2023, 6d00h
  Last Label PIM6 NSF On triggered: Tue Jul 25 13:31:22 2023, 5d23h
  Last Label PIM6 NSF Off triggered: Tue Jul 25 13:33:22 2023, 5d23h
  Last Label XTC NSF On triggered: Tue Jul 25 13:41:51 2023, 5d23h
  Last Label XTC NSF Off triggered: Tue Jul 25 13:41:52 2023, 5d23h
IP NSF :- Active: N, Assume N
MRIB connect timer: Inactive
NSF statistics:
  Enabled Cnt - 4, Disabled Cnt - 4
   Last Enabled: 6d00h, Last Disabled: 6d00h
Multicast COFO routing state: Normal
Current LMRIB clients: LDP RSVP TE PIM PIM6 XTC
LMRIB NSF clients: LDP RSVP_TE PIM PIM6 XTC
Converged LMRIB clients: LDP RSVP_TE PIM PIM6 XTC
RP/0/RSP0/CPU0:tb8-R2#
```

## show pce ipv4

To display the status of the path computation element (PCE) peer, prefix, tunnel, or topology, use the **show pce ipv4** command in EXEC mode.

show pce ipv4 {peer [detail | private] | prefix | topology [summary]}

## **Syntax Description**

| peer     | Displays the PCE peer database.                                                                          |
|----------|----------------------------------------------------------------------------------------------------|
| detail   | Displays detailed PCE peer information.                                                                  |
| private  | Displays detailed PCE peer information with additional PCEP events that can be used for troubleshooting. |
| prefix   | Displays detailed PCE prefix information.                                                                |
| topology | Displays detailed PCE topology information.                                                              |
| summary  | Displays a summary of the PCE topology information.                                                      |

### **Command Default**

No default behavior or values

## **Command Modes**

**EXEC** 

## **Command History**

| Release       | Modification                 |
|---------------|------------------------------|
| Release 6.2.1 | This command was introduced. |

## **Usage Guidelines**

## Task ID

| Task | Operation |
|------|-----------|
| ID   |           |

#### Example

This example shows how to display the PCE peer information:

RP/0/RSP0/CPU0:router# show pce ipv4 peer

```
PCE's peer database:
------
Peer address: 192.168.0.1
State: Up
Capabilities: Stateful, Segment-Routing, Update
```

This example shows how to display detailed PCE peer information:

```
RP/0/RSP0/CPU0:router# show pce ipv4 peer detail
PCE's peer database:
```

```
Peer address: 192.168.0.1

State: Up
Capabilities: Stateful, Segment-Routing, Update
PCEP has been up for: 00:01:50
PCEP session ID: local 0, remote 0
Sending KA every 30 seconds
Minimum acceptable KA interval: 20 seconds
Peer timeout after 120 seconds
Statistics:

Keepalive messages: rx   4 tx   4
Request messages: rx   3 tx   0
Reply messages: rx   0 tx   3
Error messages: rx   0 tx   0
Open messages: rx   1 tx   1
Report messages: rx   4 tx   0
Update messages: rx   0 tx   2
Initiate messages: rx   0 tx   0
```

This example shows how to display the PCE prefix information:

```
RP/O/RSPO/CPUO:router# show pce ipv4 prefix

PCE's prefix database:
------
Node 1
TE router ID: 192.168.0.1
Host name: rtrA
ISIS system ID: 1921.6800.1001 level-1
Advertised Prefixes:
192.168.0.1

Node 2
TE router ID: 192.168.0.2
Host name: rtrB
ISIS system ID: 1921.6800.1002 level-2
Advertised Prefixes:
192.168.0.2
```

This example shows how to display summary of the PCE topology information:

```
RP/0/RSP0/CPU0:router# show pce ipv4 topology summary
```

```
Topology nodes: 4
Prefixes: 4
Prefix SIDs: 4
Links: 12
Adjacency SIDs: 24
```

PCE's topology database summary:

## show pce override-rules detail

To display the status of the path computation element (PCE) override rules, use the **show pce override-rules detail** command in PCE configuration mode.

show pce override-rules [ detail ]

## **Syntax Description**

**detail** Displays detailed PCE object override-rules information.

### **Command Default**

No default behavior or values

### **Command Modes**

None

## **Command History**

| Release       | Modification                 |
|---------------|------------------------------|
| Release 7.7.1 | This command was introduced. |

This example shows two override rules configured and each matched with one LSP

### Router# show pce override-rules detail

```
PCE's Override Rule database:
Sequence number: 1
Matching criteria:
  IPv4 ACL name: PCC1
  Regex: ^cfg_test1_.*$
 Override:
 Metric type: Latency
 Constraints:
Matching LSPs:
 Peer: 192.168.0.1, Tunnel name: cfg test1 xxx discr 5
Sequence number: 2
Matching criteria:
 Peer:
  IPv4 ACL name: PCC1
  Regex: ^cfg_test2_.*$
Override:
 Metric type: IGP
 Constraints:
Matching LSPs:
  Peer: 192.168.0.1, Tunnel name: cfg test2 xxx discr 5
```

## show pce Isp

To display information about the path computation element (PCE) tunnel, use the **show pce lsp** command in EXEC mode.

show pce lsp [detail | private]

## **Syntax Description**

| lsp     | Displays the PCE tunnel database.                                                                         |
|---------|----------------------------------------------------------------------------------------------------|
| detail  | Displays detailed PCE tunnel information.                                                                 |
| private | Displays detailed PCE tunnel information with additional LSP events that can be used for troubleshooting. |

#### **Command Default**

No default behavior or values

### **Command Modes**

**EXEC** 

## **Command History**

| Release          | Modification                 |
|------------------|------------------------------|
| Release<br>6.2.1 | This command was introduced. |

## **Usage Guidelines**

### Task ID

| Task | Operation |
|------|-----------|
| ID   |           |

## Example

This example shows how to display the PCE tunnel information:

This example shows how to display detailed PCE tunnel information:

```
RP/0/RSP0/CPU0:router# show pce lsp detail
PCE's tunnel database:
```

```
PCC 192.168.0.1:
Tunnel Name: rtrA t1
LSPs:
 LSP[0]:
   source 192.168.0.1, destination 192.168.0.4, tunnel ID 1, LSP ID 2
   State: Admin up, Operation up
   Setup type: Segment Routing
   Binding SID: 24013
   PCEP information:
    plsp-id 2, flags: D:1 S:0 R:0 A:1 O:1
   Reported path:
    Metric type: TE, Accumulated Metric 42
      SID[0]: Adj, Label 24000, Address: local 10.10.10.1 remote 10.10.10.2
      SID[1]: Adj, Label 24000, Address: local 14.14.14.2 remote 14.14.14.4
   Computed path:
     Metric type: TE, Accumulated Metric 42
      SID[0]: Adj, Label 24000, Address: local 10.10.10.1 remote 10.10.10.2
      SID[1]: Adj, Label 24000, Address: local 14.14.14.2 remote 14.14.14.4
   Recorded path:
     None
```

This example shows how to display detailed PCE tunnel information with additional LSP events:

```
RP/0/RSP0/CPU0:router# show pce lsp detail
```

```
PCE's tunnel database:
PCC 192.168.0.1:
Tunnel Name: rtrA t1
LSPs:
 LSP[01:
   source 192.168.0.1, destination 192.168.0.4, tunnel ID 1, LSP ID 2
   State: Admin up, Operation up
   Setup type: Segment Routing
   Binding SID: 24013
   PCEP information:
    plsp-id 2, flags: D:1 S:0 R:0 A:1 O:1
   Reported path:
    Metric type: TE, Accumulated Metric 42
      SID[0]: Adj, Label 24000, Address: local 10.10.10.1 remote 10.10.10.2
      SID[1]: Adj, Label 24000, Address: local 14.14.14.2 remote 14.14.14.4
   Computed path:
    Metric type: TE, Accumulated Metric 42
      SID[0]: Adj, Label 24000, Address: local 10.10.10.1 remote 10.10.10.2
      SID[1]: Adj, Label 24000, Address: local 14.14.14.2 remote 14.14.14.4
   Recorded path:
    None
 Event history (latest first):
                            Event
  June 13 2016 13:28:29
                            Report
                            Symbolic-name: rtrA_t1, LSP-ID: 2,
                            Source: 192.168.0.1 Destination: 192.168.0.4,
                            D:1, R:0, A:1 O:1, Sig.BW: 0, Act.BW: 0
  June 13 2016 13:28:28
                            Report
                            Symbolic-name: rtrA t1, LSP-ID: 2,
                            Source: 192.168.0.1 Destination: 192.168.0.4,
                            D:1, R:0, A:1 O:1, Sig.BW: 0, Act.BW: 0
  June 13 2016 13:28:28
                            Create
                            Symbolic-name: rtrA t1, PLSP-ID: 2,
```

Peer: 192.168.0.1

## show pce lsp p2mp

To view IP VPN multicast traffic details (such as LSP details) on the SR-PCE server, use the **show pce lsp p2mp** command in EXEC mode.

show pce lsp p2mp [ root ipv4 address ] [ tree-ID ]

## **Syntax Description**

| root ipv4 address | (Optional) The multicast tree's root router IP address. Information will be displayed for the specified router.                |
|-------------------|----------------------------------------------------------------------------------------------------|
| tree-ID           | (Optional) Multicast tree SID used (by multicast routers and the SR-PCE server) for transporting the IP VPN multicast traffic. |
|                   | Information will be displayed for the specified Tree-SID.                                                                      |

#### **Command Default**

None

#### **Command Modes**

**EXEC** 

## **Command History**

| Release       | Modification                 |
|---------------|------------------------------|
| Release 7.3.1 | This command was introduced. |

## **Example**

The following example shows how to view IP VPN multicast traffic details on the SR-PCE server. The routes are created and managed by the SR-PCE server.

### **View SR-PCE Multicast Tree Configuration Information**

Router# show pce lsp p2mp

```
Tree: sr_p2mp_root_192.168.0.1_tree_id_524290
Label:
         18000
                    Operational: up Admin: up
Metric Type: TE
Transition count: 3
Uptime: 00:00:03 (since Fri Jan 24 14:57:51 PST 2020)
Source: 192.168.0.1
Destinations: 192.168.0.4
Nodes:
 Node[0]: 192.168.0.2 (rtrM)
  Role: Transit
   Incoming: 18000 CC-ID: 4
   Outgoing: 18000 CC-ID: 4 (17.17.17.4) [rtrR]
  Node[1]: 192.168.0.1 (rtrL1)
  Role: Ingress
  Hops:
   Incoming: 18000 CC-ID: 5
   Outgoing: 18000 CC-ID: 5 (12.12.12.2) [rtrM]
  Node[2]: 192.168.0.4 (rtrR)
  Role: Egress
   Incoming: 18000 CC-ID: 6
```

For dynamic SR multicast trees created for MVPN, the **show** command has filters to view root multicast router and Tree-ID information. When the root router is specified, all multicast trees from that root are displayed. When root and Tree-ID are specified, only the specified tree information is displayed.

### Router# show pce lsp p2mp root ipv4 1.1.1.1 524289

```
Tree: sr p2mp root 1.1.1.1 tree id 524289, Root: 1.1.1.1 ID: 524289
         20000
                   Operational: up Admin: up
Label:
PCC: 1.1.1.1
Local LFA FRR: Disabled
Metric Type: TE
Transition count: 11
Uptime: 00:03:37 (since Mon May 11 12:53:33 PDT 2020)
Destinations: 1.1.1.3, 1.1.1.4, 1.1.1.5
Nodes:
 Node[0]: 1.1.1.1 (root1)
  Role: Ingress
  Hops:
   Incoming: 20000 CC-ID: 26
   Outgoing: 20000 CC-ID: 26 (192.168.114.4) [mid-4]
   Outgoing: 20000 CC-ID: 26 (192.168.112.2) [mid-2]
  Node[1]: 1.1.1.4 (mid-4)
  Role: Egress
  Hops:
   Incoming: 20000 CC-ID: 27
 Node[2]: 1.1.1.2 (mid-2)
  Role: Transit
   Incoming: 20000 CC-ID: 28
   Outgoing: 20000 CC-ID: 28 (192.168.123.3) [leaf-3]
   Outgoing: 20000 CC-ID: 28 (192.168.125.5) [leaf-5]
  Node[3]: 1.1.1.3 (leaf-3)
  Role: Egress
  Hops:
   Incoming: 20000 CC-ID: 29
  Node[4]: 1.1.1.5 (leaf-5)
  Role: Egress
  Hops:
    Incoming: 20000 CC-ID: 30
```

The following output shows that LFA FRR is enabled on the hop from rtrR to rtrM. Unlike typical multicast replication where the address displayed is the remote address on the link to a downstream router, the IP address 192.168.0.3 (displayed with an exclamation mark) is the router-ID of the downstream router rtrM. The output also displays the LFA FRR state for the multicast tree.

## Router# show pce lsp p2mp

```
Tree: sr_p2mp_root_192.168.0.4_tree_id_524290
Label: 18000 Operational: up Admin: up
LFA FRR: Enabled
Metric Type: TE
Transition count: 1
Uptime: 3d19h (since Thu Feb 13 13:43:40 PST 2020)
Source: 192.168.0.4
Destinations: 192.168.0.1, 192.168.0.2
Nodes:
Node[0]: 192.168.0.3 (rtrM)
Role: Transit
Hops:
Incoming: 18000 CC-ID: 1
Outgoing: 18000 CC-ID: 1 (12.12.12.1) [rtrL1]
```

```
Outgoing: 18000 CC-ID: 1 (15.15.15.2) [rtrL2]
Node[1]: 192.168.0.4 (rtrR)
Role: Ingress
Hops:
   Incoming: 18000 CC-ID: 2
   Outgoing: 18000 CC-ID: 2 (192.168.0.3!) [rtrM]
Node[2]: 192.168.0.1 (rtrL1)
Role: Egress
Hops:
   Incoming: 18000 CC-ID: 3
Node[3]: 192.168.0.2 (rtrL2)
Role: Egress
Hops:
   Incoming: 18000 CC-ID: 4
```

## show performance-measurement history

To display the history for delay-measurement, use the **performance-measurement history** show command in EXEC mode.

 $show\ performance-measurement\ history\ \{\ probe-computation\ |\ advertisement\ |\ aggregation\ \} \quad \{\ interfaces\ |\ endpoint\ |\ rsvp-te\ |\ sr-policy\ \}$ 

## **Syntax Description**

| probe-computation | (Optional) Displays information for the delay metric computation result within each probe interval.             |
|-------------------|----------------------------------------------------------------------------------------------------|
| advertisement     | (Optional) Displays information for the delay metric computation result within each advertisement interval.     |
| aggregation       | (Optional) Displays information for the delay metric computation result within each aggregation interval.       |
| interface         | (Optional) Displays information on the specified interface.                                                     |
| endpoint          | (Optional) Displays information on the specified endpoint.                                                      |
| rsvp-te           | (Optional) Displays information on the specified Resource Reservation Protocol - Traffic Engineering (RSVP-TE). |
| sr-policy         | (Optional) Displays information on the specified sr-policy.                                                     |

#### **Command Default**

No default

#### **Command Modes**

EXEC

## **Command History**

| Release           | Modification                                                          |
|-------------------|-----------------------------------------------------------------------|
| Release<br>24.1.1 | This command was updated with synthetic and anomaly loss information. |
|                   |                                                                       |

Release 7.3.1 This command was introduced.

## Task ID

| Task ID                 | Operation  |
|-------------------------|------------|
| performance-measurement | write/read |

Router# show performance-measurement history probe-computation interfaces

Interface Name: GigabitEthernet0/2/0/0 (ifh: 0x1000020)
Delay-Measurement history (uSec):

Probe Start Timestamp Pkt(TX/RX) Average Min Max Aug 01 2023 08:04:15.230 10/10 704 651 779

Router# show performance-measurement history probe-computation endpoint

Endpoint name: IPv4-192.168.0.4-vrf-default

..

```
Segment-List : None
Delay-Measurement history (uSec):
Probe Start Timestamp Pkt(TX/RX) Average Min Max
Aug 01 2023 08:26:48.823 10/10 3399 2962 3808
```

#### Router# show performance-measurement history aggregation rsvp-te

. . .

Delay-Measurement history (uSec):

Aggregation Timestamp Pkt(TX/RX) Average Min Max Aug 01 2023 08:37:23.702 40/40 3372 3172 4109

#### Router# show performance-measurement history advertisement sr-policy

. . .

Delay-Measurement history (uSec):

Advertisement Timestamp Pkt(TX/RX) Average Min Max Reason Aug 01 2023 10:05:14.072 24/24 3408 3408 3408 ACCEL-MAX

### Table 5: This table gives show performance-measurement history field descriptions:

| Field   | Description                                               |
|---------|-----------------------------------------------------------|
| TX      | Number of packets sent.                                   |
| RX      | Number of packets received.                               |
| Average | Average delay of all the delay measures within one probe. |
| Max     | Maximum delay of all the delay measures within one probe. |
| Min     | Minimum delay of all the delay measures within one probe. |

Reason | Provides the reason for the delay in packets:"

- NONE: No advertisements occurred
- PER-AVG: Periodic timer, average delay threshold crossed
- PER-MIN : Periodic timer, min delay threshold crossed
- PER-MAX : Periodic timer, max delay threshold crossed
- ACCEL-AVG : Accelerated threshold crossed, average delay threshold crossed
- ACCEL-MIN: Accelerated threshold crossed, min delay threshold crossed
- ACCEL-MAX : Accelerated threshold crossed, max delay threshold crossed
- ACCEL-UP-AVG: Accelerated threshold crossed, average delay upper-bound crossed
- ACCEL-UP-MIN: Accelerated threshold crossed, min delay upper-bound crossed
- ACCEL-UP-MAX: Accelerated threshold crossed, max delay upper-bound crossed
- ANOM-MIN-DYN : Min delay A flag toggled and dynamic delay is in effect
- ANOM-MIN-STA : Min delay A flag toggled and static delay is in effect
- FIRST : First advertisement
- NEW-SESSION : New child session
- ENABLE : Advertisement enabled
- DISABLE : Advertisement disabled
- DELETE: Session deleted
- EXEC-CLEAR : Cleared through exec command
- ADV-CFG: Advertise delay config
- ADV-UNCFG : Advertise delay unconfig
- ERROR : Control code error
- LINK-DOWN : Link state changed to down
- SESSION-ERROR : Performance measurement session error
- DYN-DM : Dynamic delay advertisement is in effect
- PT-CFG: Path tracing config
- PT-UNCFG : Path tracing unconfig
- PT-INTF READY : Path tracing interface ready
- PKT-LOSS: Packet loss detected
- ANOM-PKT-LOSS: PM session anomaly due to packet loss
- N/A: Invalid advertisement reason

## show pim vrf

To view SR multicast tree information for *data* MDTs, including cache, router-local, and remote MDT information, use the **show pim vrf** command in EXEC mode.

**show pim vrf** name **mdt sr-p2mp** { **local tree-id** value | **remote** | **cache** [ core-src-ip-add [ cust-src-ip-add cust-grp-ip-add ] ] }

## **Syntax Description**

| vrf name                                                  | VRF for which information is to be displayed.                                                                                                    |
|-----------------------------------------------------------|----------------------------------------------------------------------------------------------------|
| mdt sr-p2mp                                               | Specifies that the multicast traffic is transported using SR multicast. The MDT-specific information that is to be displayed, has to be provided from the subsequent choices. Based on the chosen option, information is displayed. |
| local tree-id value                                       | Specifies a locally assigned Tree-SID of the <i>data</i> MDT core tree.                                                                                                    |
| remote                                                    | Specifies a Tree-SID of the <i>data</i> MDT tree that is learnt from remote PE routers.                                                                                                    |
| cache [core-src-ip-add [cust-src-ip-add cust-grp-ip-add]] | Specifies data MDT cache information.                                                                                                    |

### **Command Default**

None

## Command Modes

**EXEC** 

### **Command History**

| Release       | Modification                 |
|---------------|------------------------------|
| Release 7.3.1 | This command was introduced. |

### **Example**

You can view SR multicast tree information for *data* MDTs, including cache, router-local, and remote MDT information, with these commands.

## **View Data MDT Cache Information**

Router# show pim vrf vpn1 mdt cache

```
Core Source Cust (Source, Group) Core Data Expires 192.168.0.3 (26.3.233.1, 232.0.0.1) [tree-id 524292] never 192.168.0.4 (27.3.233.6, 232.0.0.1) [tree-id 524290] never Leaf AD: 192.168.0.3
```

#### **View Local MDT information**

Router# show pim vrf vpn1 mdt sr-p2mp local

| Tree                       | MDT         | Cache | DIP | Local | VRF Rout | es  | Ondemand |
|----------------------------|-------------|-------|-----|-------|----------|-----|----------|
| Identifier                 | Source      | Count |     | Entry | Using Ca | che | Color    |
| [tree-id 524290 (0x80002)] | 192.168.0.4 | 1     | N   | Y     | 1        |     | 10       |
| Tree-SID Leaf: 192 168 0 3 |             |       |     |       |          |     |          |

## **Remote MDT information**

Router # show pim vrf vpn1 mdt sr-p2mp remote

| Tree |                    | MDT       | Cache       | DIP   | Local | VRF F | Routes | On-demand |       |
|------|--------------------|-----------|-------------|-------|-------|-------|--------|-----------|-------|
|      | Identifier         |           | Source      | Count |       | Entry | Using  | Cache     | Color |
|      | [tree-id 524290 (0 | )x80002)1 | 192.168.0.4 | 1     | N     | N     | 1      |           | 0     |

## show segment-routing local-block inconsistencies

Displays any segment routing local block (SRLB) label inconsistencies.

show segment-routing local-block inconsistencies

### **Syntax Description**

This command has no keywords or arguments.

#### **Command Default**

None

### **Command Modes**

**EXEC** 

#### **Command History**

| Release       | Modification                 |
|---------------|------------------------------|
| Release 6.3.1 | This command was introduced. |

## **Usage Guidelines**

To use this command, you must be in a user group associated with a task group that includes appropriate task IDs. If the user group assignment is preventing you from using a command, contact your AAA administrator for assistance.

When a new SRLB range is defined, there might be a label conflict (for example, if labels are already allocated, statically or dynamically, in the new SRLB range). In this case, the new SRLB range will be accepted, but not applied (pending). The previous SRLB range (active) will continue to be in use until one of the following occurs:

- Reload the router to release the currently allocated labels and allocate the new SRLB
- Use the **clear segment-routing local-block discrepancy all** command to clear the label conflicts

### Task ID

# Task Operation ID

#### Example

This example shows how to display the SRGB inconsistencies:

RP/0/RSP0/CPU0:router(config)# show segment-routing local-block inconsistencies Tue Aug 15 13:53:30.555 EDT SRLB inconsistencies range: Start/End: 30000/30009

| Command                                                       | Description                 |
|---------------------------------------------------------------|-----------------------------|
| clear segment-routing local-block discrepancy all, on page 16 | Clears SRLB label conflicts |
| segment-routing local-block, on page 104                      | Configures the SRLB         |

## show segment-routing mapping-server prefix-sid-map

To verify the locally configured prefix-to-SID mappings, use the **show segment-routing mapping-server prefix-sid-map** command.

show segment-routing mapping-server prefix-sid-map [ipv4 | ipv6] [prefix] [detail]

## **Syntax Description**

| ipv4   | (Optional) Specifies an IPv4 address family.                            |
|--------|-------------------------------------------------------------------------|
| ipv6   | (Optional) Specifies an IPv6 address family.                            |
| prefix | (Optional) Specifies a prefix.                                          |
| detail | (Optional) Displays detailed information on the prefix-to-SID mappings. |

#### **Command Default**

None

#### **Command Modes**

**EXEC** 

#### **Command History**

| Release       | Modification                 |
|---------------|------------------------------|
| Release 6.1.2 | This command was introduced. |

## **Usage Guidelines**

To use this command, you must be in a user group associated with a task group that includes appropriate task IDs. If the user group assignment is preventing you from using a command, contact your AAA administrator for assistance.

#### Task ID

| Task<br>ID | Operation |
|------------|-----------|
|            | read      |

### **Example**

The example shows how to verify the IPv4 prefix-to-SID mappings:

RP/0/0/CPU0:router# show segment-routing mapping-server prefix-sid-map ipv4
Prefix SID Index Range Flags
20.1.1.0/24 400 300
10.1.1.1/32 10 200
Number of mapping entries: 2

The example shows how to display detailed information on the IPv4 prefix-to-SID mappings:

RP/0/0/CPU0:router# show segment-routing mapping-server prefix-sid-map ipv4 detail
Prefix
20.1.1.0/24
 SID Index: 400

Range: 300
Last Prefix: 20.2.44.0/24
Last SID Index: 699
Flags:

10.1.1.1/32
SID Index: 10
Range: 200
Last Prefix: 10.1.1.200/32
Last SID Index: 209
Flags:

Number of mapping entries: 2

| Command                                        | Description                                                                   |
|------------------------------------------------|-------------------------------------------------------------------------------|
| segment-routing mapping-server, on page 106    | Configures the segment routing mapping server (SRMS).                         |
| segment-routing prefix-sid-map advertise-local | Enables the router to advertise the SRMS entries that are locally configured. |
| segment-routing prefix-sid-map receive disable | Disables mapping client functionality.                                        |
| show isis segment-routing prefix-sid-map       | Displays the active and backup prefix-to-SID mappings for IS-IS.              |
| show ospf segment-routing prefix-sid-map       | Displays the active and backup prefix-to-SID mappings for OSPF.               |

## show segment-routing srv6 sid

You can use the **show segment-routing srv6 sid** command to verify the SRv6 global and locator configuration.

## show segment-routing srv6 sid

#### **Syntax Description**

This command has no keywords or arguments.

### **Command Default**

None

#### **Command Modes**

EXEC mode

### **Command History**

| Release           | Modification                      |
|-------------------|-----------------------------------|
| Release 7.8.1     | This command output was modified. |
| Release<br>7.0.12 | This command was introduced.      |

## **Usage Guidelines**

The command displays SID information across locators. By default, only "active" (i.e. non-stale) SIDs are displayed.

From IOS XR Release 7.8.1, IOS XR nodes with SRv6 Micro-SID F3216 format will accept and allow service SIDs received from non-IOS XR node peers with SRv6 base F128. Non-IOS XR node peers can be without SID Struct TLV (SSTLV), or with an incompatible SSTLV having an SID that is F3216 compatible. This allows for interoperability without any IETF extension or configuration changes on the Non-IOS XR peer node.

The following example shows how to display detailed information on the remote side, with the allocation type:

```
Router# show segment-routing srv6 locator usid sid fccc:ccc1:1:e00f::
```

```
Mon Dec 13 15:58:53.640 EST

SID Behavior Context Owner

State RW

fccc:cccl:l:e00f:: uDT46 '**iid'

rib_lib_test_xtf InUse Y

SID Function: 0xe00f

SID context: { '**iid' }

App data: [000000000000000]

Locator: 'usid'

Allocation type: Dynamic | Explicit
```

## show segment-routing traffic-eng p2mp policy

To view SR-TE multicast policy information that is used for transporting IP VPN multicast traffic, use the **show segment-routing traffic-eng p2mp policy** command in EXEC mode.

show segment-routing traffic-eng p2mp policy [{ name policy | root ipv4 address [ tree-ID ] }]

## **Syntax Description**

| name policy                    | Policy for which information is to be displayed.                                                       |  |
|--------------------------------|----------------------------------------------------------------------------------------------------|--|
| root ipv4 address<br>[tree-ID] | Specifies that information be displayed for the specified multicast tree root router and the Tree-SID. |  |

#### **Command Default**

None

## **Command Modes**

**EXEC** 

#### **Command History**

| Release       | Modification                 |
|---------------|------------------------------|
| Release 7.3.1 | This command was introduced. |

#### **Example**

The following example shows how to view SR-TE multicast policy information.

#### **Multicast Tree Information on Routers**

```
Router# show segment-routing traffic-eng p2mp policy
```

For SR multicast policies originated locally on the router (root router of a dynamic MVPN multicast policy) additional policy information is displayed. The information includes color, end points, and whether LFA FRR is requested by the local application. When the SR-PCE server enables LFA FRR on a specific hop, the outgoing information shows the address of the next router with an exclamation mark and None is displayed for the outgoing interface.

For dynamic SR multicast trees created for MVPN, the **show** command has filters for displaying root multicast router and Tree-ID information. When the root router is specified, all multicast trees for that root are displayed. When root and Tree-ID are specified, only the specified tree information is displayed.

Router# show segment-routing traffic-eng p2mp policy root ipv4 1.1\$

```
SR-TE P2MP policy database:
! - Replications with Fast Re-route, * - Stale dynamic policies/endpoints
Root: 1.1.1.1, ID: 524289
Role: Transit
Replication:
 Incoming label: 20000 CC-ID: 28
 Interface: Bundle-Ether23 [192.168.123.3] Outgoing label: 20000 CC-ID: 28
 Interface: Bundle-Ether25 [192.168.125.5] Outgoing label: 20000 CC-ID: 28
Policy: sr_p2mp_root_1.1.1.1_tree_id_524290 LSM-ID: 0x692
Root: 1.1.1.1, ID: 524290
Role: Transit
Replication:
 Incoming label: 19999 CC-ID: 28
 Interface: Bundle-Ether23 [192.168.123.3] Outgoing label: 19999 CC-ID: 28
 Interface: Bundle-Ether25 [192.168.125.5] Outgoing label: 19999 CC-ID: 28
```

## show traffic-collector

To retrieve data about traffic routed through the system, use the **show traffic-collector** command.

show traffic-collector [external-interface | ipv4]

## **Syntax Description**

| external-interface | Use this option to list configured external interfaces.              |
|--------------------|----------------------------------------------------------------------|
| ipv4               | Use this option to access information about the ipv4 address family. |

#### **Command Default**

None

### **Command Modes**

**EXEC** 

### **Command History**

| Release          | Modification                 |
|------------------|------------------------------|
| Release<br>6.0.1 | This command was introduced. |

## **Usage Guidelines**

To use this command, you must be in a user group associated with a task group that includes appropriate task IDs. If the user group assignment is preventing you from using a command, contact your AAA administrator for assistance.

## Task ID

| Task<br>ID | Operation |
|------------|-----------|
|            | read: cef |

## **Example**

This example shows how to display the L3 interfaces marked as external:

RP/0/RSP0/CPU0:router# show traffic-collector external-interface

Fri Nov 6 09:02:13.025 EST
Interface Status
----Gi0/0/0/1 Enabled
Gi0/0/0/3 Enabled

| Command                                      | Description                                                                             |
|----------------------------------------------|-----------------------------------------------------------------------------------------|
| clear traffic-collector ipv4 counters prefix | Clears all statistical counters for IPv4 prefixes.                                      |
| traffic-collector interface                  | Marks an interface as external for traffic matrix counters.                             |
| traffic-collector                            | enable traffic collector and places the router in traffic collector configuration mode. |

## show traffic-collector ipv4 counters label

To display base and traffic matrix statistics for the specified prefix label, use the **show traffic-collector ipv4 counters label** command.

show traffic-collector ipv4 counters label label [base | tm] [detail]

## **Syntax Description**

label Specifies a label.

base Displays packet rates for base counters averaged over a defined number of histories.

tm Displays packet and byte rates for traffic matrix counters (which cover traffic from interfaces marked as external sent to SR prefixes and labels) averaged over a defined number of histories.

**detail** Displays packet and byte rates for base traffic matrix counters averaged over a defined number of histories. The histories are also listed.

**Note** The **detail** option can be used with the **base** or **tm** options separately to show history information for the respective counter.

#### **Command Default**

None

#### **Command Modes**

**EXEC** 

### **Command History**

| Release       | Modification                 |
|---------------|------------------------------|
| Release 6.0.1 | This command was introduced. |

## **Usage Guidelines**

To use this command, you must be in a user group associated with a task group that includes appropriate task IDs. If the user group assignment is preventing you from using a command, contact your AAA administrator for assistance.

#### Task ID

| Task<br>ID | Operation |
|------------|-----------|
|            | read: cef |

### Example

This example shows the base counters for label 20001:

RP/0/0/CPU0:router# show traffic-collector ipv4 counters label 20001 base

Fri Nov 6 09:09:13.102 EST

| Prefix         | Label | Base rate<br>(Packet/sec) |   | State  |
|----------------|-------|---------------------------|---|--------|
|                |       |                           |   |        |
| 192 168 0 1/32 | 20001 | Ω                         | Ω | Active |

This example shows the TM counters for label 20001:

This example shows detailed information for the base and TM counters for label 20001:

```
RP/0/0/CPU0:router# show traffic-collector ipv4 counters label 20001 detail
Fri Nov 6 09:08:36.201 EST
Prefix: 192.168.0.1/32 Label: 20001 State: Active
Base:
   Average over the last 3 collection intervals:
       Packet rate: 0 pps, Byte rate: 0 Bps
   History of counters:
       09:07 - 09:08: Packets
                                                 0, Bytes:
                                                                              Ω
       09:06 - 09:07: Packets
                                                 0, Bytes:
                                                                              Ω
       09:05 - 09:06: Packets
                                                 0, Bytes:
TM Counters:
   Average over the last 3 collection intervals:
       Packet rate: 0 pps, Byte rate: 0 Bps
   History of counters:
       09:07 - 09:08: Packets
                                                 0, Bytes:
                                                                              0
        09:06 - 09:07: Packets
                                                 0, Bytes:
                                                                              0
        09:05 - 09:06: Packets
                                                 0, Bytes:
```

This example shows detailed information for the base counters for label 20001:

This example shows detailed information for the TM counters for label 20001:

```
RP/0/0/CPU0:router# show traffic-collector ipv4 counters label 20001 tm detail
Fri Nov 6 09:09:40.126 EST
Prefix: 192.168.0.1/32 Label: 20001 State: Active
TM Counters:
    Average over the last 3 collection intervals:
        Packet rate: 0 pps, Byte rate: 0 Bps

History of counters:
        09:08 - 09:09: Packets
        09:07 - 09:08: Packets
        09:06 - 09:07: Packets
        0, Bytes:
        0, Bytes:
        0, Bytes:
        0, Bytes:
        0, Bytes:
        0, Bytes:
        0, Bytes:
        0, Bytes:
        0, Bytes:
        0, Bytes:
        0, Bytes:
        0, Bytes:
        0, Bytes:
        0, Bytes:
        0, Bytes:
        0, Bytes:
        0, Bytes:
        0, Bytes:
        0, Bytes:
        0, Bytes:
        0, Bytes:
        0, Bytes:
        0, Bytes:
        0, Bytes:
        0, Bytes:
        0, Bytes:
        0, Bytes:
        0, Bytes:
        0, Bytes:
        0, Bytes:
        0, Bytes:
        0, Bytes:
        0, Bytes:
        0, Bytes:
        0, Bytes:
        0, Bytes:
        0, Bytes:
        0, Bytes:
        0, Bytes:
        0, Bytes:
        0, Bytes:
        0, Bytes:
        0, Bytes:
        0, Bytes:
        0, Bytes:
        0, Bytes:
        0, Bytes:
        0, Bytes:
        0, Bytes:
        0, Bytes:
        0, Bytes:
        0, Bytes:
        0, Bytes:
        0, Bytes:
        0, Bytes:
        0, Bytes:
        0, Bytes:
        0, Bytes:
        0, Bytes:
        0, Bytes:
        0, Bytes:
        0, Bytes:
        0, Bytes:
        0, Bytes:
        0, Bytes:
        0, Bytes:
        0, Bytes:
        0, Bytes:
        0, Bytes:
        0, Bytes:
        0, Bytes:
        0, Bytes:
        0, Bytes:
        0, Bytes:
        0, Bytes:
        0, Bytes:
        0, Bytes:
        0, Bytes:
        0, Bytes:
        0, Bytes:
        0, Bytes:
        0, Bytes:
        0, Bytes:
        0, Bytes:
        0, Bytes:
        0, Bytes:
        0, Bytes:
        0, Bytes:
        0, Bytes:
        0, Bytes:
        0, Bytes:
        0, Bytes:
        0,
```

| Command                                      | Description                                                                             |
|----------------------------------------------|-----------------------------------------------------------------------------------------|
| clear traffic-collector ipv4 counters prefix | Clears all statistical counters for IPv4 prefixes.                                      |
| show traffic-collector                       | Retrieves data about traffic routed through the system.                                 |
| traffic-collector                            | enable traffic collector and places the router in traffic collector configuration mode. |

## show traffic-collector ipv4 counters prefix

To display base and traffic matrix statistics for the IPv4 prefixes, use the **show traffic-collector ipv4 counters prefix** command.

show traffic-collector ipv4 counters prefix [prefix] [base | tm] [detail]

## **Syntax Description**

| prefix | Specifies   | a prefix.                                                                                                    |  |
|--------|-------------|----------------------------------------------------------------------------------------------------|--|
| base   | 1 2         | Displays packet and byte rates for base counters averaged over a defined number of histories.                                                                                                   |  |
| tm     | cover train | Displays packet and byte rates for traffic matrix counters (which cover traffic from interfaces marked as external sent to SR prefixes and labels) averaged over a defined number of histories. |  |
| detail | 1 2         | Displays packet rates for base traffic matrix counters averaged over a defined number of histories. The histories are also listed.                                                              |  |
|        | Note        | The <b>detail</b> option can be used with the <b>base</b> or <b>tm</b> options separately to show history information for the respective counter.                                               |  |

## **Command Default**

None

## **Command Modes**

**EXEC** 

### **Command History**

| Release       | Modification                 |
|---------------|------------------------------|
| Release 6.0.1 | This command was introduced. |

## **Usage Guidelines**

To use this command, you must be in a user group associated with a task group that includes appropriate task IDs. If the user group assignment is preventing you from using a command, contact your AAA administrator for assistance.

## Task ID

| Task<br>ID | Operation |
|------------|-----------|
|            | read: cef |

### **Example**

This example shows the base and TM counters for all prefixes:

RP/0/0/CPU0:router# show traffic-collector ipv4 counters prefix

Fri Nov 6 09:10:17.439 EST

Prefix Label Base rate TM rate State (Bytes/sec) (Bytes/sec)

| 192.168.0.1/32 | 20001 | 0 | 0 | Active |
|----------------|-------|---|---|--------|
| 192.168.0.3/32 | 20003 | 0 | 0 | Active |
| 192.168.0.4/32 | 20004 | 0 | 0 | Active |

This example shows the base and TM counters for the specified prefix:

| RP/0/0/CPU0:router# show traffic<br>Fri Nov 6 09:12:04.116 EST | c-collecto | r ipv4 counter           | s prefix 192.1         | 68.0.4/32 |
|----------------------------------------------------------------|------------|--------------------------|------------------------|-----------|
| Prefix                                                         | Label      | Base rate<br>(Bytes/sec) | TM rate<br>(Bytes/sec) | State     |
|                                                                |            |                          |                        |           |
| 192.168.0.4/32                                                 | 20004      | 0                        | 0                      | Active    |

This example shows the base counters for all prefixes:

History of counters:

| RP/0/0/CPU0:router# <b>show traffi</b><br>Fri Nov 6 09:10:31.316 EST | c-collecto | r ipv4 counter            | s prefix base            |        |
|----------------------------------------------------------------------|------------|---------------------------|--------------------------|--------|
| Prefix                                                               | Label      | Base rate<br>(Packet/sec) | Base rate<br>(Bytes/sec) | State  |
|                                                                      |            |                           |                          |        |
| 192.168.0.1/32                                                       | 20001      | 0                         | 0                        | Active |
| 192.168.0.3/32                                                       | 20003      | 0                         | 0                        | Active |
| 192.168.0.4/32                                                       | 20004      | 0                         | 0                        | Active |

This example shows detailed base and TM counter information for all prefixes:

```
RP/0/0/CPU0:router# show traffic-collector ipv4 counters prefix detail
Fri Nov 6 09:10:55.516 EST
Prefix: 192.168.0.1/32 Label: 20001 State: Active
Base:
   Average over the last 3 collection intervals:
       Packet rate: 0 pps, Byte rate: 0 Bps
   History of counters:
        09:09 - 09:10: Packets
                                                  0, Bytes:
                                                                               0
        09:08 - 09:09: Packets
                                                  0, Bytes:
                                                                                0
        09:07 - 09:08: Packets
                                                  0, Bytes:
                                                                                0
TM Counters:
   Average over the last 3 collection intervals:
       Packet rate: 0 pps, Byte rate: 0 Bps
    History of counters:
       09:09 - 09:10: Packets
                                                  0, Bytes:
                                                                               0
        09:08 - 09:09: Packets
                                                  0, Bytes:
        09:07 - 09:08: Packets
                                                  0, Bytes:
                                                                                Ω
Prefix: 192.168.0.3/32 Label: 20003 State: Active
Base:
   Average over the last 3 collection intervals:
        Packet rate: 0 pps, Byte rate: 0 Bps
    History of counters:
        09:09 - 09:10: Packets
                                                  0, Bytes:
                                                                               0
        09:08 - 09:09: Packets
                                                  0, Bytes:
                                                                               0
        09:07 - 09:08: Packets
                                                  0, Bytes:
TM Counters:
   Average over the last 3 collection intervals:
        Packet rate: 0 pps, Byte rate: 0 Bps
```

```
09:09 - 09:10: Packets
                                                 0, Bytes:
                                                                               0
       09:08 - 09:09: Packets
                                                 0, Bytes:
                                                                               0
       09:07 - 09:08: Packets
                                                 0, Bytes:
                                                                               0
Prefix: 192.168.0.4/32 Label: 20004 State: Active
Base:
   Average over the last 3 collection intervals:
       Packet rate: 0 pps, Byte rate: 0 Bps
   History of counters:
       09:09 - 09:10: Packets
                                                  0, Bytes:
                                                                               0
       09:08 - 09:09: Packets
                                                  0, Bytes:
                                                                               0
       09:07 - 09:08: Packets
                                                  0, Bytes:
                                                                               0
TM Counters:
   Average over the last 3 collection intervals:
       Packet rate: 0 pps, Byte rate: 0 Bps
    History of counters:
       09:09 - 09:10: Packets
                                                 0, Bytes:
                                                                               0
       09:08 - 09:09: Packets
                                                  0, Bytes:
       09:07 - 09:08: Packets
                                                 0, Bytes:
                                                                               0
```

### This example shows the TM counters for all prefixes:

## $\label{eq:reconstruction} \texttt{RP/0/0/CPU0:} router \# \ \textbf{show traffic-collector ipv4 counters prefix tm}$

| Fri Nov 6 09:10:40.859 EST<br>Prefix | Label | TM rate<br>(Packet/sec) | TM rate<br>(Bytes/sec) | State  |
|--------------------------------------|-------|-------------------------|------------------------|--------|
|                                      |       |                         |                        |        |
| 192.168.0.1/32                       | 20001 | 0                       | 0                      | Active |
| 192.168.0.3/32                       | 20003 | 0                       | 0                      | Active |
| 192.168.0.4/32                       | 20004 | 0                       | 0                      | Active |

| Command                                       | Description                                                                              |
|-----------------------------------------------|------------------------------------------------------------------------------------------|
| clear traffic-collector ipv4 counters tunnels | Clears all statistical counters of IPv4 tunnels.                                         |
| show traffic-collector                        | Retrieves data about traffic routed through the system.                                  |
| traffic-collector                             | Enables traffic collector and places the router in traffic collector configuration mode. |

## show traffic-collector ipv4 counters tunnels

To display base and traffic matrix statistics for the tunnels, use the **show traffic-collector ipv4 counters tunnels** command.

show traffic-collector ipv4 counters tunnels [tunnel-te interface-name] [detail]

## **Syntax Description**

| tunnel-te interface-name | Displays records for a specific tunnel interface.             |
|--------------------------|---------------------------------------------------------------|
| detail                   | Displays rates and status information for configured tunnels. |

#### **Command Default**

None

### **Command Modes**

**EXEC** 

### **Command History**

| Release       | Modification                 |
|---------------|------------------------------|
| Release 6.0.1 | This command was introduced. |

### **Usage Guidelines**

To use this command, you must be in a user group associated with a task group that includes appropriate task IDs. If the user group assignment is preventing you from using a command, contact your AAA administrator for assistance.

#### Task ID

| Task<br>ID | Operation |
|------------|-----------|
|            | read: cef |

This example shows the rates and status information for all tunnels:

```
RP/0/0/CPU0:router# show traffic-collector ipv4 counters tunnels detail
Fri Nov 6 09:17:10.998 EST
Tunnel: tt210 State: Active
   Average over the last 3 collection intervals:
       Packet rate: 0 pps, Byte rate: 0 Bps
    History of counters:
        09:16 - 09:17: Packets
                                                   0, Bytes:
                                                                                0
        09:15 - 09:16: Packets
                                                   0, Bytes:
        09:14 - 09:15: Packets
                                                  0, Bytes:
Tunnel: tt211 State: Active
   Average over the last 3 collection intervals:
        Packet rate: 0 pps, Byte rate: 0 Bps
    History of counters:
        09:16 - 09:17: Packets
                                                  0, Bytes:
                                                                                0
        09:15 - 09:16: Packets
                                                   0, Bytes:
                                                                                0
        00:00 - 00:00: Packets
                                                  0, Bytes:
                                                                                0
```

This example shows the rates information for the specified tunnel:

This example shows the rates and status information for the specified tunnel:

```
RP/0/0/CPU0:router# show traffic-collector ipv4 counters tunnels tunnel-te 210 detail
Fri Nov 6 09:18:19.140 EST
Tunnel: tt210 State: Active
   Average over the last 3 collection intervals:
        Packet rate: 0 pps, Byte rate: 0 Bps

History of counters:
        09:17 - 09:18: Packets
        09:16 - 09:17: Packets
        09:15 - 09:16: Packets
        0, Bytes:
        0 Bytes:
        0 Bytes:
        0 Bytes:
        0 Bytes:
        0 Bytes:
        0 Bytes:
        0 Bytes:
        0 Bytes:
        0 Bytes:
        0 Bytes:
        0 Bytes:
        0 Bytes:
        0 Bytes:
        0 Bytes:
        0 Bytes:
        0 Bytes:
        0 Bytes:
        0 Bytes:
        0 Bytes:
        0 Bytes:
        0 Bytes:
        0 Bytes:
        0 Bytes:
        0 Bytes:
        0 Bytes:
        0 Bytes:
        0 Bytes:
        0 Bytes:
        0 Bytes:
        0 Bytes:
        0 Bytes:
        0 Bytes:
        0 Bytes:
        0 Bytes:
        0 Bytes:
        0 Bytes:
        0 Bytes:
        0 Bytes:
        0 Bytes:
        0 Bytes:
        0 Bytes:
        0 Bytes:
        0 Bytes:
        0 Bytes:
        0 Bytes:
        0 Bytes:
        0 Bytes:
        0 Bytes:
        0 Bytes:
        0 Bytes:
        0 Bytes:
        0 Bytes:
        0 Bytes:
        0 Bytes:
        0 Bytes:
        0 Bytes:
        0 Bytes:
        0 Bytes:
        0 Bytes:
        0 Bytes:
        0 Bytes:
        0 Bytes:
        0 Bytes:
        0 Bytes:
        0 Bytes:
        0 Bytes:
        0 Bytes:
        0 Bytes:
        0 Bytes:
        0 Bytes:
        0 Bytes:
        0 Bytes:
        0 Bytes:
        0 Bytes:
        0 Bytes:
        0 Bytes:
        0 Bytes:
        0 Bytes:
        0 Bytes:
        0 Bytes:
        0 Bytes:
        0 Bytes:
        0 Bytes:
        0 Bytes:
        0 Bytes:
        0 Bytes:
        0 Bytes:
        0 Bytes:
        0 Bytes:
        0 Bytes:
        0 Bytes:
        0 Bytes:
        0 Bytes:
        0 Bytes:
        0 Bytes:
        0 Bytes:
        0 Bytes:
        0 Bytes:
        0 By
```

| Command                                      | Description                                                                              |
|----------------------------------------------|------------------------------------------------------------------------------------------|
| clear traffic-collector ipv4 counters prefix | Clears all statistical counters of IPv4 prefixes.                                        |
| show traffic-collector                       | Retrieves data about traffic routed through the system.                                  |
| traffic-collector                            | Enables traffic collector and places the router in traffic collector configuration mode. |

## state-sync ipv4 (PCE)

To configure the IPv4 address of the Path Computation Element (PCE) peer for inter-PCE state synchronization, use the **state-sync ipv4** command in PCE configuration mode.

state-sync ipv4 address

## **Syntax Description**

**ipv4** address Configures the IPv4 address for the backup PCE peer.

### **Command Default**

No default behavior or values

### **Command Modes**

PCE configuration

## **Command History**

| Release       | Modification                 |
|---------------|------------------------------|
| Release 6.2.1 | This command was introduced. |

### **Usage Guidelines**

To use this command, you must be in a user group associated with a task group that includes appropriate task IDs. If the user group assignment is preventing you from using a command, contact your AAA administrator for assistance.

PCC-PCE communication protocol (PCEP) is used for communication between PCC and PCE, as well as between two PCEs. The **state-sync ipv4** command configures Inter-PCE state synchronization to synchronize the LSP databases between PCEs.

## Task ID

| Task | Operation |
|------|-----------|
| ID   |           |

This example shows how to configure the IPv4 address of the PCE peer for inter-PCE state synchronization:

```
RP/0/RSP0/CPU0:router # configure
RP/0/RSP0/CPU0:router(config) # pce
RP/0/RSP0/CPU0:router(config-pce) # state-sync ipv4 192.168.0.5
```

## strict (PCE)

To prevent the automatic fallback behavior of the disjointness.

#### strict

### **Syntax Description**

This command has no keywords or arguments.

### **Command Default**

Disabled

### **Command Modes**

PCE disjoint configuration

### **Command History**

| Release       | Modification                 |
|---------------|------------------------------|
| Release 6.2.1 | This command was introduced. |

## **Usage Guidelines**

To use this command, you must be in a user group associated with a task group that includes appropriate task IDs. If the user group assignment is preventing you from using a command, contact your AAA administrator for assistance.

You configure the disjoint group ID and define the preferred level of disjointness (the type of resources that should not be shared by the two paths) using the **group-id type** command. If a pair of paths meeting the requested disjointness level cannot be found, then the paths will automatically fallback to a lower level. The **strict** command prevents the automatic fallback behavior. If a pair of paths meeting the requested disjointness-level cannot be found, the disjoint calculation terminates and no new path is provided. The existing path is not modified.

#### Task ID

| Task | Operation |
|------|-----------|
| ID   |           |

This example shows how to prevent the automatic fallback disjoint behavior:

```
RP/0/RSP0/CPU0:router # configure
RP/0/RSP0/CPU0:router(config) # pce
RP/0/RSP0/CPU0:router(config-pce) # disjoint-path
RP/0/RSP0/CPU0:router(config-pce-disjoint) # group-id path1 type node
RP/0/RSP0/CPU0:router(config-pce-disjoint) # strict
```

## tcp-buffer (PCE)

To configure the size of the transmit and receive TCP buffer per each PCEP session, use the **tcp-buffer** command in PCE configuration mode.

tcp-buffer size

## **Syntax Description**

size Buffer size, in bytes. The range is from 204800 to 1024000.

## **Command Default**

256000

### **Command Modes**

PCE configuration

## **Command History**

| Release       | Modification                 |
|---------------|------------------------------|
| Release 6.2.1 | This command was introduced. |

## **Usage Guidelines**

To use this command, you must be in a user group associated with a task group that includes appropriate task IDs. If the user group assignment is preventing you from using a command, contact your AAA administrator for assistance.

PCC-PCE communication protocol (PCEP) is a TCP-based protocol used for communication between PCC and PCE, as well as between two PCEs. Depending on the scale and memory requirements, you can modify the TCP buffer size using the **tcp-buffer** command.

## Task ID

| Task | Operation |
|------|-----------|
| ID   |           |

This example shows how to configure the TCP buffer size:

RP/0/RSP0/CPU0:router # configure
RP/0/RSP0/CPU0:router(config)# pce
RP/0/RSP0/CPU0:router(config-pce)# tcp-buffer 1024000

## timers (PCE)

To enter PCE timer configuration mode to configure PCE timers, use the **timers** command in PCE configuration mode.

#### timers

## **Syntax Description**

This command has no keywords or arguments.

## **Command Default**

No default behavior or values

## **Command Modes**

PCE configuration

## **Command History**

| Release          | Modification                 |
|------------------|------------------------------|
| Release<br>6.2.1 | This command was introduced. |

## **Usage Guidelines**

To use this command, you must be in a user group associated with a task group that includes appropriate task IDs. If the user group assignment is preventing you from using a command, contact your AAA administrator for assistance.

## Task ID

| Task | Operation |
|------|-----------|
| ID   |           |

This example shows how to enter PCE timer configuration mode:

RP/0/RSP0/CPU0:router # configure
RP/0/RSP0/CPU0:router(config)# pce
RP/0/RSP0/CPU0:router(config-pce)# timers
RP/0/RSP0/CPU0:router(config-pce-timers)#

## traceroute mpls nil-fec labels

To check network connectivity and identify LSP breakages, use the **traceroute mpls nil-fec labels** command.

traceroute mpls nil-fec labels {label[,label...]} [output {interface tx-interface} [nexthop next-hop-ip-address]]

## **Syntax Description**

| labels label,label             | Specifies the label stack. Use commas to separate the each <i>label</i> . |
|--------------------------------|---------------------------------------------------------------------------|
| ouput interface tx-interface   | Specifies the output interface.                                           |
| nexthop<br>next-hop-ip-address | (Optional) Causes packets to go through the specified next-hop address.   |

#### **Command Default**

None

#### **Command Modes**

**EXEC** 

## **Command History**

| Release          | Modification                 |
|------------------|------------------------------|
| Release<br>6.0.1 | This command was introduced. |

## **Usage Guidelines**

To use this command, you must be in a user group associated with a task group that includes appropriate task IDs. If the user group assignment is preventing you from using a command, contact your AAA administrator for assistance.

#### Task ID

| Task<br>ID | Operation      |
|------------|----------------|
| mpls-te    | read,<br>write |

#### **Example**

This example shows how to check connectivity for a known label stack using a specific output interface and next-hop address:

```
RP/O/RSPO/CPU0:router# traceroute mpls nil-fec labels 16005,16007 output interface

GigabitEthernet 0/2/0/1 nexthop 10.1.1.4

Tracing MPLS Label Switched Path with Nil FEC labels 16005,16007, timeout is 2 seconds

Codes: '!' - success, 'Q' - request not sent, '.' - timeout,

'L' - labeled output interface, 'B' - unlabeled output interface,

'D' - DS Map mismatch, 'F' - no FEC mapping, 'f' - FEC mismatch,

'M' - malformed request, 'm' - unsupported tlvs, 'N' - no label entry,

'P' - no rx intf label prot, 'p' - premature termination of LSP,

'R' - transit router, 'I' - unknown upstream index,

'd' - see DDMAP for return code,

'X' - unknown return code, 'x' - return code 0
```

```
Type escape sequence to abort.

0 10.1.1.3 MRU 1500 [Labels: 16005/16007/explicit-null Exp: 0/0/0]
L 1 10.1.1.4 MRU 1500 [Labels: implicit-null/16007/explicit-null Exp: 0/0/0] 1 ms
L 2 10.1.1.5 MRU 1500 [Labels: implicit-null/explicit-null Exp: 0/0] 1 ms
! 3 10.1.1.7 1 ms
```

| Command                  | Description                                                |
|--------------------------|------------------------------------------------------------|
| ping mpls nil-fec labels | Checks network connectivity and identifying LSP breakages. |

# traceroute sr-mpls

To trace the routes to a destination in a segment routing network, use the **traceroute sr-mpls** command in XR EXEC mode.

| traceroute sr-mpls { ipv4-address/mask   ipv6-address/mask [ fec-type { bgp   general general | ric  |
|----------------------------------------------------------------------------------------------------|------|
| igp { ospf   isis } } ]   multipath { ipv4-address/mask   ipv6-address/mask [ fec-ty]                                                                                                    | Эe   |
| { bgp   generic   igp { ospf   isis } } }   nil-fec   dataplane-only { labels { label1                                                                                                    | [,   |
| label2] ipv4-address/mask   ipv6-address/mask   policy } } { output { interface interface-part                                                                                                    | h-id |
| <pre>} { nexthop next-hop-ip-address } }</pre>                                                                                                    |      |

## **Syntax Description**

| ipv4 address/mask or ipv6 address/mask | Address prefix of the target and number of bits in the target address network mask. |
|----------------------------------------|-------------------------------------------------------------------------------------|
| fec-type                               | (Optional) Specifies FEC type to be used. Default FEC type is generic.              |
|                                        | bgp                                                                                 |
|                                        | Use FEC type as BGP.                                                                |
|                                        | generic                                                                             |
|                                        | Use FEC type as generic.                                                            |
|                                        | igp                                                                                 |
|                                        | Use FEC type as OSPF or ISIS.                                                       |
| labels label,label                     | Specifies the label stack. Use commas to separate each label.                       |
| output interface interface-path-id     | Specifies the output interface where echo request packets are sent.                 |
| nexthop next-hop-ip-address            | Causes packets to go through the specified IPv4 or IPv6 next-hop address.           |

#### **Command Default**

fec-type: generic

#### **Command Modes**

XR EXEC mode

## **Command History**

| Release Modification |                              |
|----------------------|------------------------------|
| Release 6.3.1        | This command was introduced. |

## **Usage Guidelines**

To use this command, you must be in a user group associated with a task group that includes appropriate task IDs. If the user group assignment is preventing you from using a command, contact your AAA administrator for assistance.

For SR-TE policies, provide a valid LSP endpoint for non-Nil-FEC traceroute operation.

#### Task ID

# Task Operations ID

mpls-te read, write

#### Example

These examples show how to use segment routing traceroute to trace the LSP for a specified IPv4 prefix segment routing id (SID). In the first example, FEC type is not specified. You can also specify the FEC type as shown in the second example. The third example uses multipath traceroute to discover all the possible paths for a IPv4 prefix SID.

```
RP/0/RSP0/CPU0:router# traceroute sr-mpls 10.1.1.2/32
Tracing MPLS Label Switched Path to 10.1.1.2/32, timeout is 2 seconds
Codes: '!' - success, 'Q' - request not sent, '.' - timeout,
  'L' - labeled output interface, 'B' - unlabeled output interface,
  'D' - DS Map mismatch, 'F' - no FEC mapping, 'f' - FEC mismatch,
  'M' - malformed request, 'm' - unsupported tlvs, 'N' - no rx label,
  'P' - no rx intf label prot, 'p' - premature termination of LSP,
  'R' - transit router, 'I' - unknown upstream index,
  'X' - unknown return code, 'x' - return code 0
Type escape sequence to abort.
  0 10.12.12.1 MRU 1500 [Labels: implicit-null Exp: 0]
! 1 10.12.12.2 3 ms
RP/0/RSP0/CPU0:router# traceroute sr-mpls 10.1.1.2/32 fec-type igp ospf
Tracing MPLS Label Switched Path to 10.1.1.2/32, timeout is 2 seconds
Codes: '!' - success, 'Q' - request not sent, '.' - timeout,
  'L' - labeled output interface, 'B' - unlabeled output interface,
  'D' - DS Map mismatch, 'F' - no FEC mapping, 'f' - FEC mismatch,
  'M' - malformed request, 'm' - unsupported tlvs, 'N' - no rx label,
  'P' - no rx intf label prot, 'p' - premature termination of LSP,
  'R' - transit router, 'I' - unknown upstream index,
  'X' - unknown return code, 'x' - return code 0
Type escape sequence to abort.
 0 10.12.12.1 MRU 1500 [Labels: implicit-null Exp: 0]
! 1 10.12.12.2 2 ms
RP/0/RSP0/CPU0:router# traceroute sr-mpls multipath 10.1.1.2/32
Starting LSP Path Discovery for 10.1.1.2/32
Codes: '!' - success, 'Q' - request not sent, '.' - timeout,
  'L' - labeled output interface, 'B' - unlabeled output interface,
  'D' - DS Map mismatch, 'F' - no FEC mapping, 'f' - FEC mismatch,
  'M' - malformed request, 'm' - unsupported tlvs, 'N' - no rx label,
  'P' - no rx intf label prot, 'p' - premature termination of LSP,
  'R' - transit router, 'I' - unknown upstream index,
  'X' - unknown return code, 'x' - return code 0
```

Type escape sequence to abort.

```
!
Path 0 found,
  output interface GigabitEthernet0/0/0/2 nexthop 10.13.13.2
source 10.13.13.1 destination 127.0.0.0
!
Path 1 found,
  output interface Bundle-Ether1 nexthop 10.12.12.2
source 10.12.12.1 destination 127.0.0.0
Paths (found/broken/unexplored) (2/0/0)
Echo Request (sent/fail) (2/0)
Echo Reply (received/timeout) (2/0)
Total Time Elapsed 14 ms
```

## traffic-collector

To enable traffic collector and places the router in traffic collector configuration mode, use the **traffic-collector** command.

## traffic-collector no traffic-collector

## **Syntax Description**

This command has no keywords or arguments.

#### **Command Default**

No default behavior or values.

#### **Command Modes**

Global configuration

## **Command History**

| Release          | Modification                 |  |
|------------------|------------------------------|--|
| Release<br>6.0.1 | This command was introduced. |  |

#### **Usage Guidelines**

To use this command, you must be in a user group associated with a task group that includes appropriate task IDs. If the user group assignment is preventing you from using a command, contact your AAA administrator for assistance.

## Task ID

| Task<br>ID | Operation      |
|------------|----------------|
|            | read,<br>write |

#### **Example**

This example shows how to enable traffic collector and place the router in traffic collector configuration mode:

```
RP/0/RSP0/CPU0:router# configure
RP/0/RSP0/CPU0:router(config)# traffic-collector
RP/0/RSP0/CPU0:router(config-tc)#
```

| Command                                          | Description                                             |
|--------------------------------------------------|---------------------------------------------------------|
| clear traffic-collector ipv4 counters prefix     | Clears all statistical counters of all IPv4 prefixes.   |
| clear traffic-collector ipv4 counters tunnels    | Clears all statistical counters for all IPv4 tunnels.   |
| show traffic-collector                           | Retrieves data about traffic routed through the system. |
| traffic-collector statistics collection-interval | Sets the interval in which statistics are collected.    |

| Command                                      | Description                                                             |
|----------------------------------------------|-------------------------------------------------------------------------|
| traffic-collector statistics history-size    | Specifies the number of collected counter intervals to keep in history. |
| traffic-collector statistics history-timeout | Specifies how long a deleted entry remains visible in history.          |

## traffic-collector interface

Marks an interface as external for traffic matrix counters.

traffic-collector interface type 13-interface-address no traffic-collector interface type 13-interface-address

## **Syntax Description**

| FastEthernet    | Allows you to specify the FastEthernet connector that you want to mark as external for traffic matrix counters. Only one interface can be listed at a time. |
|-----------------|----------------------------------------------------------------------------------------------------|
| FortyGigE       | Allows you to specify the 40G connector that you want to mark as external for traffic matrix counters. Only one interface can be listed at a time.          |
| GigabitEthernet | Allows you to specify the 1G connector that you want to mark as external for traffic matrix counters. Only one interface can be listed at a time.           |
| HundredGigE     | Allows you to specify the 100G connector that you want to mark as external for traffic matrix counters. Only one interface can be listed at a time.         |
| POS             | Allows you to specify the POS connector that you want to mark as external for traffic matrix counters. Only one interface can be listed at a time.          |
| TenGigE         | Allows you to specify the 10G connector that you want to mark as external for traffic matrix counters. Only one interface can be listed at a time.          |

#### **Command Default**

No default behavior or values

## **Command Modes**

Global configuration

## **Command History**

| Release       | Modification                 |  |
|---------------|------------------------------|--|
| Release 6.0.1 | This command was introduced. |  |

## **Usage Guidelines**

Only Layer 3 interfaces can be marked as external.

## Task ID

| Task<br>ID | Operation |
|------------|-----------|
|            | write:cef |

## **Example**

This example shows how to mark a Gigabit Ethernet interface as external for traffic matrix counters:

RP/0/RSP0/CPU0:router# configure
RP/0/RSP0/CPU0:router(config)# traffic-collector interface gigabitEthernet 0/0/0/2

| Command                | Description                                                                              |
|------------------------|------------------------------------------------------------------------------------------|
| show traffic-collector | Retrieves data about traffic routed through the system.                                  |
| traffic-collector      | Enables traffic collector and places the router in traffic collector configuration mode. |

## traffic-collector statistics collection-interval

Sets the interval in which statistics are collected in whole minutes only.

traffic-collector statistics collection-interval minutes

#### **Syntax Description**

minutes Sets the interval in minutes that the statistics are updated. Only a select set of values can be used to set the interval. The following values can be used: 1, 2, 3, 4, 5, 6, 10,12, 15, 20, 30, or 60.

#### **Command Default**

The default interval is 1.

#### **Command Modes**

Global configuration

#### **Command History**

| Release          | Modification                 |  |
|------------------|------------------------------|--|
| Release<br>6.0.1 | This command was introduced. |  |

## **Usage Guidelines**

To use this command, you must be in a user group associated with a task group that includes appropriate task IDs. If the user group assignment is preventing you from using a command, contact your AAA administrator for assistance.

#### Task ID

| Task<br>ID | Operation |
|------------|-----------|
|            | write:cef |

#### **Example**

This example shows how to set the traffic collection interval to 5 minutes:

RP/0/RSP0/CPU0:router# configure
RP/0/RSP0/CPU0:router(config)# traffic-colletor statistics collection-interval 5

| Command                                      | Description                                                                              |
|----------------------------------------------|------------------------------------------------------------------------------------------|
| traffic-collector                            | Enables traffic collector and places the router in traffic collector configuration mode. |
| traffic-collector statistics history-size    | Specifies the number of collected counter intervals to keep in history.                  |
| traffic-collector statistics history-timeout | Specifies how long a deleted entry remains visible in history.                           |

# traffic-collector statistics history-size

Specifies the number of collected counter intervals to keep in history and to use in calculating the average byte and packet rates.

traffic-collector statistics history-size number no traffic-collector statistics history-size number

## **Syntax Description**

*number* Specifies the number of records that display in the **show traffic-collector** command. The range is from 1 to 10.

#### **Command Default**

The default history size is 5.

#### **Command Modes**

Global configuration

## **Command History**

| Release          | Modification                 |  |
|------------------|------------------------------|--|
| Release<br>6.0.1 | This command was introduced. |  |

#### **Usage Guidelines**

To use this command, you must be in a user group associated with a task group that includes appropriate task IDs. If the user group assignment is preventing you from using a command, contact your AAA administrator for assistance.

#### Task ID

| Task<br>ID | <b>Operation</b> |
|------------|------------------|
|            | write:cef        |

#### **Example**

This example shows how to set the number of entries kept in the history database to 8 entries:

RP/0/RSP0/CPU0:router# configure
RP/0/RSP0/CPU0:router(config)# traffic-collector statistics history-size 8

| Command                                          | Description                                                                              |
|--------------------------------------------------|------------------------------------------------------------------------------------------|
| traffic-collector                                | Enables traffic collector and places the router in traffic collector configuration mode. |
| traffic-collector statistics collection-interval | Sets the interval in which statistics are collected.                                     |
| traffic-collector statistics history-timeout     | Specifies how long a deleted entry remains visible in history.                           |

## traffic-collector statistics history-timeout

Specifies how long a deleted entry remains visible in history.

traffic-collector statistics history-timeout hour

## **Syntax Description**

*hour* Sets the length of time in hours that entries appear for the **show traffic-collector** command before they are deleted. The duration range is from 1 to 720. Enter 0 to disable the history timeout.

#### **Command Default**

The default timeout is 48.

#### **Command Modes**

Global configuration

## **Command History**

| Release          | Modification                 |  |
|------------------|------------------------------|--|
| Release<br>6.0.1 | This command was introduced. |  |

#### **Usage Guidelines**

To use this command, you must be in a user group associated with a task group that includes appropriate task IDs. If the user group assignment is preventing you from using a command, contact your AAA administrator for assistance.

#### Task ID

| Task<br>ID | Operation |
|------------|-----------|
|            | write:cef |

#### **Example**

This example shows how to configure the length of time the statistics are retained in the history to 100 hours:

RP/0/RSP0/CPU0:router# configure
RP/0/RSP0/CPU0:router(config)# traffic-collector statistics history-timeout 100

| Command                                          | Description                                                                              |
|--------------------------------------------------|------------------------------------------------------------------------------------------|
| traffic-collector                                | Enables traffic collector and places the router in traffic collector configuration mode. |
| traffic-collector statistics collection-interval | Sets the interval in which statistics are collected.                                     |
| traffic-collector statistics history-size        | Specifies the number of collected counter intervals to keep in history.                  |

## **UCMP** Disable

To disable Unequal-Cost Multiple Path (UCMP) for specific Flexible Algorithm use this command in ISIS Address Family submode.

#### **UCMP Disable**

| Syntax Description | UCMP    | Disables UCMP  |  |
|--------------------|---------|----------------|--|
|                    | Disable | functionality. |  |
|                    |         |                |  |

## **Command Default**

None.

#### **Command Modes**

IS-IS interface address-family configuration

#### **Command History**

| Release        | Modification                 |
|----------------|------------------------------|
| Release 24.1.1 | This command was introduced. |

## **Usage Guidelines**

UCMP must be configured at the ISIS Address Family instance.

## Task ID

| Task<br>ID | Operations  |
|------------|-------------|
| isis       | read, write |

## **Examples**

Example configuration to disable UCMP of specific Flexible Algorithm. Here, it is Flex-algo 128

```
Router(config)# router isis 1
Router(config-isis-flex-algo)# flex-algo 128
Router(config-isis-flex-algo)# ucmp disable
```

**UCMP** Disable

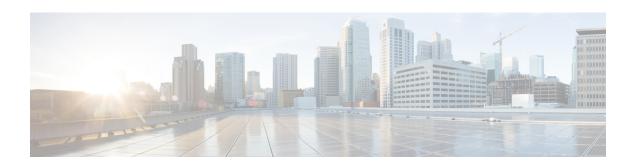

# **Segment Routing Traffic Engineering Commands**

This chapter describes the commands used to configure and use Segment Routing Traffic Enginering.

- accounting prefixes ipv6 mode, on page 187
- affinity (SR-TE), on page 188
- affinity-map (SR-TE), on page 189
- autoroute include ipv6 all, on page 190
- bfd timers, on page 191
- bgp bestpath igp-metric sr-policy, on page 192
- bgp prefix-path-label ignore, on page 193
- binding-sid (SR-TE), on page 194
- distribute link-state, on page 195
- effective-metric, on page 196
- hw-module 13 feature sharedIspa enable, on page 197
- interface, on page 198
- kshortest-paths, on page 199
- logging, on page 200
- maximum-sid-depth, on page 201
- max-install-standby-cpaths, on page 203
- max-metric, on page 205
- nexthop validation color-extcomm disable, on page 207
- nexthop validation color-extcomm sr-policy, on page 208
- on-demand constraints, on page 209
- on-demand dynamic affinity, on page 210
- on-demand dynamic bounds, on page 211
- on-demand dynamic disjoint-path, on page 212
- on-demand dynamic metric, on page 214
- on-demand dynamic pcep, on page 215
- on-demand dynamic sid-algorithm, on page 216
- on-demand maximum-sid-depth, on page 217
- on-demand steering, on page 218
- path-invalidation drop, on page 219
- pcc pce address, on page 221
- pcc report-all, on page 222
- pcc source-address, on page 223

- pcc timers, on page 224
- policy bfd, on page 226
- policy binding-sid mpls, on page 228
- policy candidate-paths constraints affinity, on page 229
- policy candidate-paths constraints disjoint-path, on page 230
- policy candidate-paths constraints resources, on page 232
- policy candidate-paths dynamic, on page 233
- policy candidate-paths dynamic metric, on page 234
- policy candidate-paths explicit, on page 235
- policy candidate-paths per-flow, on page 236
- policy candidate-paths preference lock duration, on page 237
- policy color end-point, on page 238
- policy ipv6 disable, on page 239
- policy path-protection, on page 240
- policy performance-measurement, on page 241
- policy shutdown, on page 243
- resource-list, on page 244
- segment-list, on page 245
- te-latency, on page 247
- timers, on page 248

# accounting prefixes ipv6 mode

To enable SRv6 traffic accounting, use the **accounting prefixes ipv6 mode** command in Global Configuration mode.

| accounting prenaes ipvo mode per-prena per-neamop sivo-rocan | accounting | prefixes | ipv6 | mode | per-prefix | per-nexthop | srv6-locator |
|--------------------------------------------------------------|------------|----------|------|------|------------|-------------|--------------|
|--------------------------------------------------------------|------------|----------|------|------|------------|-------------|--------------|

| Syntax D | escri | ntion |
|----------|-------|-------|

| per-prefix   | Enables accounting for every prefix.                      |
|--------------|-----------------------------------------------------------|
| per-nexthop  | Enables accounting for every prefix and nexthop.          |
| srv6-locator | Enables accounting only for Segment-routing SRv6 locator. |

## **Command Default**

None

## **Command Modes**

XR Config

## **Command History**

| Release           | Modification                 |
|-------------------|------------------------------|
| Release<br>7.10.1 | This command was introduced. |

## **Usage Guidelines**

No specific guidelines impact the use of this command.

The following example shows how to enable SRv6 traffic accounting:

 ${\tt Router} \ ({\tt config}) \ \# \textbf{accounting prefixes ipv6 mode per-prefix per-nexthop srv6-locators}$ 

# affinity (SR-TE)

To configure a named interface link admin group by assigning affinity to an interface, use the **affinity name** *NAME* command in SR-TE interface submode.

#### affinity name name

## **Syntax Description**

name Affinity color name

#### **Command Default**

None

#### **Command Modes**

SR-TE interface

#### **Command History**

| Release          | Modification                 |
|------------------|------------------------------|
| Release<br>6.3.1 | This command was introduced. |

#### **Usage Guidelines**

Named Interface Link Admin Groups let you assign, or map, up to 32 color names for affinity and attribute-flag attributes instead of 32-bit hexadecimal numbers. After mappings are defined, the attributes can be referred to by the corresponding color name in the CLI.

## **Example**

The following example shows how to assign affinity to interfaces:

```
Router# configure
Router(config)# segment-routing
```

Router(config-sr)# traffic-eng

Router(config-sr-te)# interface TenGigE0/0/1/2

Router(config-sr-if) # affinity

Router(config-sr-if-affinity) # name RED

# affinity-map (SR-TE)

To define an affinity map, use the **affinity-map name** *name* **bit-position** *bit-position* command in SR-TE sub-mode.

affinity-map name name bit-position bit-position

## **Syntax Description**

| name name                 | Specify the name of the affinity-map.                         |
|---------------------------|---------------------------------------------------------------|
| bit-position bit-position | Specify the bit position in the Extended Admin Group bitmask. |
|                           | The <i>bit-position</i> range is from 0 to 255.               |

#### **Command Default**

None

## **Command Modes**

SR-TE configuration

## **Command History**

| Release       | Modification                 |
|---------------|------------------------------|
| Release 6.3.1 | This command was introduced. |

#### **Usage Guidelines**

Configure affinity maps on the following routers:

- Routers with interfaces that have an associated admin group attribute.
- Routers that act as SR-TE head-ends for SR policies that include affinity constraints.

## **Example**

The following example shows how to define affinity maps.

```
Router# configure
Router(config)# segment-routing
Router(config-sr)# traffic-eng
Router(config-sr-te)# affinity-map
Router(config-sr-te-affinity-map)# name RED bit-position 23
```

# autoroute include ipv6 all

To enable IPv6 autoroute support for SR-TE policies with IPv4 endpoints, use the **autoroute include ipv6 all** command in the SR-TE policy and PCC profile modes. To disable this feature, use the **no** form of this command.

# autoroute include ipv6 all no autoroute include ipv6 all

#### **Syntax Description**

This command has no keywords or arguments.

#### **Command Default**

IPv6 autoroute support is disabled.

#### **Command Modes**

SR-TE policy

PCC profile

## **Command History**

| Release       | Modification                 |
|---------------|------------------------------|
| Release 7.3.4 | This command was introduced. |

#### **Usage Guidelines**

The **include ipv6 all** command form enables autoroute support for IPv6 prefixes, for a specified SR-TE policy. This command can be used in the SR-TE policy and PCC profile modes.

#### Example

The following example shows how to configure the IPv6 autoroute function for an SR-TE policy with an IPv4 endpoint:

#### Router# configure

```
Router(config) # segment-routing traffic-eng policy pol12
Router(config-sr-te-policy) # autoroute include ipv6 all
Router(config-sr-te-policy) # commit
```

The following example shows how to configure the IPv6 autoroute function for a PCE-instantiated SR-TE policy with an IPv4 endpoint:

#### Router# configure

```
Router(config) # segment-routing traffic-eng pcc profile 10
Router(config-pcc-prof) # autoroute include ipv6 all
Router(config-pcc-prof) # commit
```

## **bfd** timers

To specify how long to wait for new BFD session to come up, use the **bfd timers** command in SR-TE sub-mode.

bfd timers session-bringup seconds

## **Syntax Description**

seconds Specify how long to wait for new BFD session to come up, in seconds. The range is from 10 to 3600.

#### **Command Default**

The default BFD session bring-up timer is 60 seconds.

## **Command Modes**

SR-TE configuration

## **Command History**

| Release          | Modification                 |   |
|------------------|------------------------------|---|
| Release<br>6.3.1 | This command was introduced. | _ |

## **Usage Guidelines**

No specific guidelines impact the use of this command.

## **Example**

The following example shows how to configure the BFD session timer.

Router# configure
Router(config)# segment-routing

Router(config-sr)# traffic-eng

Router(config-sr-te)# bfd timers session-bringup 90

# bgp bestpath igp-metric sr-policy

To configure BGP best path selection based on SR policy metrics in an SR-TE domain, use the **bgp bestpath igp-metric sr-policy** command in BGP configuration mode on the headend router. To remove the configuration, use the **no** form of the command.

## bgp bestpath igp-metric sr-policy

## **Syntax Description**

This command has no keywords or arguments.

#### **Command Default**

BGP best path selection based on SR policy metrics is disabled.

#### **Command Modes**

BGP configuration

## **Command History**

| Release       | Modification                 |
|---------------|------------------------------|
| Release 7.3.2 | This command was introduced. |

## **Example**

The following example shows how to configure BGP best path selection based on SR policy metrics (over IGP metric) in an SR-TE domain:

```
RR # configure
RR (config) # router bgp 100
RR (config-bgp)# bgp bestpath igp-metric sr-policy
RR (config-bgp)# commit
RR (config-bgp)# end
```

## bgp prefix-path-label ignore

To indicate BGP to ignore the programming of the service route's prefix label when recursing onto the BSID of an SR-TE policy, use the **bgp prefix-path-label ignore** command in SR-TE policy steering config mode.

#### bgp prefix-path-label ignore

**Syntax Description** 

This command has no keywords or arguments.

**Command Default** 

None

**Command Modes** 

SR-TE policy steering

**Command History** 

| Release          | Modification                 |
|------------------|------------------------------|
| Release<br>7.9.1 | This command was introduced. |

## **Usage Guidelines**

This command can be configured for manual SR policies.

## **Example**

The following example shows how to configure BGP to ignore the programming of the service route's prefix label when recursing onto the BSID of an SR-TE policy:

```
Router(config) # segment-routing
Router(config-sr) # traffic-eng
Router(config-sr-te) # policy POLICY1
Router(config-sr-te-policy) # steering
Router(config-sr-te-policy-steering) # bgp prefix-path-label ignore
```

# binding-sid (SR-TE)

To specify the binding SID (BSID) allocation behavior, use the binding-sid command in SR-TE sub-mode.

binding-sid { dynamic disable | explicit { enforce-srlb | fallback-dynamic } }

#### **Syntax Description**

| dynamic disable          | Disables dynamic binding SID allocation. Candidate paths without an explicit BSID will be considered invalid. |
|--------------------------|----------------------------------------------------------------------------------------------------|
| explicit enforce-srlb    | Specifies strict SRLB enforcement. If the BSID is not within the SRLB, the policy stays down.                 |
| explicitfallback-dynamic | Specifies that, if the BSID is not available, the BSID is allocated dynamically and the policy comes up.      |

## **Command Default**

None

#### **Command Modes**

SR-TE configuration

#### **Command History**

| Release       | Modification                 |
|---------------|------------------------------|
| Release 6.3.2 | This command was introduced. |

#### **Usage Guidelines**

Explicit BSIDs are allocated from the segment routing local block (SRLB) or the dynamic range of labels. A best-effort is made to request and obtain this BSID for the SR-TE policy. If requested BSID is not available (if it does not fall within the available SRLB or is already used by another application or SR-TE policy), the policy stays down.

Use this command to specify how the BSID allocation behaves if the BSID value is not available.

## **Example**

The following example shows how to specify how the BSID allocation behaves if the BSID value is not available.

Fallback to dynamic allocation:

## Router# configure

Router(config) # segment-routing
Router(config-sr) # traffic-eng
Router(config-sr-te) # binding-sid explicit fallback-dynamic

Strict SRLB enforcement:

#### Router# configure

Router(config)# segment-routing
Router(config-sr)# traffic-eng
Router(config-sr-te)# binding-sid explicit enforce-srlb

## distribute link-state

To enable reporting of SRTE policies, use the **distribute link-state** command in the SR-TE configuration mode.

distribute link-state [ report-candidate-path-inactive ]

Table 6: Syntax Description:

| Syntax                         | Description                                      |
|--------------------------------|--------------------------------------------------|
| report-candidate-path-inactive | Enables reporting of SRTE policies using BGP-LS. |

#### **Command Default**

The reporting of policies to BGP-LS is disabled by default.

#### **Command Modes**

SR-TE configuration (config-sr-te)

## **Command History**

| Release           | Modification                                                                                            |
|-------------------|----------------------------------------------------------------------------------------------------|
| Release<br>24.1.1 | Supports reporting of SR-TE policies using BGP- Link State for SRv6.                                    |
| Release<br>7.10.1 | This command was introduced and supports reporting of SR-TE policies using BGP- Link State for SR-MPLS. |

#### Task ID

| Task ID                  | Operation  |
|--------------------------|------------|
| distribute<br>link-state | write/read |

## **Example**

This example shows how to enable BGP-LS reporting and syncing of SRTE Policies:

```
Router# config
Router(config)# segment-routing
Router(config-sr)# traffic-eng
Router(config-sr-te)# distribute link-state
Router(config-sr-te-distribute-ls)# report-candidate-path-inactive
Router(config-sr-te-distribute-ls)# exit
```

## effective-metric

 $effective-metric \ admin-distance \ metric-type \ \{ \ igp \ | \ te \ | \ latency \ | \ hopcount \ | \ unknown \ \} \ admin-distance \ distance$ 

| <b>Syntax</b> | Desc | rin | tini |
|---------------|------|-----|------|
| Sylliax       | Desc | πıμ | เเบเ |

| admin-distance metric-type | Specify the metric type.                                  |
|----------------------------|-----------------------------------------------------------|
| admin-distance distance    | Specify the admin distance for the specified metric type. |

## **Command Default**

None

## **Command Modes**

SR-TE configuration

## **Command History**

| Release       | Modification                 |
|---------------|------------------------------|
| Release 6.3.1 | This command was introduced. |

## **Usage Guidelines**

No specific guidelines impact the use of this command.

## **Example**

Router# configure

Router(config)# segment-routing

Router(config-sr)# traffic-eng

Router(config-sr-te)# effective-metric admin-distance metric-type te admin-distance 15

## hw-module 13 feature sharedIspa enable

To enable the extended label switch path array (EXT\_LSPA) resource to be shared per-path-list rather than per-prefix, use the **hw-module 13 feature sharedlspa enable** command in XR Config mode.

#### hw-module 13 feature sharedIspa enable

#### **Syntax Description**

This command has no keywords or arguments.

#### **Command Default**

Sharing the EXT\_LSPA resource is disabled.

#### **Command Modes**

XR Configuration

#### **Command History**

| Release       | Modification                 |
|---------------|------------------------------|
| Release 7.5.4 | This command was introduced. |

#### **Usage Guidelines**

This command is used to enable the shared LSPA feature on a specific line card module on a Cisco ASR 9000 router, allowing multiple service modules to share the same packet-processing resources for improved performance and resource utilization.

This command is supported on third-generation and later ASR 9000 series line cards.

After to enter this command and commit, you must reload the router or line card.

Ensure that MPLS encapsulation sharing is not disabled (using the **cef encap-sharing disable** command). If MPLS encapsulation sharing is disabled, separate hardware resources (FEC/EEDB) are allocated for every prefix.

#### Example

The following example shows how to enable the sharing of the EXT\_LSPA resource:

```
Router(config)# hw-module 13 feature sharedlspa enable Router(config)# commit
```

## interface

To to assign affinity and configure the TE metric for an interface, use the **interface** command in SR-TE submode.

interface type interface-path-id { affinity name name | metric value }

## **Syntax Description**

| type              | Interface type. For more information, use the question mark (?) online help function.                                       |                                                                                                    |
|-------------------|----------------------------------------------------------------------------------------------------|----------------------------------------------------------------------------------------------------|
| interface-path-id | Physical interface or virtual interface.                                                                                    |                                                                                                    |
|                   | Note                                                                                                    | Use the <b>show interfaces</b> command to see a list of all possible interfaces currently configured on the router. |
|                   | For more information about the syntax for the router, use the question mark (?) help function.                              |                                                                                                    |
| affinity name     | Specifies the affinity color name. Configure this on routers with interfaces that have an associated admin group attribute. |                                                                                                    |
| metric value      | Specifies                                                                                                    | the traffic engineering (TE) metric. The range is from 0 to 2,147,483,647.                                          |

#### **Command Default**

None

#### **Command Modes**

SR-TE configuration

#### **Command History**

| Release       | Modification                 |
|---------------|------------------------------|
| Release 6.3.1 | This command was introduced. |

## **Usage Guidelines**

Configure this on routers with interfaces that have an associated admin group attribute.

### **Example**

The following example show how to assign affinity to an interface.

```
Router(config)# segment-routing
Router(config-sr)# traffic-eng
Router(config-sr-te)# interface TenGigE0/0/1/2
Router(config-sr-if)# affinity
Router(config-sr-if-affinity)# name RED
```

The following example show how to configure the TE metric for an interface.

```
Router(config)# segment-routing
Router(config-sr)# traffic-eng
Router(config-sr-te)# interface TenGigEO/0/1/2
Router(config-sr-te-if)# metric 50
```

## kshortest-paths

To set the maximum number of attempts for SR-TE to compute paths that satisfy cumulative metric bounds criteria, use the **kshortest-paths** command in SR-TE configuration mode. To revert to the default number of attempts (100), use the **no** form of the command.

kshortest-paths max-attempts

#### no kshortest-paths

#### **Syntax Description**

max-attempts Maximum number of attempts.

Choose a value between 1 and 200.

#### **Command Default**

100 attempts are made to compute paths that satisfy the cumulative metric bounds criteria.

#### **Command Modes**

SR-TE configuration (config-sr-te)

#### **Command History**

| Release       | Modification                 |
|---------------|------------------------------|
| Release 7.3.1 | This command was introduced. |

#### **Usage Guidelines**

By default, a maximum of 100 attempts are made. To update the value, you can use this command.

You can use the **show segment-routing traffic-eng policy color** command (**Number of K-shortest-paths** field) to see the K-shortest path algorithm computation result. For example, if the **Number of K-shortest-paths** field displays 4, it means that the K-shortest path algorithm took 4 computations to find the right path. The 4 shortest paths that are computed using K-shortest path algorithm did not respect the cumulative bounds, and the fifth shortest path was valid against the bounds.

#### Example

This example shows how to set the maximum number of attempts for computing paths that satisfy the cumulative metric bounds criteria:

```
Router# configure terminal
Router(config)# segment-routing traffic-eng
Router(config-sr-te)# kshortest-paths 120
Router(config-sr-te)# commit
```

# logging

To enable SYSLOG alarms related to PCEP peer-status and SR-TE policies, use the **logging** command in SR-TE submode.

logging { pcep peer-status | policy status }

## **Syntax Description**

| pcep peer-status | Enables PCEP peer status SYSLOG alarms. |
|------------------|-----------------------------------------|
| policy status    | Enables SR-TE related SYSLOG alarms.    |

#### **Command Default**

None

## **Command Modes**

SR-TE configuration

## **Command History**

|                                            | Release | Modification |
|--------------------------------------------|---------|--------------|
| Release This command was 6.3.1 introduced. |         |              |

## **Usage Guidelines**

No specific guidelines impact the use of this command.

## **Example**

The following example shows how to enable logging for SR-TE policies.

Router# configure

Router(config) # segment-routing
Router(config-sr) # traffic-eng
Router(config-sr-te) # logging policy status

Segment Routing Command Reference for Cisco ASR 9000 Series Routers

# maximum-sid-depth

To customize the maximum number of SIDs advertised by the router or signaled by the PCC during PCEP session establishment, use the **maximum-sid-depth** command in SR-TE sub-mode or SR-TE ODN sub-mode.

#### maximum-sid-depth value

#### **Syntax Description**

alue Specifies the maximum number of SIDs advertised by the router or signaled by the PCC during PCEP session establishment. The range is from 1 to 255.

## **Command Default**

The default MSD value is equal to the maximum MSD supported by the platform (10).

#### **Command Modes**

SR-TE configuration

SR-TE On-Demand Next-Hop (SR-ODN) configuration

#### **Command History**

| Release       | Modification                 |
|---------------|------------------------------|
| Release 6.3.2 | This command was introduced. |

#### **Usage Guidelines**

The default MSD *value* is equal to the maximum MSD supported by the platform (10).

For cases with path computation at PCE, a PCC can signal its MSD to the PCE in the following ways:

- During PCEP session establishment The signaled MSD is treated as a node-wide property.
  - MSD is configured under **segment-routing traffic-eng maximum-sid-depth** *value* command.
- During PCEP LSP path request The signaled MSD is treated as an LSP property.
  - On-demand (ODN) SR Policy: MSD is configured using the segment-routing traffic-eng on-demand color color maximum-sid-depth value command.

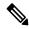

Note

If the configured MSD values are different, the per-LSP MSD takes precedence over the per-node MSD.

After path computation, the resulting label stack size is verified against the MSD requirement.

- If the label stack size is larger than the MSD and path computation is performed by PCE, then the PCE returns a "no path" response to the PCC.
- If the label stack size is larger than the MSD and path computation is performed by PCC, then the PCC will not install the path.

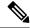

Note

A sub-optimal path (if one exists) that satisfies the MSD constraint could be computed in the following cases:

- For a dynamic path with TE metric, when the PCE is configured with the **pce segment-routing te-latency** command or the PCC is configured with the **segment-routing traffic-eng te-latency** command.
- For a dynamic path with LATENCY metric
- For a dynamic path with affinity constraints

For example, if the PCC MSD is 4 and the optimal path (with an accumulated metric of 100) requires 5 labels, but a sub-optimal path exists (with accumulated metric of 110) requiring 4 labels, then the sub-optimal path is installed.

## **Example**

The following example shows how to configure the MSD during PCEP session establishment. The signaled MSD is treated as a node-wide property:

```
RP/0/RSP0/CPU0:ios(config)# segment-routing
RP/0/RSP0/CPU0:ios(config-sr)# traffic-eng
RP/0/RSP0/CPU0:ios(config-sr-te)# maximum-sid-depth 4
```

The following example shows how to configure the MSD during PCEP LSP path request for the On-demand (ODN) SR Policy. The signaled MSD is treated as an LSP property:

```
RP/0/RSP0/CPU0:ios(config) # segment-routing
RP/0/RSP0/CPU0:ios(config-sr) # traffic-eng
RP/0/RSP0/CPU0:ios(config-sr-te) # on-demand color 250
RP/0/RSP0/CPU0:ios(config-sr-te-color) # maximum-sid-depth 4
```

## max-install-standby-cpaths

To configure standby candidate paths for all SR policies, for a specific policy, or for an ODN template, use the **max-install-standby-cpaths** command.

To disable the configuration for global SR policies, use the **no** form of this command.

### max-install-standby-cpaths value

## **Syntax Description**

*value* Specifies the number of non-active CPs to program in forwarding. The range for *value* is from 1 to 3 for global SR policies, and from 0 (disable) to 3 for local and ODN policies.

#### **Command Default**

None

#### **Command Modes**

SR-TE configuration

SR-TE Policy configuration

SR-TE On-Demand Next-Hop (SR-ODN) configuration

#### **Command History**

| Release          | Modification                 |
|------------------|------------------------------|
| Release<br>7.6.1 | This command was introduced. |

## **Usage Guidelines**

- Up to three non-active CPs can be programmed in the forwarding plane.
- Manually configured CPs are supported. This includes CPs with explicit paths or dynamic (head-end computed or PCE-delegated) paths.
- On-Demand instantiated CPs (ODN) are supported.
- BGP-initiated CPs are supported.
- PCE-initiated CPs via PCEP are not supported.
- Programming of non-active CPs is not supported with SRv6-TE policies, Per-Flow Policies (PFP), or point-to-multipoint SR policies (Tree-SID)
- PCEP reporting of additional CPs is supported, but the PCEP reporting does not distinguish between active and non-active CPs.
- Programming of non-active CPs can be enabled for all SR policies (global), for a specific policy (local), or ODN template.

If enabled globally and locally or on ODN template, the local or ODN configuration takes precedence over the global configuration.

- Programming of non-active CPs under global SR-TE and configuring policy path protection of an SR policy is supported. In this case, policy path protection takes precedence.
- Programming of non-active CPs for a specific SR policy and configuring policy path protection of an SR policy is not supported.

- The number of policies supported could be impacted by the number of non-active CPs per policy. Programming non-active CPs in the forwarding plane consumes hardware resources (such as local label and ECMP FEC) when more candidate paths are pre-programmed in forwarding than are actually carrying traffic.
- The active CP will be in programmed state. The remaining CPs will be in standby programmed state.
- We recommend that you create separate PM sessions for active and standby candidate paths to monitor the health of the paths end-to-end.
- The protected paths for each CP is programmed in the respective LSPs. The protected paths of active CPs are programmed in the active LSP, and the protected paths of standby CPs are programmed in the standby LSP.
- If a candidate path with higher preference becomes available, the traffic will switch to it in Make-Before-Break (MBB) behavior.

## **Example**

The following example shows how to configure standby candidate paths globally:

```
Router(config)# segment-routing traffic-eng
Router(config-sr-te)# max-install-standby-cpaths 2
Router(config-sr-te)#
```

The following example shows how to configure standby candidate paths for a specific SR policy:

```
Router(config)# segment-routing traffic-eng
Router(config-sr-te)# policy MyBackupPolicy
Router(config-sr-te-policy)# max-install-standby-cpaths 2
Router(config-sr-te-policy)#
```

The following example shows how to configure standby candidate paths for an SR ODN template:

```
Router(config) # segment-routing traffic-eng
Router(config-sr-te) # on-demand color 10
Router(config-sr-te-color) # max-install-standby-cpaths 1
Router(config-sr-te-color) #
```

The following example shows how to enable three standby CPs globally and disable standby CPs on SR policy and ODN template:

```
Router(config) # segment-routing traffic-eng
Router(config-sr-te) # max-install-standby-cpaths 3
Router(config-sr-te) # policy MyBackupPolicy
Router(config-sr-te-policy) # max-install-standby-cpaths 0
Router(config-sr-te-policy) # exit
Router(config-sr-te) # on-demand color 10
Router(config-sr-te-color) # max-install-standby-cpaths 0
Router(config-sr-te-color) #
```

## max-metric

Use the **max-metric** command in the SR-TE sub-mode to set the protocol advertising maximum metric. This will render the router as a less preferable intermediate hop for other routers.

maximum-metric default-route delay external interlevel level on-startup srv6-locator te

## **Syntax Description**

| default-route | Override the default route metric with maximum metric.                           |
|---------------|----------------------------------------------------------------------------------|
| delay         | Apply max metric to delay metric.                                                |
| external      | Override metric of prefixes learned from another protocol with maximum metric.   |
| interlevel    | Override metric of prefixes learned from another ISIS level with maximum metric. |
| level         | Set maximum metric for one level only.                                           |
| on-startup    | Set maximum metric temporarily after reboot.                                     |
| srv6-locator  | Override segment routing ipv6 locator metric with maximum metric.                |
| te            | Apply max-metric to TE metric.                                                   |

#### **Command Modes**

SR-TE configuration

## **Command History**

| Release          | Modification                 |
|------------------|------------------------------|
| Release<br>7.6.1 | This command was introduced. |
| Release<br>7.8.1 | This command was modified.   |

#### Example

The following example shows how to set the maximum metric for the SR-TE:

```
Router(config) # segment-routing
Router(config-sr) # traffic-eng
Router(config-sr-te)# max-metric delay te
Router(config-sr-te)# commit
Router(config-sr-te)# #sh isis da de r100
IS-IS 1 (Level-2) Link State Database
LSPID LSP Seq Num LSP Checksum
                                    LSP Holdtime/Rcvd ATT/P/OL
F100.00.00 * 0x000000a 0x79ab
                                     1190 /*
                                                          0/0/0
   Area Address: 49.0001
                    1350
   LSP MTU:
   NLPID:
                    0xcc
   NLPID:
                    0x8e
                    Standard (IPv4 Unicast)
   MT:
   MT:
                    IPv6 Unicast
```

IP Address: 2020:1000::100 Hostname: 100 Router Cap: 20.1.0.100 D:0 S:0 Metric: 16777214 IS-Extended r101.00 Metric: 16777214 IS-Extended r101.00 Metric: 16777214 MT (IPv6 Unicast) IS-Extended r101.00 Metric: 16777214 MT (IPv6 Unicast) IS-Extended r103.00 Metric: 16777214 IP-Extended 6.6.6.100/32 Metric: 16777214 IP-Extended 10.1.1.0/24 Metric: 16777214 IP-Extended 10.4.1.0/24 Metric: 16777214 IP-Extended 20.1.0.100/32 Metric: 16777214 MT (IPv6 Unicast) IPv6 2001:1000::/64 Metric: 16777214 MT (IPv6 Unicast) IPv6 2004:1000::/64 Metric: 16777214 MT (IPv6 Unicast) IPv6 2020:1000::100/128 Metric: 16777214 MT (IPv6 Unicast) IPv6 6060:1000::100/128

# nexthop validation color-extcomm disable

To disable BGP Next-Hop validation on the route reflector in an SR-TE domain, use the **nexthop validation color-extcomm disable** command in BGP configuration mode. To remove the configuration, use the **no** form of the command.

#### nexthop validation color-extcomm disable

### **Syntax Description**

This command has no keywords or arguments.

#### **Command Default**

BGP NH validation is not disabled in an SR-TE domain.

#### **Command Modes**

**BGP** configuration

### **Command History**

| Release       | Modification                 |
|---------------|------------------------------|
| Release 7.3.2 | This command was introduced. |

## **Usage Guidelines**

To fully enable Next-Hop soft validation for SR policy-installed routes, do the following:

- On the headend router, enable nexthop validation color-extcomm sr-policy
- On the route reflector, enable nexthop validation color-extcomm disable

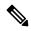

Note

BGP NH soft validation is enabled on the headend router while the usual BGP NH validation is disabled on the RR.

#### **Example**

The following example shows how to disable BGP Next-Hop validation on a RR in an SR-TE domain:

```
Headend # configure

Headend (config) # router bgp 100

Headend (config-bgp) # nexthop validation color-extcomm disable

Headend (config-bgp) # commit

Headend (config-bgp) # end
```

# nexthop validation color-extcomm sr-policy

To enable BGP Next-Hop soft validation in an SR-TE domain, use the **nexthop validation color-extcomm sr-policy** command in BGP configuration mode.

#### nexthop validation color-extcomm sr-policy

#### **Syntax Description**

This command has no keywords or arguments.

#### **Command Default**

BGP NH validation is disabled.

#### **Command Modes**

BGP configuration

## **Command History**

| Release       | Modification                 |
|---------------|------------------------------|
| Release 7.3.2 | This command was introduced. |

#### **Usage Guidelines**

To fully enable Next-Hop soft validation for SR policy-installed routes, do the following:

- On the headend router, enable nexthop validation color-extcomm sr-policy
- On the route reflector, enable nexthop validation color-extcomm disable

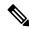

Note

BGP NH soft validation is enabled on the headend router while the usual BGP NH validation is disabled on the RR.

## **Example**

The following example shows how to configure BGP Next-Hop soft validation on the headend router in an SR-TE domain:

```
Headend # configure
Headend (config) # router bgp 100
Headend (config-bgp)# nexthop validation color-extcomm sr-policy
Headend (config-bgp)# commit
Headend (config-bgp)# end
```

Use this command to view BGP Soft Next-Hop Validation details.

```
Headend # show bgp process detail | i Nexthop
```

Use SR-Policy admin/metric of color-extcomm Nexthop during path comparison: enabled ExtComm Color Nexthop validation: SR-Policy then RIB.

## on-demand constraints

To configure the SR Flexible Algorithm constraints, use the **constraints segments sid-algorithm** command in SR-TE sub-mode.

To specify resource constraints for path computation for ODN SR-TE policies, use the **constraints resources** command in SR-TE configuration mode.

on-demand color color constraints { segments sid-algorithm algo | resources { exclude resource-list name | exclude-group group\_name | apply-group group\_name } }

### **Syntax Description**

| segments           | Specify constraints for segments of a path in a network.                           |
|--------------------|------------------------------------------------------------------------------------|
| sid-algorithm algo | Specify the SR Flexible Algorithm value. The <i>algo</i> range is from 128 to 255. |
| resources          | Specify resource constraints for path computation.                                 |
| exclude            | Exclude resources from path computation.                                           |
| resource-list name | Specify the name of the resource-list to exclude from the path computation.        |

#### **Command Default**

None

#### **Command Modes**

SR-TE configuration

## **Command History**

| Release           | Modification                                                                                                    |
|-------------------|----------------------------------------------------------------------------------------------------|
| Release<br>24.1.1 | The resources option was introduced.                                                                                                    |
| Release 7.9.1     | For Cisco IOS XR Release 7.9.1, you must reconfigure all SR-ODN configurations with Flexible Algorithm constraints that use the on-demand dynamic sid-algorithm with the on-demand constraints command. |
| Release 7.4.1     | This command was introduced.                                                                                                    |

#### **Usage Guidelines**

No specific guidelines impact the use of this command.

#### **Example**

The following example shows how to add an SR Flexible Algorithm constraint:

Router(config-sr-te-color) #constraints segments sid-algorithm 128

The following example shows how to associate the excluded IPv4 addresses for ODN SR-TE policies:

Router(config) #segment-routing
Router(config-sr) #traffic-eng
Router(config-sr-te) #on-demand color 7001
Routerconfig-sr-te-color) #constraints resources exclude resource-list node\_resc\_list

# on-demand dynamic affinity

To configure the affinity constraints for dynamic ODN paths, use the **on-demand dynamic affinity** command in SR-TE sub-mode.

on-demand color color dynamic affinity { include-all | include-any | exclude-any }  $\[$  name name  $\[$ 

### **Syntax Description**

| ${\bf affinity} \ \ \{ {\bf include}\hbox{-}{\bf all} \   \ {\bf include}\hbox{-}{\bf any} \   \ {\bf exclude}\hbox{-}{\bf any} \}$ | Specify the affinity type. |
|----------------------------------------------------------------------------------------------------|----------------------------|
| name name                                                                                                    | Name of the affinity.      |

### **Command Default**

None

#### **Command Modes**

SR-TE configuration

#### **Command History**

| Release       | Modification                 |
|---------------|------------------------------|
| Release 6.3.1 | This command was introduced. |

#### **Usage Guidelines**

No specific guidelines impact the use of this command.

#### Example

The following example shows how to configure the affinity contraints.

```
Router# configure
Router(config)# segment-routing
Router(config-sr)# traffic-eng
Router(config-sr-te)# on-demand color 10 dynamic
Router(config-sr-te-color-dyn)# affinity include-all name CROSS
Router(config-sr-te-color-dyn)#
```

# on-demand dynamic bounds

To configure SR-TE ODN to calculate a shortest path with cumulative metric bounds, use the **on-demand dynamic bounds** command in SR-TE sub-mode.

| on-demand | color | color | bounds | cumulative | type | { hopcount | igp | latency | <b>te</b> } | metric |
|-----------|-------|-------|--------|------------|------|------------|-----|---------|-------------|--------|
|-----------|-------|-------|--------|------------|------|------------|-----|---------|-------------|--------|

### **Syntax Description**

| type {hopcount   igp   latency   te} | Specify the metric type.                                               |
|--------------------------------------|------------------------------------------------------------------------|
| metric                               | Specify the bound metric value. Valid values are from 1 to 4294967295. |

#### **Command Default**

None

#### **Command Modes**

SR-TE configuration

#### **Command History**

| Release       | Modification                 |
|---------------|------------------------------|
| Release 7.3.1 | This command was introduced. |

#### **Usage Guidelines**

When an SR policy is configured on a head-end node with these metric bounds, a path is finalized towards the specified destination only if it meets each of these criteria.

PCE-based cumulative metric bounds computations are not supported. You must use non-PCE (SR-TE topology) based configuration for path calculation, for cumulative bounds.

If you use PCE dynamic computation configuration with cumulative bounds, the PCE computes a path and validates against cumulative bounds. If it is valid, then the policy is created with this path on PCC. If the initial path doesn't respect the bounds, then the path is not considered, and no further K-shortest path algorithm is executed to find the path.

#### **Example**

The following example shows how to configure IGP, TE, hop count, and latency metric bounds for the SR-ODN color template:

```
Router(config-sr-te) # on-demand color 1000 dynamic Router(config-sr-te-color-dyn) bounds cumulative Router(config-sr-te-odc-bounds-type) # type igp 100 Router(config-sr-te-odc-bounds-type) # type te 60 Router(config-sr-te-odc-bounds-type) # type hopcount 6 Router(config-sr-te-odc-bounds-type) # type latency 1000
```

# on-demand dynamic disjoint-path

To configure the disjoint-path constraints, use the **on-demand dynamic disjoint-path** command in SR-TE sub-mode.

on-demand color color dynamic disjoint-path group-id id type { link | node | srlg | srlg-node } [ { sub-id |  $sub\_id$  | fallback disable } ]

### **Syntax Description**

| group-id id                            | Specify the group ID of the disjoint path. Valid values are from 1 to 65535.         |
|----------------------------------------|--------------------------------------------------------------------------------------|
| type {link   node   srlg   srlg-node } | Specify the type of disjointness.                                                    |
| sub-id id                              | Specify the sub-group ID of the disjoint path. Valid values are from 1 to 65535.     |
| fallback disable                       | Disable all fallback behavior in case the requested disjointness cannot be achieved. |

#### **Command Default**

None

### **Command Modes**

SR-TE configuration

#### **Command History**

| Release           | Modification                                        |
|-------------------|-----------------------------------------------------|
| Release<br>24.1.1 | The <b>fallback disable</b> keyword was introduced. |
| Release 6.3.1     | This command was introduced.                        |

### **Usage Guidelines**

Configures the disjoint group ID and defines the preferred level of disjointness (the type of resources that should not be shared by the two paths):

- link—Specifies that links are not shared on the computed paths.
- node—Specifies that nodes are not shared on the computed paths.
- srlg—Specifies that links with the same SRLG value are not shared on the computed paths
- srlg-node—Specifies that SRLG and nodes are not shared on the computed paths.

If a pair of paths that meet the requested disjointness level cannot be found, then the paths will automatically fallback to a lower level:

- If the requested disjointness level is SRLG or node, then link-disjoint paths will be computed.
- If the requested disjointness level was link, or if the first fallback from SRLG or node disjointness failed, then the lists of segments encoding two shortest paths, without any disjointness constraint, will be computed.

#### **Example**

 ${\tt Router(config-sr-te-color-dyn)\,\#\,\,disjoint-path\,\,group-id\,\,775\,\,\,type\,\,\,link}$ 

The following example indicates how to configure strict disjointness for an ODN SR-TE policy:

Router(config) #segment-routing traffic-eng
Router(config-sr-te) #on-demand color 4
Router(config-sr-te-color) #dynamic
Router(config-sr-te-color-dyn) #disjoint-path group-id 1 type node fallback disable
Router(config-sr-te-color-dyn) #commit

# on-demand dynamic metric

To configure the On-Demand dynamic path metric, use the **on-demand dynamic metric** command in SR-TE sub-mode.

## **Syntax Description**

| <pre>metric {absolute value   relative percent}</pre> | Specify the On-Demand dynamic path metric margin. The range for <i>margin</i> and <i>percent</i> is from 0 to 2147483647. |
|-------------------------------------------------------|----------------------------------------------------------------------------------------------------|
| type { hopcount   igp   latency   te }                | Specify the metric type for use in path computation.                                                                      |

### **Command Default**

None

#### **Command Modes**

SR-TE configuration

### **Command History**

| Release       | Modification                 |
|---------------|------------------------------|
| Release 6.3.1 | This command was introduced. |

### **Usage Guidelines**

No specific guidelines impact the use of this command.

## **Example**

```
Router(config-sr-te-color-dyn)# metric type te
Router(config-sr-te-color-dyn)# metric margin absolute 5
```

# on-demand dynamic pcep

To indicate that only the path computed by SR-PCE should be associated with the on-demand SR policy, use the **on-demand dynamic peep** command in SR-TE sub-mode.

on-demand color color dynamic pcep

**Syntax Description** 

This command has no keywords or arguments.

**Command Default** 

None

**Command Modes** 

SR-TE configuration

**Command History** 

| Release       | Modification                 |
|---------------|------------------------------|
| Release 6.3.1 | This command was introduced. |

### **Usage Guidelines**

With this configuration, local path computation is not attempted; instead the head-end router will only instantiate the path computed by the SR-PCE.

### **Example**

Router(config-sr-te)# on-demand color 10 dynamic pcep

# on-demand dynamic sid-algorithm

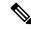

Note

For Cisco IOS XR Release 7.9.1, you must reconfigure all SR-ODN configurations with Flexible Algorithm constraints that use the on-demand dynamic sid-algorithm with the on-demand constraints command.

To configure the SR Flexible Algorithm constraints, use the **on-demand dynamic sid-algorithm** command in SR-TE sub-mode.

on-demand color color dynamic sid-algorithm algo

#### **Syntax Description**

**sid-algorithm** algo Specify the SR Flexible Algorithm value . The algo range is from 128 to 255.

#### **Command Default**

None

#### **Command Modes**

SR-TE configuration

#### **Command History**

| Release          | Modification                                                                                                    |
|------------------|----------------------------------------------------------------------------------------------------|
| Release<br>6.3.1 | This command was introduced.                                                                                                    |
| Release<br>7.4.1 | This command was replaced by the <b>on-demand constraints</b> command.                                                                                                    |
| Release<br>7.9.1 | For Cisco IOS XR Release 7.9.1, you must reconfigure all SR-ODN configurations with Flexible Algorithm constraints that use the <b>on-demand dynamic sid-algorithm</b> with the <b>on-demand constraints</b> command. |

### **Usage Guidelines**

This command was replaced by the on-demand constraints command.

### **Example**

Router(config-sr-te-color-dyn)# sid-algorithm 128

# on-demand maximum-sid-depth

To customize the maximum SID depth (MSD) constraints advertised by the router, use the **on-demand maximum-sid-depth** command in SR-TE sub-mode.

on-demand color color maximum-sid-depth value

**Syntax Description** maximum-sid-depth *value* Specify the maximum SID depth. The range of *value* is 1 to 255.

**Command Default** The default MSD *value* is equal to the maximum MSD supported by the platform (10).

Command Modes SR-TE configuration

 Release
 Modification

 Release
 This command was introduced.

**Usage Guidelines** No specific guidelines impact the use of this command.

#### Example

Router(config-sr-te-color) # maximum-sid-depth 5

# on-demand steering

on-demand color color steering path-invalidation drop

**Syntax Description** 

**path-invalidation drop** Drop traffic but keep the SR policy up in the control plane.

**Command Default** 

None

**Command Modes** 

SR-TE configuration

**Command History** 

| Release       | Modification                 |
|---------------|------------------------------|
| Release 7.4.1 | This command was introduced. |

### **Usage Guidelines**

#### path-invalidation drop:

By default, if an SR Policy becomes invalid, traffic would fall back to the native SR forwarding path. In some scenarios, a network operator may require that certain traffic be only carried over the path associated with an SR policy and never allow the native SR LSP to be used. This command is introduced to meet this requirement.

With **path-invalidation drop** enabled, an SR policy that would become invalid (for example, no valid candidate path available) is programmed to drop traffic. At the same time, the SR policy stays up in the control plane to prevent prefixes mapped to the SR policy from falling back to the native SR LSP.

When the SR policy becomes valid again, forwarding over the SR policy resumes.

#### Example

The following example shows how enable the dropping of traffic when an On-Demand SR Policy becomes invalid.

Router# configure
Router(config) # segment-routing
Router(config-sr) # traffic-eng
Router(config-sr-te) # on-demand color 10
Router(config-sr-te-color) # steering
Router(config-sr-te-on-demand-color-steering) # path-invalidation drop

# path-invalidation drop

To enable the dropping of traffic when an SR Policy becomes invalid, use the **path-invalidation drop** command.

policy policy steering path-invalidation drop

on-demand color color steering path-invalidation drop

pcc profile profile steering path-invalidation drop

#### **Syntax Description**

This command has no keywords or arguments.

#### **Command Default**

Disabled

#### **Command Modes**

**SR-TE Policy** 

SR-TE ODN

SR-TE PCC

## **Command History**

| Release          | Modification                 |
|------------------|------------------------------|
| Release<br>7.4.1 | This command was introduced. |

#### **Usage Guidelines**

By default, if an SR Policy becomes invalid, traffic would fall back to the native SR forwarding path. In some scenarios, a network operator may require that certain traffic be only carried over the path associated with an SR policy and never allow the native SR LSP to be used. This command is introduced to meet this requirement.

With **path-invalidation drop** enabled, an SR policy that would become invalid (for example, no valid candidate path available) is programmed to drop traffic. At the same time, the SR policy stays up in the control plane to prevent prefixes mapped to the SR policy from falling back to the native SR LSP.

When the SR policy becomes valid, forwarding over the SR policy resumes.

## **Example**

The following example shows how enable the dropping of traffic when an SR Policy becomes invalid.

```
Router# configure
Router(config)# segment-routing
Router(config-sr)# traffic-eng
Router(config-sr-te)# on-demand color 10
Router(config-sr-te-color)# steering
Router(config-sr-te-on-demand-color-steering)# path-invalidation drop
```

The following example shows how enable the dropping of traffic when an On-Demand SR Policy becomes invalid.

```
Router# configure
Router(config)# segment-routing
Router(config-sr)# traffic-eng
```

```
Router(config-sr-te) # policy FOO
Router(config-sr-te-policy) # steering
Router(config-sr-te-policy-steering) # path-invalidation drop
```

The following example shows how enable the dropping of traffic when a PCE-Initiated SR Policy becomes invalid.

```
Router# configure
Router(config)# segment-routing
Router(config-sr)# traffic-eng
Router(config-sr-te)# pcc profile 7
Router(config-pcc-prof)# steering
Router(config-pcc-prof-steering)# path-invalidation drop
```

# pcc pce address

To configure the SR-PCE address and options, use the **pcc pce address** command in SR-TE configuration mode.

pcc pce address ipv4 address [{ keychain word | password { clear | encrypted } password | precedence 0-255 | tcp-ao word [include-tcp-options] }]

### **Syntax Description**

| keychain keychain-name                | Configures keychain based authentication for PCC                             |
|---------------------------------------|------------------------------------------------------------------------------|
| password {clear   encrypted} password | Configures password for MD5 authentication                                   |
| precedence precedence                 | Specifies the precedence for the PCC peer. The value range is from 0 to 255. |
| tcp-ao tcp-ao-keychain-name           | Configures AO keychain based authentication                                  |
| include-tcp-options                   | Includes other TCP options in the header.                                    |

#### **Command Default**

None

#### **Command Modes**

SR-TE configuration

### **Command History**

| Release       | Modification                 |
|---------------|------------------------------|
| Release 6.3.1 | This command was introduced. |

## **Usage Guidelines**

A PCE can be given an optional precedence. If a PCC is connected to multiple PCEs, the PCC selects a PCE with the lowest precedence value. If there is a tie, a PCE with the highest IP address is chosen for computing path. The precedence value range is from 0 to 255.

#### **Example**

The following shows how to configure the SR-PCE address.

Router(config) # segment-routing traffic-engineering Router(config-sr-te) # pcc pce address ipv4 1.1.1.2 precedence 250

# pcc report-all

To enable the PCC to report all SR policies in its database to the PCE, use the **pcc report-all** command in SR-TE configuration mode.

### pcc report-all

## **Syntax Description**

This command has no keywords or arguments.

**Command Default** 

None

**Command Modes** 

SR-TE configuration

### **Command History**

| Release       | Modification                 |
|---------------|------------------------------|
| Release 6.3.1 | This command was introduced. |

### **Usage Guidelines**

No specific guidelines impact the use of this command.

### **Example**

The following example shows how to enable the PCC to report all SR policies in its database to the PCE:

```
Router(config)# segment-routing
Router(config-sr)# traffic-eng
Router(config-sr-te)# pcc report-all
```

# pcc source-address

To configure the PCC source address, use the **pcc source-address** command in SR-TE configuration mode.

pcc source-address ipv4 address

**Syntax Description** 

address Specifies the local IPv4 address of the PCC.

**Command Default** 

None

**Command Modes** 

SR-TE configuration

**Command History** 

| Release       | Modification                 |
|---------------|------------------------------|
| Release 6.3.1 | This command was introduced. |

## **Usage Guidelines**

No specific guidelines impact the use of this command.

## **Example**

The following example shows how to configure the PCC source address:

```
Router(config)# segment-routing
Router(config-sr)# traffic-eng
Router(config-sr-te)# pcc source-address ipv4 1.1.1.4
```

# pcc timers

To configure PCEP-related timers, use the **pcc timers** command in SR-TE configuration mode.

pcc timers { deadtimer seconds | delegation-timeout seconds | initiated { orphan seconds | state seconds } | keepalive seconds }

### **Syntax Description**

| deadtimer seconds          | Specifies how long the remote peers wait before bringing down the PCEP session if no PCEP messages are received from this PCC. The range is from 1 to 255 seconds.           |
|----------------------------|----------------------------------------------------------------------------------------------------|
| delegation-timeout seconds | Specifies how long a delegated SR policy can remain up without an active connection to a PCE. The range is from 0 to 3600 seconds.                                           |
| initiated orphan seconds   | Specifies the amount of time that a PCE-initiated SR policy will remain delegated to a PCE peer that is no longer reachable by the PCC. The range is from 10 to 180 seconds. |
| initiated state seconds    | Specifies the amount of time that a PCE-initiated SR policy will remain programmed while not being delegated to any PCE. The range is from 15 to 14440 seconds (24 hours).   |
| keepalive seconds          | Specifies how often keepalive messages are sent from PCC to its peers. The range is from 0 to 255 seconds.                                                                   |

### **Command Default**

Deadtimer: 120 seconds

Delegation timeout: 60 seconds Initiated orphan: 180 seconds Initiated state: 600 seconds Keepalive: 30 seconds

#### **Command Modes**

SR-TE configuration

### **Command History**

| Release | Modification     |
|---------|------------------|
| Release | This command was |
| 6.3.1   | introduced.      |

#### **Usage Guidelines**

To better understand how the PCE-initiated SR policy timers operate, consider the following example:

- **1.** PCE A instantiates SR policy P at head-end N.
- 2. Head-end N delegates SR policy P to PCE A and programs it in forwarding.
- **3.** If head-end N detects that PCE A is no longer reachable, then head-end N starts the PCE-initiated orphan and state timers for SR policy P.
- **4.** If PCE A reconnects before the orphan timer expires, then SR policy P is automatically delegated back to its original PCE (PCE A).

- 5. After the orphan timer expires, SR policy P will be eligible for delegation to any other surviving PCE(s).
- **6.** If SR policy P is not delegated to another PCE before the state timer expires, then head-end N will remove SR policy P from its forwarding

#### **Example**

```
Router(config) # segment-routing
Router(config-sr) # traffic-eng
Router(config-sr-te) # pcc
Router(config-sr-te-pcc) # timers keepalive 20
Router(config-sr-te-pcc) # timers deadtimer 60
Router(config-sr-te-pcc) # timers delegation-timeout 30
Router(config-sr-te-pcc) # timers initiated orphan 60
Router(config-sr-te-pcc) # timers initiated state 1200
```

# policy bfd

To enable SBFD on an SR-TE policy or an SR on-demand (SR-ODN) color template and enter BFD configuration mode, use the **policy bfd** command in SR-TE configuration mode

policy policy bfd { disable | invalidation-action { down | none } | logging session-state-change | minimum-interval | interval | multiplier | multiplier | reverse-path | binding-label | label }

### **Syntax Description**

| disable                                                                         | Disables BFD session.                                                                                                 |
|---------------------------------------------------------------------------------|----------------------------------------------------------------------------------------------------|
| $\overline{ \  \   invalidation\text{-}action \left\{ down     none \right\} }$ | Specifies the action to be taken when BFD session is invalidated.                                                     |
|                                                                                 | • down: LSP can only be operationally up if the BFD session is up.                                                    |
|                                                                                 | • none: BFD session state does not affect LSP state, use for diagnostic purposes                                      |
| loggingsession-state-change                                                     | Displays a syslog when the state of the session changes.                                                              |
| minimum-interval interval                                                       | Specifies the interval between sending BFD hello packets to the neighbor. The range is from 50 to 30000 milliseconds. |
| multiplier multiplier                                                           | Specifies the number of times a packet is missed before BFD declares the neighbor down. The range is from 2 to 10.    |
| reverse-path binding-label label                                                | (SR-TE policy only) Spcifies BFD packets return to head-end by using a binding label.                                 |
|                                                                                 |                                                                                                    |

### **Command Default**

minimum-interval = 150

multiplier = 3

#### **Command Modes**

SR-TE policy

SR-TE ODN

### **Command History**

| Release          | Modification                 |
|------------------|------------------------------|
| Release<br>7.0.1 | This command was introduced. |

### **Usage Guidelines**

Do not use BFD with disjoint paths. The reverse path might not be disjoint, causing a single link failure to bring down BFD sessions on both the disjoint paths.

**reverse-path binding-label**: **(SR-TE policy only)** Use the **reverse-path binding-label** label command to specify BFD packets return to head-end by using a binding label.

By default, the S-BFD return path (from tail-end to head-end) is via IPv4. You can use a reverse binding label so that the packet arrives at the tail-end with the reverse binding label as the top label. This label is meant to point to a policy that will take the BFD packets back to the head-end. The reverse binding label is configured per-policy.

Note that when MPLS return path is used, BFD uses echo mode packets, which means the tail-end's BFD reflector does not process BFD packets at all.

The MPLS label value at the tail-end and the head-end must be synchronized by the operator or controller. Because the tail-end binding label should remain constant, configure it as an explicit BSID, rather than dynamically allocated.

### **Example**

The following example shows how to enable SBFD on an SR-TE policy:

```
Router(config) # segment-routing traffic-eng
Router(config-sr-te) # policy POLICY1
Router(config-sr-te-policy) # bfd
Router(config-sr-te-policy-bfd) # invalidation-action down
Router(config-sr-te-policy-bfd) # minimum-interval 250
Router(config-sr-te-policy-bfd) # multiplier 5
Router(config-sr-te-policy-bfd) # reverse-path binding-label 24036
Router(config-sr-te-policy-bfd) # logging session-state-change
```

The following example shows how to enable SBFD on an SR-ODN color:

```
Router(config) # segment-routing traffic-eng
Router(config-sr-te) # on-demand color 10
Router(config-sr-te-color) # bfd
Router(config-sr-te-color-bfd) # minimum-interval 250
Router(config-sr-te-color-bfd) # multiplier 5
Router(config-sr-te-color-bfd) # logging session-state-change
Router(config-sr-te-color-bfd) # invalidation-action down
```

# policy binding-sid mpls

To specify the explicit BSID, use the **policy binding-sid mpls** command in SR-TE policy mode.

binding-sid mpls label

**Syntax Description** 

label Explicit binding SID label

**Command Default** 

None

**Command Modes** 

SR-TE policy

**Command History** 

| Release       | Modification                 |
|---------------|------------------------------|
| Release 6.3.1 | This command was introduced. |

#### **Usage Guidelines**

Explicit BSIDs are allocated from the segment routing local block (SRLB) or the dynamic range of labels. A best-effort is made to request and obtain the BSID for the SR-TE policy. If requested BSID is not available (if it does not fall within the available SRLB or is already used by another application or SR-TE policy), the policy stays down.

### Example

The following example shows how to configure an SR policy to use an explicit BSID of 1000:

Router(config)# segment-routing
Router(config-sr)# traffic-eng
Router(config-sr-te)# policy FOO
Router(config-sr-te-policy)# binding-sid mpls 1000

# policy candidate-paths constraints affinity

To configure affiity constraints on an SR-TE policy, use the **policy candidate-paths constraints affinity** command in SR-TE configuration mode.

policy policy candidate-paths preference preference constraints affinity { include-all | include-any | exclude-any } name preference constraints affinity { include-all |

### **Syntax Description**

| policy policy                                            | Specifies the name of the policy.                                       |
|----------------------------------------------------------|-------------------------------------------------------------------------|
| candidate-paths preference preference                    | Configures the candidate path preference. The range is from 1 to 65535. |
| constraints affinity {include-allinclude-anyexclude-any} | Configures the affinity constraints.                                    |
| name name                                                | Specifies the affinity name.                                            |

#### **Command Default**

None

#### **Command Modes**

SR-TE policy

#### **Command History**

| Release       | Modification                 |
|---------------|------------------------------|
| Release 6.3.1 | This command was introduced. |

### **Usage Guidelines**

The candidate path with the highest preference is the active candidate path (highlighted below) and is installed in forwarding.

You can apply a color or name to links or interfaces by assigning affinity bit-maps to them. You can then specify an affinity (or relationship) between an SR policy path and link colors. SR-TE computes a path that includes or excludes links that have specific colors, or combinations of colors

#### Example

The following example shows how to associate affinity constraints for an SR-TE policy:

```
Router(config-sr-te) # policy POLICY1
Router(config-sr-te-policy) # color 20 end-point ipv4 1.1.1.4
Router(config-sr-te-policy) # candidate-paths
Router(config-sr-te-policy-path) # preference 200
Router(config-sr-te-policy-path-pref) # constraints affinity exclude-any red
```

# policy candidate-paths constraints disjoint-path

To configure the disjoint-path constraints, use the **on-demand dynamic disjoint-path** command in SR-TE sub-mode.

policy policy candidate-paths preference preference constraints disjoint-path group-id id type { link | node | srlg | srlg-node } [ { sub-id | sub\_id | shortest-path | fallback disable } ]

### **Syntax Description**

| group-id id                            | Specify the group ID of the disjoint path. Valid values are from 1 to 65535.         |
|----------------------------------------|--------------------------------------------------------------------------------------|
| type {link   node   srlg   srlg-node } | Specify the type of disjointness.                                                    |
| sub-id id                              | Specify the sub-group ID of the disjoint path. Valid values are from 1 to 65535.     |
| shortest-path                          | Enable shortest path computation for the selected candidate path.                    |
| fallback disable                       | Disable all fallback behavior in case the requested disjointness cannot be achieved. |

#### **Command Default**

None

#### **Command Modes**

SR-TE configuration

#### **Command History**

| Release           | Modification                                                                   |
|-------------------|--------------------------------------------------------------------------------|
| Release<br>24.1.1 | The <b>shortest-path</b> and <b>fallback disable</b> keywords were introduced. |
| Release 6.3.1     | This command was introduced.                                                   |

#### **Usage Guidelines**

Configures the disjoint group ID and defines the preferred level of disjointness (the type of resources that should not be shared by the two paths):

- link—Specifies that links are not shared on the computed paths.
- node—Specifies that nodes are not shared on the computed paths.
- srlg—Specifies that links with the same SRLG value are not shared on the computed paths
- srlg-node—Specifies that SRLG and nodes are not shared on the computed paths.

If a pair of paths that meet the requested disjointness level cannot be found, then the paths will automatically fallback to a lower level:

- If the requested disjointness level is SRLG or node, then link-disjoint paths will be computed.
- If the requested disjointness level was link, or if the first fallback from SRLG or node disjointness failed, then the lists of segments encoding two shortest paths, without any disjointness constraint, will be computed.

#### **Example**

```
Router(config-sr-te) # policy FOO
Router(config-sr-te-policy) # candidate-paths preference 100
Router(config-sr-te-policiojkl,.cy-path-pref) # constraints disjoint-path group-id 775 type link
```

The following example indicates how to configure the shortest path preference for a disjoint path:

```
Router(config) #segment-routing traffic-eng
Router(config-sr-te) #policy dynamic_pcep_policy_disjoint
Router(config-sr-te-policy) #candidate-paths
Router(config-sr-te-policy-path) #preference 100
Router(config-sr-te-policy-path-pref) #constraints disjoint-path group-id 1 type link shortest-path
```

The following example indicates how to configure strict disjointness for a SR-TE policy:

```
Router(config) #segment-routing traffic-eng
Router(config-sr-te) #policy foo
Router(config-sr-te-policy) #color 1 end-point ipv4 10.10.10.1
Router(config-sr-te-policy) #candidate-paths preference 100
Router(config-sr-te-policy-path-pref) #constraints disjoint-path group-id 1 type node fallback disable
Router(config-sr-te-policy-path-pref) #commit
```

# policy candidate-paths constraints resources

To exclude IP addresses from the path computation for SR-TE policies, use the **policy candidate-paths constraints resources** command in the SR-TE configuration mode.

policy policy candidate-paths preference preference constraints resources { exclude resource-list name | exclude-group group\_name | apply-group group\_name }

#### **Syntax Description**

| resources {exclude-group   exclude   apply-group} | Specify the resource constraints for path computation:  • exclude. Excludes resources from the path computation. |
|---------------------------------------------------|----------------------------------------------------------------------------------------------------|
|                                                   | • exclude-group. Excludes the apply-group configuration from the group.                                          |
|                                                   | • apply-group. Applies configuration from a group.                                                               |
| resource-list name                                | Specify the name of the resource-list to exclude from the path computation.                                      |

#### **Command Default**

None

#### **Command Modes**

SR-TE configuration

#### **Command History**

| Release           | Modification                 |
|-------------------|------------------------------|
| Release<br>24.1.1 | This command was introduced. |

#### **Usage Guidelines**

None.

#### Example

The following example shows how to exclude a list of IPv4 addresses from the network resource list:

```
Router(config) #segment-routing traffic-eng
Router(config-sr-te) #resource-list node_resc_list
Router(config-sr-te-rl) #index 1 ipv4 10.10.10.1
Router(config-sr-te-rl) #index 2 ipv4 10.10.10.8
```

The following example shows how to associate the excluded IPv4 addresses to one or more candidate paths for SR-TE policies:

```
Router(config) #segment-routing traffic-eng
Router(config-sr-te) #policy dynamic_pcep_policy
Router(config-sr-te-policy) #candidate-paths
Router(config-sr-te-policy-path) #preference 100
Router(config-sr-te-policy-path-pref) #constraints resources exclude resource-list
node_reso_list
```

# policy candidate-paths dynamic

To configure the SR-TE head-end or SR-PCE to compute a path that is encoded using Anycast prefix SIDs of nodes along the path, use the **policy candidate-paths dynamic** command.

### **Syntax Description**

| anycast-sid-inclusion | Specifies a PCC-initiated path computation at the head-end router, encoded using Anycast prefix SIDs of nodes along the path. |
|-----------------------|----------------------------------------------------------------------------------------------------|
| рсер                  | Specifies that the path computation is at the SR-PCE.                                                                         |

#### **Command Default**

None

#### **Command Modes**

SR-TE

#### **Command History**

| Release       | Modification                 |
|---------------|------------------------------|
| Release 6.3.1 | This command was introduced. |

#### **Usage Guidelines**

An Anycast SID is a type of prefix SID that identifies a set of nodes and is configured with n-flag clear. The set of nodes (Anycast group) is configured to advertise a shared prefix address and prefix SID. Anycast routing enables the steering of traffic toward multiple advertising nodes, providing load-balancing and redundancy. Packets addressed to an Anycast address are forwarded to the topologically nearest nodes.

#### **Example**

The following example shows how to request a PCC-initiated Anycast SID-aware path computation at the head-end router:

Router(config) # segment-routing traffic-eng
Router(config-sr-te) # policy FOO
Router(config-sr-te-policy) # color 10 end-point ipv4 1.1.1.10
Router(config-sr-te-policy) # candidate-paths
Router(config-sr-te-policy-path) # preference 100
Router(config-sr-te-policy-path-pref) # dynamic
Router(config-sr-te-pp-info) # anycast-sid-inclusion

# policy candidate-paths dynamic metric

policy policy candidate-paths preference preference dynamic metric { margin { absolute | relative } margin | sid-limit value | type { hopcount | igp | latency | te } }

#### **Syntax Description**

metric {absolute | relative } margin | Specify the On-Demand dynamic path metric margin. The range for margin is from 0 to 2147483647.

sid-limit value Specify the maximun SID depth (MSD).

**type** { **hopcount** | **igp** | **latency** | **te** } Specify the metric type for use in path computation.

#### **Command Default**

None

#### **Command Modes**

SR-TE configuration

### **Command History**

| Release          | Modification                 |
|------------------|------------------------------|
| Release<br>6.3.1 | This command was introduced. |

### **Usage Guidelines**

If the configured MSD values are different, the per-LSP MSD takes precedence over the per-node MSD.

#### **Example**

Router(config-sr-te-policy-path-pref)# dynamic metric type te
Router(config-sr-te-policy-path-pref)# dynamic metric margin absolute 5

# policy candidate-paths explicit

| Syntax Description |  |
|--------------------|--|
|--------------------|--|

| segment-list sid_list | Specify the explicit segment list.                 |
|-----------------------|----------------------------------------------------|
| weight weight         | Path option weight. Range is from 1 to 4294967295. |

#### **Command Default**

None

#### **Command Modes**

ST-TE policy

#### **Command History**

| Release          | Modification                 |
|------------------|------------------------------|
| Release<br>6.3.1 | This command was introduced. |

## **Usage Guidelines**

No specific guidelines impact the use of this command.

### **Example**

Router(config-sr-te) # policy POLICY1
Router(config-sr-te-policy) # color 10 end-point ipv4 1.1.1.4
Router(config-sr-te-policy) # candidate-paths
Router(config-sr-te-policy-path) # preference 100
Router(config-sr-te-policy-path-pref) # explicit segment-list SIDLIST1

# policy candidate-paths per-flow

To map a forward class to a per-flow policy, use the **policy candidate-paths per-flow** command.

**policy** policy candidate-paths preference preference per-flow forward-class { value color color | default value }

### **Syntax Description**

| forward-class value | Specify the forward class (FC). Values are from 0 to 7. |
|---------------------|---------------------------------------------------------|
| color color         | Specify the color of the policy.                        |
| default value       | Explicitly specify a default FC.                        |

#### **Command Default**

When not explicitly configured, FC 0 is the default FC.

#### **Command Modes**

SR-TE policy

#### **Command History**

| Release       | Modification                 |
|---------------|------------------------------|
| Release 7.3.1 | This command was introduced. |

## **Usage Guidelines**

When not explicitly configured, FC 0 is the default FC.

A Per-Flow Policy (PFP) defines an array of FC-to-PDP mappings. A PFP can then be used to steer traffic into a given PDP based on the FC assigned to a packet.

A Per-Flow Policy (PFP) is considered valid as long as its default FC has a valid Per-Destination Policy (PDP).

A color associated with a PFP SR policy cannot be used by a non-PFP SR policy. For example, if a per-flow ODN template for color 100 is configured, then the system will reject the configuration of any non-PFP SR policy using the same color. You must assign different color value ranges for PFP and non-PFP SR policies.

#### Example

```
Router(config) # segment-routing
Router(config-sr) # traffic-eng
Router(config-sr-te) # policy FOO
Router(config-sr-te-policy) # candidate-paths
Router(config-sr-te-policy-path) # preference 100
Router(config-sr-te-policy-path-pref) # per-flow
Router(config-sr-te-pol-cp-pfp) # forward-class 0 color 10
Router(config-sr-te-pol-cp-pfp) # forward-class 1 color 20
```

# policy candidate-paths preference lock duration

To enable a new lock duration for the Protect candidate path, use the **policy candidate-paths preference lock duration** command in the SR-TE configuration mode. To remove the lock function for a Protect path, use the **no** form of the command.

policy name [ candidate-paths [ preference preference [ lock [ duration seconds ] ] ] ]

#### **Syntax Description**

| candidate-paths [preference preference] | (Optional) Configures the candidate path preference. The range is from 1 to 65535. |
|-----------------------------------------|------------------------------------------------------------------------------------|
| lock [duration seconds]                 | (Optional) Enables the specified lock duration for the Protect candidate path.     |
|                                         | The default lock duration is 300 seconds.                                          |

#### **Command Default**

The default Protect path lock duration is 300 seconds.

#### **Command Modes**

SR-TE configuration (config-sr-te)

#### **Command History**

| Release          | Modification                 |
|------------------|------------------------------|
| Release<br>7.4.2 | This command was introduced. |

#### **Usage Guidelines**

When the Working path is invalid, the Protect path becomes active. After the Working path has recovered, the Protect path remains active until the default lock duration (300 seconds) expires. You can configure a different lock duration using this command.

The duration range is 0 (disabled) to 3000 seconds. If the lock duration is 0 (disabled), then the Working path becomes active as soon as it recovers. If duration is not specified, the Protect path remains active.

### **Example**

This example shows how to enable a new lock duration of 600 seconds for the Protect candidate path:

```
RP/0/RSP0/CPU0:ios# configure
RP/0/RSP0/CPU0:ios(config)# segment-routing traffic-eng
RP/0/RSP0/CPU0:ios(config-sr-te)# policy foo candidate-paths preference 50 lock duration
600
RP/0/RSP0/CPU0:ios(config-sr-te)# commit
```

# policy color end-point

To configure the SR-TE color and end-point address, use the **policy color end-point** command.

policy policy color color end-point { ipv4 | ipv6 } ip\_addr

#### **Syntax Description**

| color color                   | Specify the color of the SR policy.                |
|-------------------------------|----------------------------------------------------|
| end-point {ipv4 ipv6} ip_addr | Specify the IPv4 or IPv6 address of the end-point. |

#### **Command Default**

None

### **Command Modes**

SR-TE policy

#### **Command History**

| Release       | Modification                 |  |
|---------------|------------------------------|--|
| Release 6.3.1 | This command was introduced. |  |

## **Usage Guidelines**

An SR-TE policy is identified as an ordered list (head-end, color, end-point):

- Head-end Where the SR-TE policy is instantiated
- Color A numerical value that distinguishes between two or more policies to the same node pairs (Head-end End point)
- End-point The destination of the SR-TE policy

Every SR-TE policy has a color value. Every policy between the same node pairs requires a unique color value.

#### **Example**

```
Router(config) # segment-routing
Router(config-sr) # traffic-eng
Router(config-sr-te) # policy POLICY1
Router(config-sr-te-policy) # color 10 end-point ipv4 1.1.1.4
```

# policy ipv6 disable

To disable IPv6 encapsulation (IPv6 caps) for a particular color and IPv4 NULL end-point, use the **ipv6 disable** command is SR-TE configuration mode.

## policy ipv6 disable

## **Syntax Description**

This command has no keywords or arguments.

#### **Command Default**

None

#### **Command Modes**

SR-TE configuration mode

#### **Command History**

| Release          | Modification                 |
|------------------|------------------------------|
| Release<br>6.5.1 | This command was introduced. |

## **Usage Guidelines**

IPv6 caps for IPv4 NULL end-point is enabled automatically when the policy is created in Segment Routing Path Computation Element (SR-PCE). The binding SID (BSID) state notification for each policy contains an "ipv6\_caps" flag that notifies SR-PCE clients (PCC) of the status of IPv6 caps (enabled or disabled).

An SR-TE policy with a given color and IPv4 NULL end-point could have more than one candidate path. If any of the candidate paths has IPv6 caps enabled, then all of the remaining candidate paths need IPv6 caps enabled. If IPv6 caps is not enabled on all candidate paths of same color and end-point, traffic drops can occur.

You can disable IPv6 caps for a particular color and IPv4 NULL end-point using the **ipv6 disable** command on the local policy. This command disables IPv6 caps on all candidate paths that share the same color and IPv4 NULL end-point.

#### **Example**

This example shows how to disable IPv6 caps for a particular color and IPv4 NULL end-point:

```
Router(config)# segment-routing
Router(config-sr)# traffic-eng
Router(config-sr-te)# policy P1
Router(config-sr-te-policy)# color 1 end-point ipv4 0.0.0.0
Router(config-sr-te-policy)# ipv6 disable
```

# policy path-protection

To enable path-protection for an SR-TE policy's candidate paths, use the **policy path-protection** command in the SR-TE configuration mode. To disable SR-TE policy path-protection, use the **no** form of the command.

policy name [ path-protection ]

## **Syntax Description**

path-protection (Optional) Specifies that path-protection should be enabled for the specified policy.

#### **Command Default**

Path-protection is not enabled for an SR-TE policy's candidate paths.

#### **Command Modes**

SR-TE configuration (config-sr-te)

### **Command History**

| Release          | Modification                 |
|------------------|------------------------------|
| Release<br>7.4.2 | This command was introduced. |

#### **Example**

This example shows how to enable SR-TE policy path-protection for the policy **foo**:

RP/0/RSP0/CPU0:ios# configure
RP/0/RSP0/CPU0:ios(config)# segment-routing traffic-eng
RP/0/RSP0/CPU0:ios(config-sr-te)# policy foo path-protection
RP/0/RSP0/CPU0:ios(config-sr-te-path-pref-protection)#commit

# policy performance-measurement

To apply a performance measurement profile to an SR policy, use the **performance-measurement** command in SR-TE configuration mode.

{ policy performance-measurement [delay-measurement delay-profile name name [logging delay-exceeded]] | [{ liveness-detection liveness-profile name name [invalidation-action { down | none } ] | logging | session-state-change }] | [reverse-path | label | label] }

### **Syntax Description**

| policy policy                                       | Specifies the SR policy name.                                                                                                    |
|-----------------------------------------------------|----------------------------------------------------------------------------------------------------|
| liveness-detection                                  | Enables end-to-end SR Policy Liveness Detection                                                                                                    |
| invalidation-action {none                           | Specifies the action to take when the PM liveness session goes down:                                                                                                    |
| down}                                               | • <b>down (default</b> ): The candidate path is immediately operationally brought down.                                                                                                    |
|                                                     | • <b>none</b> : No action is taken. If logging is enabled, the failure is logged but the SR Policy operational state is not modified.                                                                      |
| logging session-state-change                        | Enables Syslog messages when the session state changes.                                                                                                    |
| logging delay-exceeded                              | Enables Syslog messages when the delay exceeds the threshold.                                                                                                    |
| delay-profile name profile                          | Specifies the SR Policy delay profile name.                                                                                                    |
| reverse-path label<br>{BSID-value   NODE-SID-value} | Specifies the MPLS label to be used for the reverse path for the reply. If you configured liveness detection with ECMP hashing, you must specify the reverse path. The default reverse path uses IP Reply. |
|                                                     | • <i>BSID-value</i> : The Binding SID (BSID) label for the reverse SR Policy. (This is practical for manual SR policies with a manual BSID.)                                                               |
|                                                     | • <i>NODE-SID-value</i> : The absolute SID label of the (local) Sender Node to be used for the reverse path for the reply.                                                                                 |

### **Command Default**

None

### **Command Modes**

SR-TE configuration

## **Command History**

| Release          | Modification                                           |
|------------------|--------------------------------------------------------|
| Release<br>6.5.2 | This command was introduced.                           |
| Release 7.3.1    | The <b>liveness-detection</b> options were introduced. |

### **Example**

```
Router(config) # segment-routing traffic-eng
Router(config-sr-te) # policy TEST
Router(config-sr-te-policy) # color 4 end-point ipv4 10.10.10.10
Router(config-sr-te-policy) # performance-measurement
Router(config-sr-te-policy-perf-meas) # delay-measurement delay-profile name profile2
```

# policy shutdown

To shutdown an SR policy, use the **policy** name **shutdown** command in SR-TE configuration mode.

| policy name s | hutdown |
|---------------|---------|
|---------------|---------|

| Syntax Description | policyname       | Specifies the SR policy name. |
|--------------------|------------------|-------------------------------|
| Command Default    | None             |                               |
| Command Modes      | SR-TE config     | guration mode                 |
| Command History    | Release          | Modification                  |
|                    | Release<br>6 3 1 | This command was introduced   |

**Usage Guidelines** 

No specific guidelines impact the use of this command.

## **Example**

Router(config) # segment-routing traffic-eng
Router(config-sr-te) # policy TEST shutdown

# resource-list

To configure a list of IPv4 addresses that you want to exclude from the network resource list for a candidate path, use the **resource-list** command in SR-TE configuration mode.

resource-list name index "1-65535" ipv4 ipv4-addr

### **Syntax Description**

| resource-list name | ne Specify the resource-list name to exclude from the path computation.           |  |
|--------------------|-----------------------------------------------------------------------------------|--|
| index 1-65535      | Specify the index entry.                                                          |  |
|                    | Ranges from 1–65535.                                                              |  |
| ipv4 ipv4-addr     | Specify the IPv4 address that you want to exclude from the network resource list. |  |

## **Command Default**

None

### **Command Modes**

SR-TE configuration mode

### **Command History**

| Release           | Modification                 |
|-------------------|------------------------------|
| Release<br>24.1.1 | This command was introduced. |

## **Usage Guidelines**

None.

### **Example**

The following example shows how to configure a list of IPv4 addresses that you want to exclude from the network resource list:

Router(config) #segment-routing traffic-eng
Router(config-sr-te) #resource-list node\_resc\_list
Router(config-sr-te-rl) #index 1 ipv4 10.10.10.1
Router(config-sr-te-rl) #index 2 ipv4 10.10.10.8

# segment-list

To create a segment list for explicit policy path, use the **segment-list** command in SR-TE configuration mode.

**segment-list** [name] name index index mpls { label | adjacency | ipv4-addr ipv6-addr | } }

### **Syntax Description**

| index index                       | Specifies the index entry.    |
|-----------------------------------|-------------------------------|
| mpls                              | Enters MPLS configure mode.   |
| label label                       | Specify the MPLS label value. |
| adjacency {ipv4-addr   ipv6-addr} | Specify the IP address.       |

#### **Command Default**

None

#### **Command Modes**

SR-TE configuration mode

### **Command History**

| Release          | Modification                 |
|------------------|------------------------------|
| Release<br>6.3.1 | This command was introduced. |

### **Usage Guidelines**

A segment list can use IPv4/IPv6 addresses (adjacency) or MPLS labels, or a combination of both.

- The IP address can be link or a Loopback address.
- Once you enter an MPLS label, you cannot enter an IP address.

#### Example

The following example shows how to create a segment list with IP addresses:

```
Router(config-sr-te)# segment-list name SIDLIST1
Router(config-sr-te-sl)# index 10 mpls adjacency 1.1.1.2
Router(config-sr-te-sl)# index 20 mpls adjacency ipv4 1.1.1.3
Router(config-sr-te-sl)# index 30 mpls adjacency ipv4 1.1.1.4
```

The following example shows how to create a segment list with MPLS labels:

```
Router(config-sr-te)# segment-list name SIDLIST2
Router(config-sr-te-sl)# index 10 mpls label 16002
Router(config-sr-te-sl)# index 20 mpls label 16003
Router(config-sr-te-sl)# index 30 mpls label 16004
```

The following example shows how to create a segment list with IP addresses and MPLS labels:

```
Router(config-sr-te)# segment-list name SIDLIST3
Router(config-sr-te-sl)# index 10 mpls adjacency ipv4 1.1.1.2
Router(config-sr-te-sl)# index 20 mpls label 16003
```

Router(config-sr-te-sl) # index 30 mpls label 16004

# te-latency

To enable ECMP-aware path computation for TE metric, use the **te-latency** command in SR-TE configuration mode.

## te-latency

## **Syntax Description**

This command has no keywords or arguments.

## **Command Default**

None

### **Command Modes**

SR-TE configuration mode

### **Command History**

| Release       | Modification                 |
|---------------|------------------------------|
| Release 6.3.1 | This command was introduced. |

## **Usage Guidelines**

ECMP-aware path computation is enabled by default for IGP and LATENCY metrics

### **Example**

This example shows how to enable ECMP-aware path computation for TE metric:

Router(config)# segment-routing
Router(config-sr)# traffic-eng
Router(config-sr-te)# te-latency

## timers

To configure SR-TE reoptimization timers, use the **timers** command in SR-TE configuration mode.

timers { candidate-path cleanup-delay seconds | cleanup-delay seconds | init-verify-restart seconds | init-verify-switchover seconds | init-verify-startup seconds | periodic-reoptimization seconds | install-delay seconds }

## **Syntax Description**

| candidate-path cleanup-delay    | Specifies the delay before cleaning up candidate paths. Range of <i>seconds</i> is from 0 (immediate cleanup) to 86400.                            |
|---------------------------------|----------------------------------------------------------------------------------------------------|
| cleanup-delay seconds           | Specifies the delay before cleaning up previous path. Range of <i>seconds</i> is from 0 (immediate cleanup) to 300.                                |
| init-verify-restart seconds     | Specifies the delay before topology convergence after topology starts populating for restart case. Range of <i>seconds</i> is from 10 to 10000.    |
| init-verify-switchover seconds  | Specifies the delay before topology convergence after topology starts populating for switchover case. Range of <i>seconds</i> is from 10 to 10000. |
| init-verify-startup seconds     | Specifies the delay before topology convergence after topology starts populating for startup case. Range of <i>seconds</i> is from 10 to 10000.    |
| install-delay seconds           | Specifies the delay before switching to a reoptimized path. Range of <i>seconds</i> is from 0 (immediate cleanup) to 300.                          |
| periodic-reoptimization seconds | Specifies how often to perform periodic reoptimization of policies. Range of <i>seconds</i> is from 0 (disables reoptimization) to 86400.          |

### **Command Default**

• candidate-path cleanup-delay: 120 seconds

• cleanup-delay: 10 seconds

• init-verify-restart: 40 seconds

• init-verify-switchover: 60 seconds

• init-verify-startup: 120 seconds

• install-delay: 10 seconds

• periodic-reoptimization: 600 seconds

#### **Command Modes**

SR-TE configuration mode

### **Command History**

| Release       | Modification                 |
|---------------|------------------------------|
| Release 6.3.1 | This command was introduced. |

### **Usage Guidelines**

No specific guidelines impact the use of this command.

### **Example**

```
Router(config)# segment-routing traffic-eng
Router(config-sr-te)# timers
Router(config-sr-te-timers)# candidate-path cleanup-delay 600
Router(config-sr-te-timers)# cleanup-delay 60
Router(config-sr-te-timers)# init-verify-restart 120
Router(config-sr-te-timers)# init-verify-startup 600
Router(config-sr-te-timers)# init-verify-switchover 30
Router(config-sr-te-timers)# install-delay 60
Router(config-sr-te-timers)# periodic-reoptimization 3000
```

timers